# **sfcFC: Uma abordagem de implementação de SFC em ambientes de nuvem com funções de rede utilizando Fastclick**

Vitória, ES 2019

# **sfcFC: Uma abordagem de implementação de SFC em ambientes de nuvem com funções de rede utilizando Fastclick**

Dissertação de Mestrado apresentada ao Programa de Pós-Graduação em Informática da Universidade Federal do Espírito Santo, como requisito parcial para obtenção do Grau de Mestre em Informática.

Universidade Federal do Espírito Santo – UFES Centro Tecnológico Programa de Pós-Graduação em Informática

Orientador: Prof. Dr. Maxwell Eduardo Monteiro Coorientador: Prof. Dr. Rodolfo da Silva Villaça

> Vitória, ES 2019

sfcFC: Uma abordagem de implementação de SFC em ambientes de nuvem com funções de rede utilizando Fastclick/ Renan Freire Tavares. – Vitória, ES, 2019- [93](#page-94-0) p. : il. (algumas color.) ; 30 cm.

Orientador: Prof. Dr. Maxwell Eduardo Monteiro

Dissertação de Mestrado – Universidade Federal do Espírito Santo – UFES Centro Tecnológico

Programa de Pós-Graduação em Informática, 2019.

1. SFC. 2. Fastclick. 3. NFV. 4. Computação em Nuvem. I. Tavares, Renan Freire. II. Universidade Federal do Espírito Santo. IV. sfcFC: Uma abordagem de implementação de SFC em ambientes de nuvem com funções de rede utilizando Fastclick

CDU 02:141:005.7

### **sfcFC: Uma abordagem de implementação de SFC em ambientes de nuvem com funções de rede utilizando Fastclick**

Dissertação de Mestrado apresentada ao Programa de Pós-Graduação em Informática da Universidade Federal do Espírito Santo, como requisito parcial para obtenção do Grau de Mestre em Informática.

Trabalho aprovado.

**Prof. Dr. Maxwell Eduardo Monteiro** Orientador

**Prof. Dr. Rodolfo da Silva Villaça** Coorientador

**Prof. Dr. Vinícius Fernandes Soares Mota** Membro Interno

**Prof. Dr. Gilmar Luiz Vassoler** Membro Externo

> Vitória, ES 2019

*Dedico este trabalho aos que acreditam na ciência e na sua capacidade de transformar o mundo num lugar melhor*

# Agradecimentos

Aos meus pais, Aquiles e Iêda, por todo o suporte e à toda a minha família pelo apoio.

Aos meus amigos e colegas de trabalho pela compreensão, principalmente nestes últimos meses.

Aos companheiros do LabNerds pelo apoio nesta caminhada.

Aos meus orientadores Maxwell e Rodolfo pelo amparo durante a pesquisa, sempre no incentivo para que pudesse obter o meu melhor.

À banca composta pelos professores Vinícius e Gilmar pela colaboração.

À Fundação de Amparo à Pesquisa e Inovação do Espírito Santo (FAPES) e ao projeto GT-NOSFVERATO pela viabilização dos estudos através de bolsa.

*"It's louder than words This thing that we do Louder than words The way it unfurls It's louder than words The sum of our parts The beat of our hearts Is louder than words" (David Gilmour, Polly Samson)*

## Resumo

Ao encadeamento de funções de rede, também denominado de *Service Function Chaining* (SFC), dá-se a responsabilidade de direcionar o tráfego de rede a fim de cumprir os mais variados requisitos antes que os dados sejam entregues ao destinatário. Dado o crescente aumento na demanda de recursos computacionais, novos paradigmas foram criados a fim de se adaptar a essa nova realidade. Com base na Computação em Nuvem a abordagem *Network Function Vitualization* (NFV) permitiu que as funções de rede, outrora implementadas nos dispositivos de hardware, fossem implementadas de forma virtual. Um exemplo de ferramenta que entrega tais funções de forma simples é o Fastclick. Este, por sua vez, é uma derivação da linguagem Click com importantes ajustes de performance. SFC anda em conjunto com NFV a fim de atender as novas exigências da Computação. Deste modo, o modelo anterior de baixa capacidade de modificação e bastante dependente de fabricantes de hardware, foi substituído por este mais flexível e escalável. O tema vem sendo constantemente estudado pela academia e tratado de forma especial pela indústria. Entretanto, atualmente ainda há uma carência de ferramentas que cumpram a tarefa de implementar e disponibilizar essas funções forma simples. Neste intuito, este trabalho visa entregar o SFC em ambientes de nuvem aproveitando-se da simplicidade de construção de *Virtual Network Functions* (VNFs) do Fastclick. O resultado obtido foi a elaboração do sfcFC, uma abordagem independente de plataforma que, baseada no protocolo que dá suporte ao SFC, o *Network Service Header* (NSH), entrega o SFC em ambientes de redes virtuais de forma programável e aberta.

**Palavras-chaves**: SFC, Fastclick, NFV e Computação em Nuvem.

## Abstract

Service Function Chaining (SFC) is responsible for steering network traffic in order to meet the most varied SLAs before data is delivered to the nd client. With the increasing demand for computational resources, new paradigms were created to adapt to this new reality. Once implemented on hardware devices, the Network Function Vitualization (NFV) approach has allowed network functions to be implemented virtually with the support of Cloud Computing. An example of a tool that simply delivers such functions is Fastclick. This one is a derivation of the Click language with important performance improvements. SFC goes hand in hand with NFV to meet new computing requirements. Thus, the ossified earlier model that has low modifiability and is largely dependent on hardware manufacturers has been replaced by the more flexible and scalable one. The SFC has been constantly studied by the academy and treated in a special way by the industry. However, currently there is still a lack of tools that fulfill the task of implementing and making these functions simple. This paper aims to deliver SFC in cloud environments by taking advantage of the simplicity of building Fastclick Virtual Network Functions (VNFs). The result was the development of sfcFC, a platform-independent approach. The sfcFC is based on the protocol that supports SFC, Network Service Header (NSH), and delivers SFC in virtual network environments in a programmable and open source manner.

**Keywords**: SFC, Fastclick, NFV and Cloud Computing.

# Lista de ilustrações

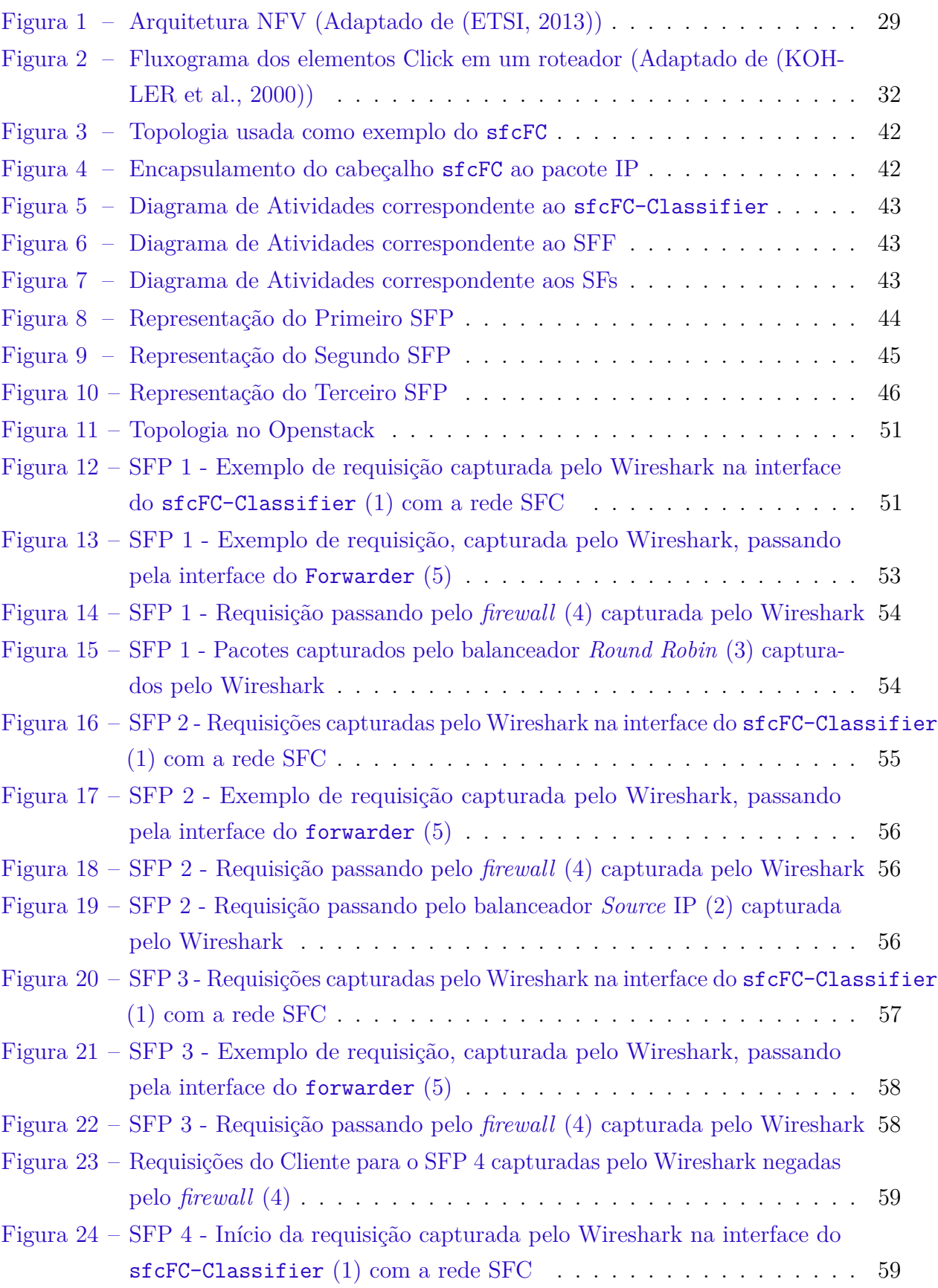

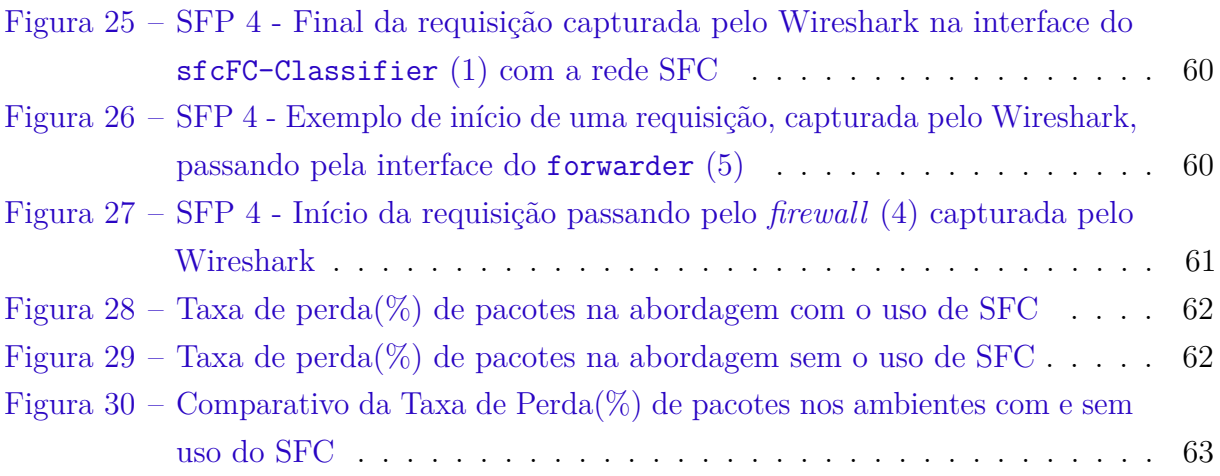

# Lista de tabelas

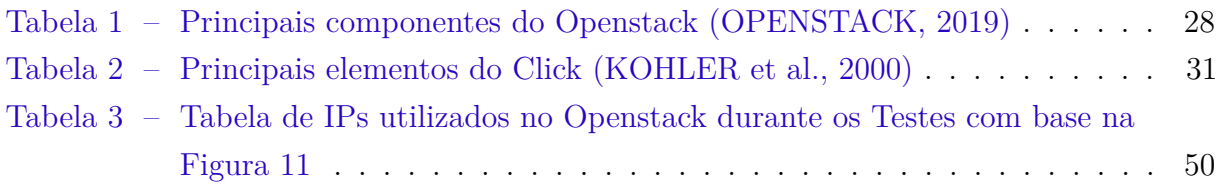

# Lista de abreviaturas e siglas

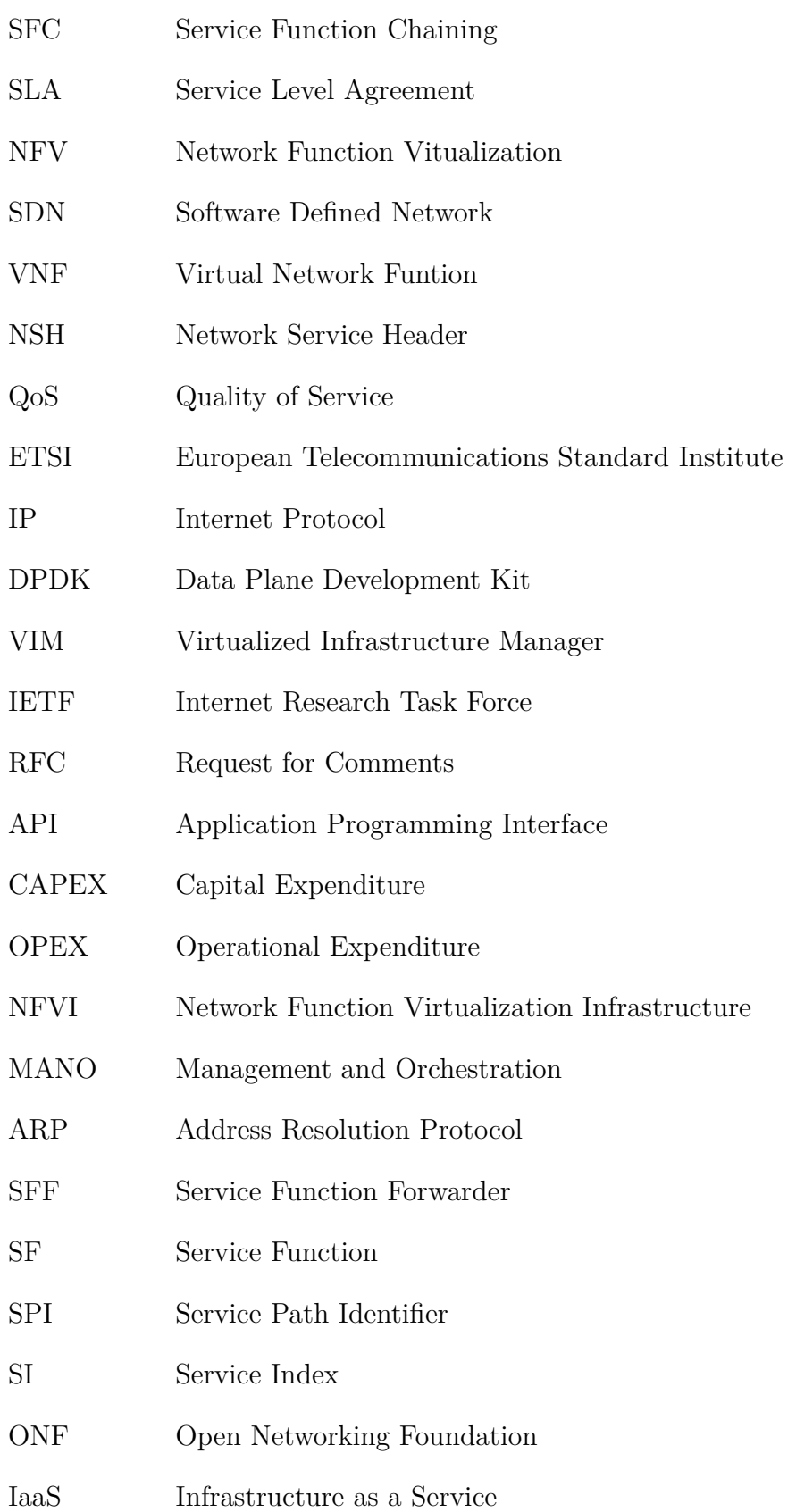

# Sumário

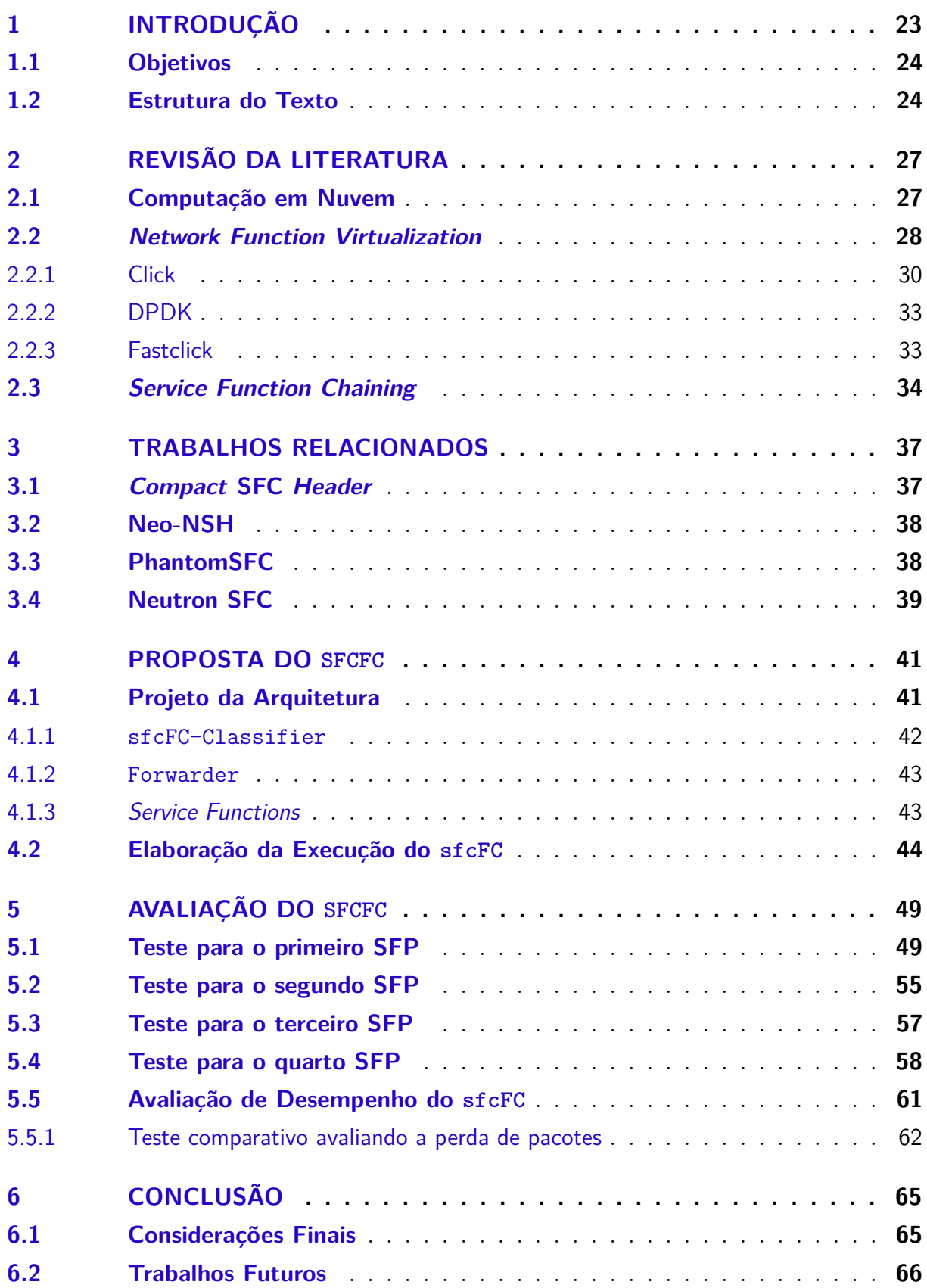

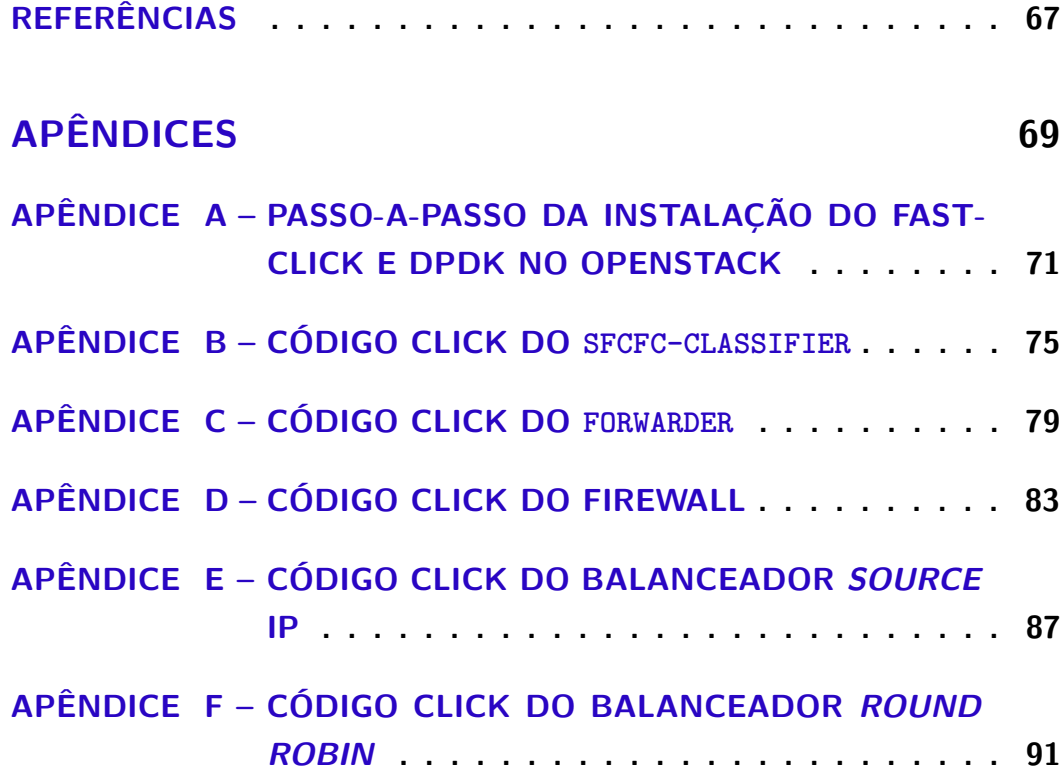

## <span id="page-24-0"></span>1 Introdução

Nos últimos anos, devido ao aumento exponencial do consumo, e consequentemente, da demanda de recursos computacionais, o setor de redes de computadores vem passando por grandes mudanças, tendo como principal foco a Computação em Nuvem. As novas exigências modificaram as redes nos *Data Centers*, levaram ao aumento no número de dispositivos e na forte dependência entre os mesmos e seus fabricantes. Entretanto, a introdução de novas funcionalidades em uma rede baseada em equipamentos físicos se mostrou complicada, demorada e cara. Além disto, visto que os serviços atuais dependem de uma cadeia de funcionalidades de rede, a reutilização destas funções associadas à dispositivos físicos e seus fabricantes acabou se tornando uma tarefa ainda mais difícil [\(JOHN et al.,](#page-68-3) [2013\)](#page-68-3).

A área de redes encontrou nas abordagens *Software Defined Network*(SDN) e *Network Function Virtualization*(NFV) a possibilidade de flexibilizar e escalar recursos garantindo a qualidade, realizando o que antes era custoso de forma simples e robusta. Desta forma, a interconexão de serviços, também conhecida como *Service Function Chaining*(SFC), fez uso destas tecnologias a fim de prover um gerenciamento flexível do tráfego de rede, fornecendo soluções para classificá-los e, ao mesmo tempo, aplicando políticas adequadas de acordo com os requisitos de serviço [\(MEDHAT et al.,](#page-68-4) [2016\)](#page-68-4).

A ideia principal do NFV é o desacoplamento entre as funções de rede e os dispositivos físicos. Isto significa que uma função de rede, como um *firewall*, pode ser executada como uma instância de software simples em qualquer plataforma de hardware. Desta forma, um determinado serviço pode ser decomposto em um conjunto de funções de rede (VNFs), que podem ser implementadas em um ou mais servidores físicos. Estas podem, então, ser realocadas e instanciadas em diferentes locais da rede sem necessariamente exigir a compra e instalação de novo hardware [\(MIJUMBI et al.,](#page-69-1) [2015\)](#page-69-1). Neste intuito, Fastclick [\(BARBETTE; SOLDANI; MATHY,](#page-68-5) [2015\)](#page-68-5) permite a construção de VNFs em arquiteturas x86, fazendo uso do Click [\(KOHLER et al.,](#page-68-1) [2000\)](#page-68-1). Por sua vez, Click utiliza-se de uma composição de elementos - estrutura mínima de sua arquitetura - para realizar ações simples no âmbito de protocolos de rede, tais como decrementar o TTL de um pacote IP, por exemplo [\(BARBETTE; SOLDANI; MATHY,](#page-68-5) [2015\)](#page-68-5). Deste modo, Fastclick se mostra como uma das tecnologias que torna factível a proposta NFV de desacoplar as funções de rede do hardware. E uma vez que há cerca de quinhentos elementos Click já disponíveis para a construção de roteadores, a tarefa do programador de redes é de certa forma facilitada.

Amparado pela IETF e suas RFCs 7665 [\(HALPERN; PIGNATARO,](#page-68-6) [2015\)](#page-68-6) e

8300 [\(QUINN; ELZUR; PIGNATARO,](#page-69-2) [2018\)](#page-69-2), o SFC é outra tecnologia motivadora para implementação de NFV. Isto porque o SFC possibilita a construção de múltiplas cadeias de VNFs, permitindo que os acordos de serviço sejam atendidos de acordo com a demanda do usuário. Sendo assim, é necessário que se estude a teoria sob uma perspectiva prática. O tema ainda carece de estudo no que tange ao encadeamento e a alocação dinâmica de recursos, bem como a prestação de serviços de ponta a ponta, dentre outros. O encadeamento dinâmico, um dos pontos que necessitam de atenção dentro do tema, é um aspecto de suma importância para o modelo SFC. Dado que o caminho seguido pela solicitação de um usuário pode ser diferente dependendo da aplicação requisitada, a rede precisa estar devidamente programada para atender esta demanda. Além disto, as decisões de encaminhamento dos elementos do SFC devem ser eficientes. Embora uma quantidade significativa de pesquisa tenha sido realizada, os principais problemas, tais como: (i) o encadeamento dinâmico, (ii) a ordenação de funções numa cadeia; (iii) ferramentas que tomem em conta acordos a nível de serviço (SLA) e a Qualidade do Serviço (QoS), (iv) que sejam resilientes, (v) que consumam menos energia elétrica, (vi) seguras, (vii) distribuíveis e, (viii) que visem redes móveis e sem fio ainda estão em aberto da perspectiva do SFC [\(BHAMARE et al.,](#page-68-7) [2016;](#page-68-7) [MIRJALILY; ZHIQUAN,](#page-69-3) [2018\)](#page-69-3).

Com intuito de resolver algumas destas carências técnicas que a abordagem SFC ainda possui, este trabalho pretende construir uma aplicação que entregue o SFC em ambientes de nuvem com o apoio do Fastclick. Construindo um cabeçalho baseado no *Network Service Header* (NSH), o sfcFC, nome dado ao trabalho, é uma abordagem distribuível e independente de plataforma de nuvem que entrega o SFC em ambientes virtuais de Rede.

#### <span id="page-25-0"></span>1.1 Objetivos

O objetivo geral deste trabalho é implementar e avaliar uma solução de SFC para ambientes de nuvem de forma programável e aberta. Este objetivo é dividido entre os seguintes objetivos específicos:

- Construir elementos do SFC com o Fastclick;
- Desenvolver um método que permita o encadeamento dinâmico das VNFs;
- Montar cenários de teste que permitam a validação da proposta;

#### <span id="page-25-1"></span>1.2 Estrutura do Texto

A partir deste, o trabalho possui a seguinte organização:

- O Capítulo [2](#page-28-0) aborda os temas estruturais para a construção do trabalho;
- O Capítulo [3](#page-38-0) menciona os trabalhos relacionados e posiciona o trabalho na literatura da área;
- O Capítulo [4](#page-42-0) apresenta a proposta do sfcFC;
- O Capítulo [5](#page-50-0) expõe os resultados obtidos com a avaliação da implementação do sfcFC;
- O Capítulo [6](#page-66-0) relata a análise do trabalho como um todo, pontuando todos os possíveis tópicos abordados e trabalhos futuros.

## <span id="page-28-0"></span>2 Revisão da Literatura

Este capítulo introduz os conceitos que embasam o desenvolvimento deste trabalho, desde a definição de Computação em Nuvem, base para os temas de *Network Function Chaining* (NFV) e *Service Function Chaining* (SFC), Openstack, *Data Plane Development Kit* (DPDK) e Fastclick, que são tecnologias utilizadas no desenvolvimento deste trabalho.

#### <span id="page-28-1"></span>2.1 Computação em Nuvem

A necessidade de escalar recursos dado o aumento da demanda computacional encontrou na computação em nuvem a sua saída. Isso porque este paradigma oferece algumas qualidades descritas em [Mell, Grance et al.](#page-68-8) [\(2011\)](#page-68-8), tais como: provisionamento de serviços sob demanda, acesso distribuído e multiplataforma, associação dinâmica e elasticidade de recursos. Há de se acrescentar também o aumento na capacidade de controle destes recursos, que estão sempre sendo devidamente monitorados nativamente pelas plataformas de nuvem.

O Openstack[\(OPENSTACK,](#page-69-0) [2019\)](#page-69-0) atua no contexto de computação em nuvem provendo uma Infraestrutura como Serviço (IaaS). [Mell, Grance et al.](#page-68-8) [\(2011\)](#page-68-8) identifica como principal atributo deste modelo a disponibilização de recursos de hardware e software de forma completa ao usuário. Desta forma, pode-se controlar, por exemplo: o processamento, memória, rede, armazenamento e, também, o sistema operacional das instâncias de computação. Já no contexto de NFV, dentro da arquitetura proposta pela ETSI, o Openstack atua como um VIM.

Este sistema operacional em nuvem se caracteriza pela modularização de componentes. Isto é possível dado a utilização de APIs e protocolos de comunicação por mensagem, onde cada componente se comunica de forma simples e fácil de manter. Deste modo, o Openstack é composto pelos componentes dispostos na Tabela [1.](#page-29-0)

<span id="page-29-0"></span>

| Componente  | Função                                                                                                    |
|-------------|----------------------------------------------------------------------------------------------------|
| Keystone    | Responsável pela autenticação dos módulos do Openstack                                                             |
| Glance      | Regula as imagens de sistema para as instâncias da nuvem                                                           |
| <b>Nova</b> | Serviço de computação do Openstack. Coordena o ciclo de vida das<br>instâncias da nuvem                            |
| Neutron     | Gerencia a rede do Openstack                                                                                       |
| Horizon     | Oferece uma interface web para controle de módulos e recursos                                                      |
| Tacker      | Baseado nas especificações ETSI para o NFV, este módulo é respon-<br>sável por orquestrar serviços utilizando VNFs |

Tabela 1 – Principais componentes do Openstack [\(OPENSTACK,](#page-69-0) [2019\)](#page-69-0)

#### <span id="page-29-1"></span>2.2 Network Function Virtualization

O setor de telecomunicações, desde que foi concebido, tem utilizado dispositivos de rede de forma ampla. Com licenciamento de software proprietário e dependente de seus fabricantes, estes equipamentos dificultam a necessidade atual de cumprir requisitos cada vez mais exigentes de escalabilidade e elasticidade. Isso porque, adquirir novos dispositivos físicos demanda um alto custo, bem como aumenta as despesas operacionais para implantação dos mesmos. A estes custos dá se o nome de CAPEX e OPEX, respectivamente [\(MIJUMBI et al.,](#page-69-1) [2015\)](#page-69-1).

O paradigma NFV foi planejado devido a esta necessidade de se implantar redes cada vez mais dinâmicas. Com o amparo da computação em nuvem, o NFV introduz três principais características [\(HAN et al.,](#page-68-9) [2015\)](#page-68-9):

- Desacoplamento de software e hardware: esta divisão dá tanto ao software como ao hardware autonomia de desenvolvimento. Uma vez que um não depende do outro, ambos podem ser mantidos de forma separada;
- Desenvolvimento flexível de funções de rede: no paradigma NFV diversas funções podem ser desenvolvidas em um conjunto de diferentes recursos físicos e em locais distribuídos;
- Provisionamento dinâmico de serviços: administradores de rede podem determinar o escalonamento de funções de rede de forma ágil e programável de acordo com os requisitos estabelecidos.

<span id="page-30-0"></span>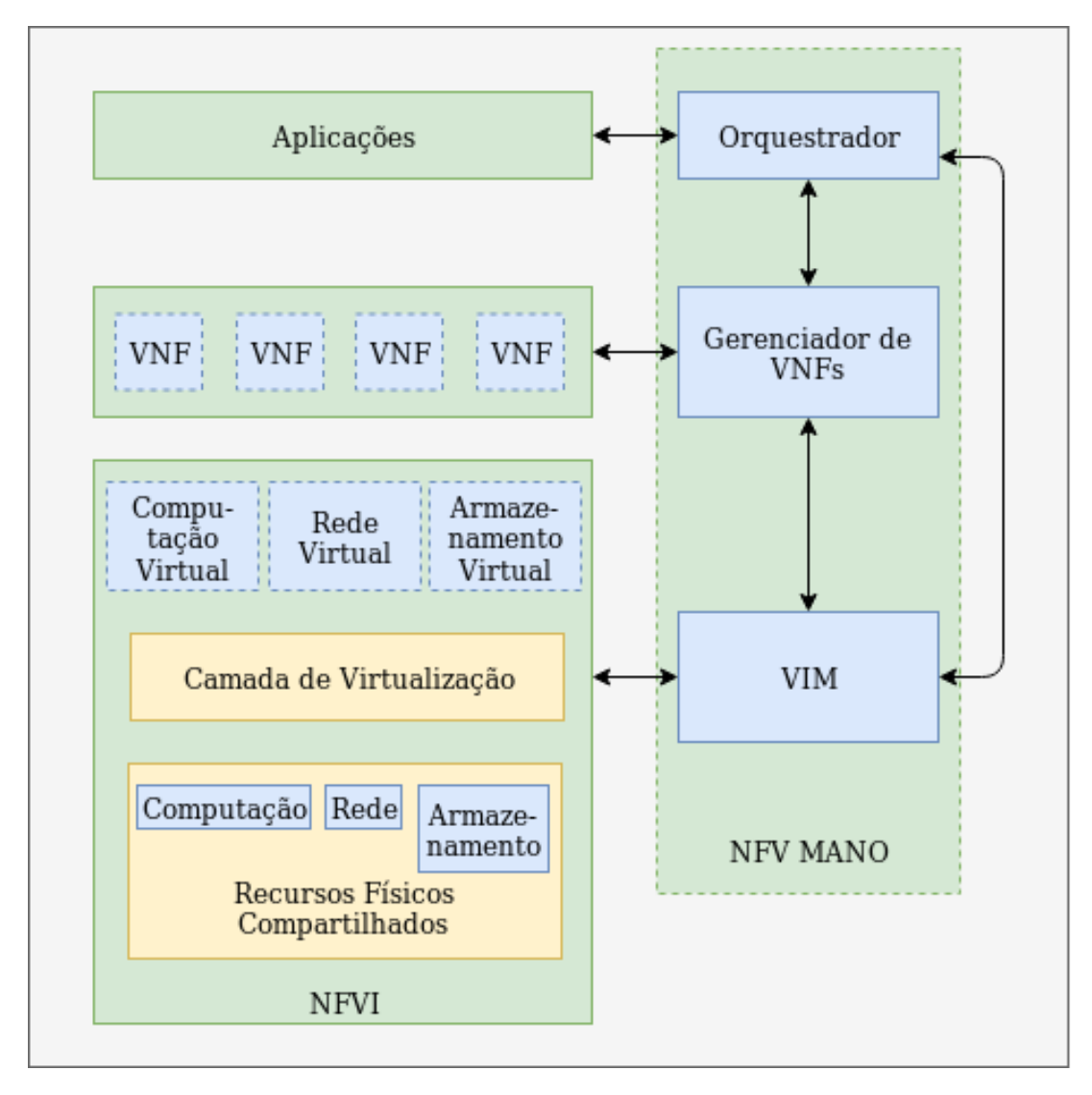

Figura 1 – Arquitetura NFV (Adaptado de [\(ETSI,](#page-68-0) [2013\)](#page-68-0))

A concepção do NFV se deu no ano de 2012 onde a indústria se atentou para os problemas já descritos e, então decidiram selecionar a ETSI para ser o instituto responsável pela especificação do paradigma [\(MIJUMBI et al.,](#page-69-1) [2015\)](#page-69-1). A ETSI propôs a seguinte arquitetura ao NFV, exemplificada na Figura [1,](#page-30-0) cujo os quatro principais blocos estão descritos a seguir [\(HAN et al.,](#page-68-9) [2015\)](#page-68-9):

- Orquestrador responsável pelo gerenciamento e orquestração dos recursos de software e hardware virtualizado;
- NFV MANO cumpre as tarefas de instanciação, escalonamento, atualização e encerramento das VNFs;
- NFVI abstrai os recursos físicos utilizados e garante que o ciclo de vida da VNF seja independente dos mesmos, oferecendo interfaces adequadas para tal;

• VIM - parte encarregada de prover recursos virtuais de computação, rede e armazenamento. Sendo capaz de gerenciar os mesmos e controlar suas interações com as VNFs.

#### <span id="page-31-0"></span>2.2.1 Click

Click [\(KOHLER et al.,](#page-68-1) [2000\)](#page-68-1) é uma arquitetura de software modular destinada a construção de roteadores e funções de rede virtuais. A ideia foi concebida no início dos anos 2000 já com a proposta de flexibilizar o gerenciamento dos roteadores. Desde então já havia a preocupação com a capacidade de elasticidade e escalabilidade dos recursos dado aumento da demanda dos requisitos computacionais. Com esta arquitetura é possível construir VNFs de forma simples fazendo o uso de blocos conectáveis denominados "elementos".

Os elementos Click foram construídos com base na linguagem de programação C++ e têm como inspiração os próprios roteadores tradicionais. Isto porque a conexão pode ser iniciada tanto pela origem como pelo destino. Além disto, os elementos são conectados e orientados ao fluxo de pacotes. As principais propriedades dos elementos, são:

- Classe A base do elemento é sua classe. Esta especifica o tipo de processamento que o pacote irá receber quando passar pelo mesmo.
- Portas Um elemento contém uma ou mais portas de entrada e saída. Toda conexão tem como origem a porta de saída de um elemento e como destino a porta de entrada de outro.
- Configuração Cada elemento possui alguns atributos opcionais que podem modificar o seu comportamento a fim de se ajustar a determinada demanda requisitada.

A base do código Click depende de alguns elementos primários dispostos na Tabela [2.](#page-32-0) Tais elementos se conectam, basicamente, conforme a Figura [2,](#page-33-0) onde o processo indicado como Pacote IP representa um ou mais elementos Click responsáveis pelo processamento de pacotes IP.

<span id="page-31-1"></span>Listagem 2.1 – Exemplo de código do elemento Click AddressInfo.

```
1 AddressInfo (net 0 10.0.0.5 10.0.0.0/24 FA:16:3E:2C:5C:46);
```
<span id="page-31-2"></span>Listagem 2.2 – Exemplo de código do elemento Click Classifier.

```
1 // click router packet classifiers
2 \text{ c1, c2, c3, c4} :: Classifier (
3 \t12/0806 \t20/0001, // ARP Requests/queries out 0
4 \frac{12}{0806} \frac{20}{0002}, 1 \frac{MRP}{R} Replies out 1
5 12/0800, // IP Packets out 2(6 - ); // other packets – out 3
```
A sintaxe básica da linguagem desenvolvida para a arquitetura click envolve:

• Definição de constantes - Uso da palavra define. Exemplo: define (\$IFNET0 ens6), declara-se a constante IFNET o valor ens6.

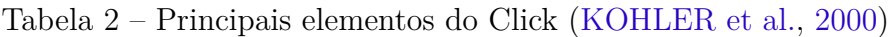

<span id="page-32-0"></span>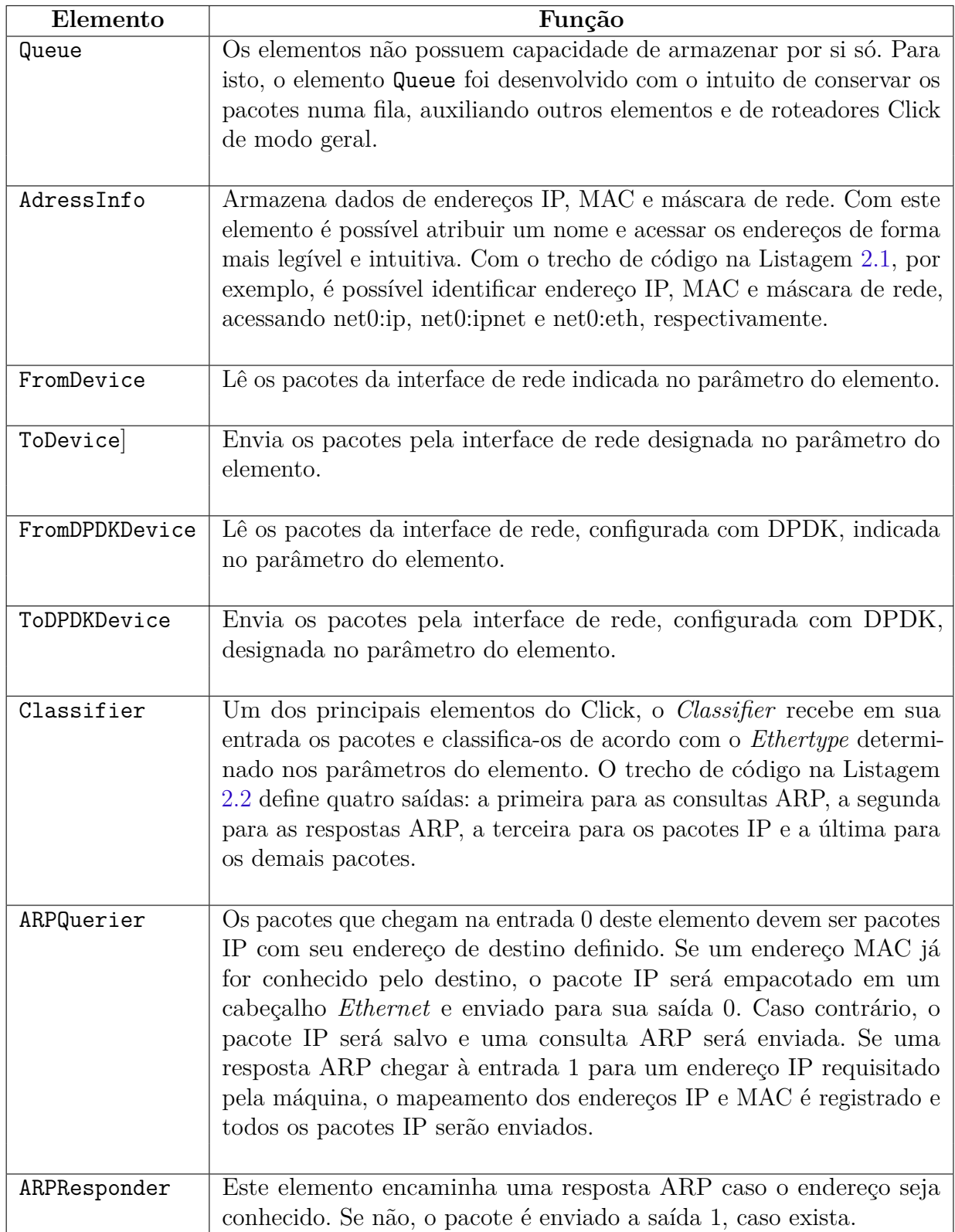

<span id="page-33-0"></span>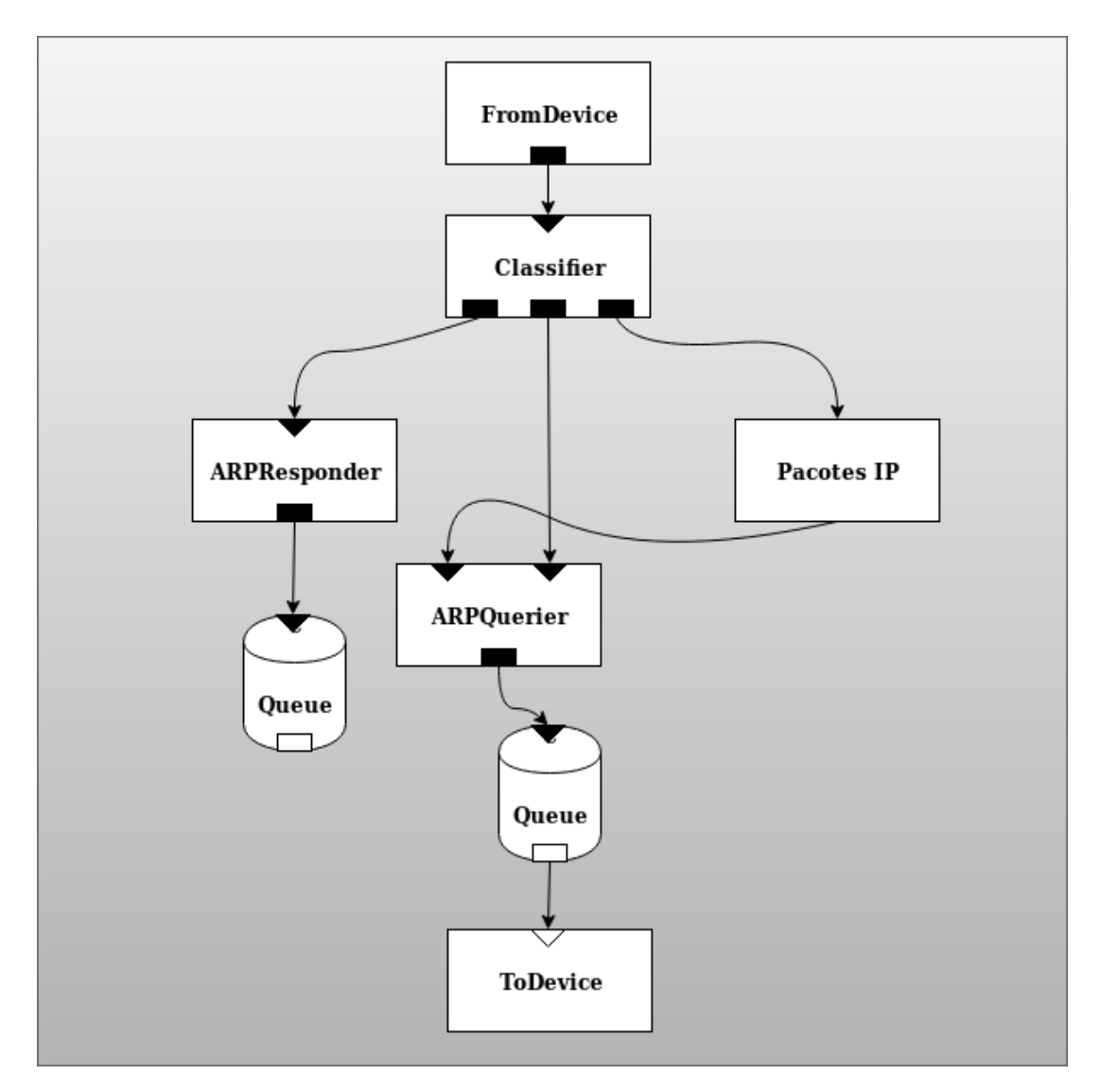

Figura 2 – Fluxograma dos elementos Click em um roteador (Adaptado de [\(KOHLER et](#page-68-1) [al.,](#page-68-1) [2000\)](#page-68-1))

- Declaração de Variáveis Utilização de dois pontos em sequência. Exemplo: arpq1 :: \ texttt{ARPQuerier(net0), atribui-se a variável arpq1 ao elemento ARPQuerier.
- Indicação de fluxo Para indicar o fluxo utiliza-se a expressão '->'. Exemplo: *sink*1 :: ARPPrint()− *>* Queue(1024)− *>* ToDevice(\$*IF NET*0), assinala que o fluxo passa pelos elementos ARPPrint, Queue e ToDevice em sequência. E este fluxo é atribuído a variável sink1.
- <span id="page-33-1"></span>• Indicação de porta - Denotação da porta entre colchetes. Exemplo: FromDevice(\$*IF NET*0)− *>* [0]*c*1 onde o tráfego que chega é enviado a porta de entrada de um elemento referenciado pela variável c1 do tipo classifier. Em *c*1[2]− *>* Strip(14)− *>* CheckIPHeader()− *>* [0]*sfcclassif ier* o tráfego IP que chega ao classifier c1 sai pela porta 2 e segue o fluxo definido.

#### 2.2.2 DPDK

Também no intuito de auxiliar a construção de VNFs em plataformas x86, o DPDK tem como característica principal a não utilização de interrupções para, por exemplo, avisar a chegada de pacotes em determinada interface. Ou seja, os processos DPDK operam em modo de *polling*, fazendo com que a CPU opere em função das VNFs verificando constantemente quando a mesma precisa de processamento.

Tecnicamente o DPDK oferece uma camada de abstração a fim de oferecer acesso aos recursos do sistema. Para gerenciar a memória, o DPDK oferece dois modelos, o rte\_malloc e o rte\_mempool. O primeiro, semelhantemente à função malloc da linguagem C, aloca objetos em páginas de memória maiores que as do padrão do sistema operacional. Essas páginas grandes, alinhadas com a memória cache num *socket* de acesso não uniforme à memória(NUMA), tem por objetivo aumentar o desempenho das aplicações. Já o rte\_mempool consiste em um conjunto de objetos de tamanho fixo que podem ser alocados conforme demanda. Por fim, o DPDK oferece uma biblioteca chamada de *Poll Mode Driver* (PMD) para configurar as interfaces de rede e suas respectivas filas. Além disso, o PMD acessa os descritores RX e TX diretamente sem interrupções (com exceção das interrupções da alteração do status do link) a fim de receber, processar e entregar pacotes de forma eficiente [\(CERRATO; ANNARUMMA; RISSO,](#page-68-10) [2014\)](#page-68-10).

#### <span id="page-34-0"></span>2.2.3 Fastclick

Click foi publicado em um momento onde NFV não estava em evidência. Com o aumento das demandas de processamento de pacotes a nível de usuário, [Barbette, Soldani](#page-68-5) [e Mathy](#page-68-5) [\(2015\)](#page-68-5) reuniu alguns *frameworks* e decidiu compará-los em termos de desempenho. O fruto deste trabalho rendeu a integração do Click com os frameworks DPDK e NETMAP [\(RIZZO,](#page-69-4) [2012\)](#page-69-4).

Fastclick utiliza os mesmos elementos que o Click, a principal mudança é estrutural e no código fonte do Click. As principais modificações são:

- IO em lotes Click processa todos os pacotes antes de chamar novamente o método que indica quantos pacotes estão na fila de entrada. Assim, os pacotes disponíveis em lotes são lidos transmitidos de uma única vez. As tarefas correspondentes a esta transmissão só entregam a CPU no final da rajada de pacotes. No entanto, Click reprograma a tarefa se um outro pacote puder ser processado. O Fastclick, por outro lado só reprograma esta tarefa se um outro lote de pacotes chegar.
- Modelo *Full Push* No Click todos os pacotes que chegam são colocados em uma fila e processados por ordem de chegada. Os pacotes atravessam os elementos entre a fila e o elemento de saída, ToDevice, para então ser enviados para transmissão.

Esta abordagem permite que o trabalho seja dividido entre *threads* que lidem (i) com a parte entre o elemento FromDevice e a fila, e (ii) entre a fila e o elemento ToDevice. Outra vantagem do uso destas filas é que o elemento ToDevice só recebe pacotes se o mesmo possuir espaço. Entretanto, esta mesma abordagem possui as seguintes desvantagens: (i) várias *threads* podem escrever na fila. Logo, alguma forma de sincronização deverá ser utilizada, sobrecarregando o sistema de certa forma; e (ii) caso as *threads* sejam executadas em núcleos diferentes, poderão ocorrer erros de cache, resultando em perda de desempenho. O Fastclick, por sua vez, implementa o método *full push*, onde não há fila. As interfaces de rede atualmente possuem espaço suficiente para acomodar mais de 4096 pacotes, fazendo o uso de filas desnecessário. Deste modo, uma *thread* toma conta do processo do começo ao fim, ou seja, do elemento FromDevice ao ToDevice. Este modelo prova ser a maior contribuição do Fastclick. Há uma série de melhorias apontadas no trabalho do Fastclick para evitar possíveis falhas a partir desta funcionalidade.

• *Zero Copy* - Um pacote no Click possui os seus dados e metadados. Os dados do pacote são salvos em um *buffer*, mas alocar um *buffer* para cada pacote diminui o desempenho de processamento. Por este motivo, no Fastclick os pacotes são préalocados em *pools*. Quando um pacote é recebido, o seu conteúdo é copiado para o pool e o metadado é escrito em memória no objeto do pacote. Assim, o processamento é otimizado e direcionado a identificar quando o *buffer* está cheio e não quando um pacote é recebido. E já que um *buffer* nunca é copiado, este processo permite o encaminhamento *"Zero Copy"* de *buffers* na fila circular.

### <span id="page-35-0"></span>2.3 Service Function Chaining

O aumento da diversidade de aplicações e seus diversos requisitos em relação a qualidade de serviço, atrelado ao aumento do tráfego nas redes dos data centers, implicam em um natural aumento da necessidade de gerenciamento do uso dos serviços de rede. O Encadeamento de Funções de Serviço (SFC) surge como uma promissora tecnologia para gerenciamento flexível de serviços de rede, classificando fluxos de acordo com seus requisitos e políticas de uso. Sendo assim, por definição, o SFC é composto por um conjunto de Funções de Serviço (SFs) ordenadas por cadeias que manipulam, controlam e monitoram o tráfego de uma aplicação específica [\(MEDHAT et al.,](#page-68-4) [2016\)](#page-68-4).

Muitas redes de *data center* ainda possuem equipamentos físicos, como *firewalls*, NATs, etc. Ordenar cadeias de serviço que atendam às restrições da política de uso, capacidade computacional e rede, bem como ter latência e vazão aceitável para os usuários finais é uma tarefa extremamente difícil. Alterações dinâmicas (sob demanda) precisam ser feitas para essas cadeias de serviço, tais como a exclusão ou adição de novas funções virtuais
<span id="page-36-0"></span>em função das demandas do usuário [\(BHAMARE et al.,](#page-68-0) [2016\)](#page-68-0). Com isto, recentemente SFC tem feito uso de tecnologias habilitadoras, tais como o SDN e NFV [\(MEDHAT et al.,](#page-68-1) [2016\)](#page-68-1).

As especificações do SFC se dividem entre grupos como ETSI e ONF. Um dos documentos de grande importância para o tema, a RFC 7665 [\(HALPERN; PIGNATARO,](#page-68-2) [2015\)](#page-68-2) aponta as principais características relacionadas à arquitetura do SFC dentro dos padrões do NFV. Nesta RFC são definidos:

- *Service Function Paths* São as cadeias de um SFC. Um SFP pode ser prédeterminada, selecionando exatamente por onde deve passar, ou deixar esta tarefa para outros componentes da arquitetura SFC;
- Encapsulamento o encapsulamento SFC permite a seleção e identificação de SFPs, como também o compartilhamento de metadados;
- SF Uma SF pode ser considerada um recurso dentro de um domínio que é parte de um serviço. Uma SF executa um serviço específico e pode ou não ter conhecimento do domínio SFC. As que possuem ciência do SFC podem lidar com o encapsulamento SFC, já as que não possuem necessitam de um *proxy*.
- SFF O SFF é responsável pelo encaminhamento de pacotes recebidos da rede para as SFs utilizando-se das informações contidas no encapsulamento SFC. O tráfego das SFs eventualmente retorna ao SFF, que fica responsável por devolver os pacotes à rede. Algumas SFs, como *firewalls*, podem consumir um pacote e não devolvê-lo ao SFF no caso de bloqueio;
- SFC *Proxy* Esta função fica entre o SFF e as SFs para os quais o SFF está direcionando tráfego. O *proxy* recebe pacotes do SFF em nome do SF, remove o encapsulamento SFC e, em seguida, entrega os pacotes para as SFs que não reconhecem o encapsulamento SFC. Na volta, ao receber os pacotes do SF, o encapsulamento SFC é reaplicado e o pacote encaminhado de volta ao SFF;
- Classificação O tráfego da rede que satisfaz aos critérios de classificação é direcionado a um determinado SFP e encaminhado para as SFs que a compõem. A classificação pode possuir vários níveis de granularidade, desde as mais genéricas às mais restritivas, que tratam por portas de rede, por exemplo. Como consequência da classificação, os pacotes que chegam ao ambiente SFC são encapsulados e um SFP adequado é selecionado ou criado. Um pacote pode ser reclassificado e assim, ser encaminhado a outro SFP.

São princípios gerais de uma arquitetura de implementação de SFC:

- <span id="page-37-0"></span>• Independência da topologia - Nenhuma modificação na topologia de rede é necessária para implantar o SFC;
- Separação dos planos a realização das SFPs deve ser separada do processamento e manipulação de pacotes;
- Classificação O tráfego que satisfaz determinada regra é encaminhado a uma SFP específica;
- Metadados Compartilhados Metadados podem ser compartilhados entre elementos do SFC e também fora do ambiente SFC;
- Independência A criação, modificação ou remoção de uma SFC não pode impactar outras. O mesmo vale para as SFPs;
- Pontos de controle heterogêneos A arquitetura permite que as funções de serviço que compõe uma cadeia usem mecanismos independentes para lidar com políticas e critérios de classificação locais.

Outra RFC que apoia a implementação do SFC é a de número 8300 [\(QUINN;](#page-69-0) [ELZUR; PIGNATARO,](#page-69-0) [2018\)](#page-69-0). Nesta proposta, a especificação aborda o encapsulamento SFC com o protocolo *Network Service Header* (NSH). O NSH é dividido em três macro elementos: o (i) *Base Header*, o (ii) e (iii) *Service Path Header* e o *Context Header*.

O *Base Header* é encarregado de carregar informações acerca do protocolo NSH, tais como sua versão, o máximo de saltos numa SFP e o protocolo que acompanha o pacote após o cabeçalho NSH. Por sua vez, o *Service Path Header* contém os principais dados do protocolo. O *Service Path Identification* (SPI) identifica exclusivamente um SFP. O Classificador define este identificador de acordo com o resultado da classificação. Já o *Service Index* (SI) fornece a localização dentro de um SFP. Pode-se configurar o valor inicial do SI de acordo com a demanda do sistema. No entanto, por padrão, inicialmente o classificador deve definir o SI para 255 que vai sendo decrementado pelo valor unitário ao passo que for executado pelas SFs constituintes do SFP. Por fim, o *Context Header* carrega metadados do protocolo.

A combinação entre os elementos do SFC e os dados de SPI e SI proveem a construção de um ambiente adequado à operação do SFC. Ambas RFCs também elucidam alguns pontos que ambientes SFC devem controlar, como a fragmentação de pacotes, por exemplo, dado o encapsulamento, além de controles como: segurança, balanceamento de carga, redundância, resiliência dos recursos, etc.

## <span id="page-38-0"></span>3 Trabalhos Relacionados

Este capítulo apresenta trabalhos relacionados e destaca as principais contribuições desta dissertação. Visto que abordagens SFC utilizam tanto NFV como SDN ou uma combinação de ambas, a seguir estão elencados os trabalhos que utilizam como base as RFCs 7665 [\(HALPERN; PIGNATARO,](#page-68-2) [2015\)](#page-68-2) e 8300 [\(QUINN; ELZUR; PIGNATARO,](#page-69-0) [2018\)](#page-69-0) para desenvolver um ambiente com estas características.

### 3.1 Compact SFC Header

O objetivo do *Compact* SFC *Header* [\(HANTOUTI; BENAMAR; TALEB,](#page-68-3) [2018\)](#page-68-3) é simplificar o encaminhamento do SFC reduzindo o tamanho do pacote e evitando a reclassificação do tráfego em um SFF. As informações do SFC ficam no campo do endereço MAC de origem. Uma vez que este não é modificado durante o tráfego. Deste modo, o tamanho do pacote permanece o mesmo. A estrutura do cabeçalho consiste em: i) um identificador da cadeia de serviços, ou seja, o SFP; ii) a próxima função de serviço, ou seja, o SI; e iii) um contador que é decrementado após a visita ao SF e inicializado com o número de SFs que o fluxo de tráfego deve atravessar. Este último serve para identificar a posição da próxima função de serviço e expira após a visita ao último SFF, antes do envio para o destino.

O desenvolvimento desta arquitetura se deve aos requisitos reais de infraestruturas, tais como:

- Flexibilidade A abordagem se utiliza da vantagem de poder ser implementada em um controlador SDN, ganhando assim a flexibilidade da programabilidade de ser implementada tanto em funções físicas e virtuais.
- Escalabilidade O *Compact* SFC *Header* codifica as informações relevantes no endereço MAC. Portanto, não é adicionado nenhum *bit* adicional aos pacotes e, ao mesmo tempo, um número significativo de cadeias e funções podem ser desenvolvidas.
- Sobrecarga O SFC e a implementação do NSH introduzem sobrecarga à rede, principalmente no que tange ao aumento do tamanho do pacote e às operações de encapsulamento e desencapsulamento. Como o trabalho não introduz um novo cabeçalho ao pacote, isto é evitado.

Ao passo que o *Compact* SFC *Header* promete avanços importantes em termos de eficiência, centralizar as operações em torno de um controlador tende a gerar um ponto

<span id="page-39-0"></span>único de falha caso não sejam adotadas políticas de escalonamento adequadas.

#### 3.2 Neo-NSH

Na abordagem Neo-NSH [\(KULKARNI et al.,](#page-68-4) [2017\)](#page-68-4), os SFFs usam os campos SPI e SI para representar o tipo de serviço e deixam que a própria rede escolha dinamicamente a melhor SF com base no tipo da função de rede e nas informações de contexto. Deste modo, os SFFs necessitam fazer uso de um controlador SDN inteligente para escolher a instância de serviço apropriada. Nesta abordagem os classificadores são responsáveis por inserir o ID do serviço.

Os principais benefícios do *Neo*-NSH são: i) a capacidade de balancear a carga do tráfego nas SFs. ii) a adição e remoção de SFs não afeta o SPI. Assim, a rede se torna mais ágil visto que também não há necessidade de calcular e comunicar os rótulos SPI aos SFFs.

A desvantagem desta proposta é a perda de visibilidade do caminho de ponta a ponta. Isso porque a lista de SFs para determinado SPI não pode ser determinada estaticamente, dado que um mesmo SPI pode mapear diferentes caminhos.

## 3.3 PhantomSFC

A arquitetura proposta em [Castanho et al.](#page-68-5) [\(2018\)](#page-68-5) foi desenvolvida para cumprir os seguintes requisitos:

- 1. Independência do esquema de transporte;
- 2. Abordagem agnóstica em relação ao tipo de rede;
- 3. Elasticidade;
- 4. Baixo impacto na performance da rede.

O PhantomSFC associa cada elemento SFC a uma instância virtual. Isto possibilita que a rede seja usada apenas para fins de comunicação. Além disto, a virtualização dos componentes do SFC atende ao requisito de escalabilidade, pois cada componente pode ser implementado por várias instâncias distribuídas que podem ser dimensionadas de acordo com a demanda. Por fim, com intuito de gerenciar o ambiente, há um controlador SFC logicamente centralizado responsável por registrar, gerenciar elementos arquiteturais, além de lidar com a criação, remoção e modificação de cadeias.

Instanciar cada elemento em um elemento virtual causa, entretanto, uma sobrecarga na rede. A fim de minimizar isto, foi utilizada a biblioteca DPDK devido ao seu bom

desempenho no processamento de pacotes.

O trabalho PhantomSFC é um dos trabalhos que mais se assemelha ao sfcFC. No entanto, a construção dos elementos do SFC dependem de um controle de ponteiros em C. Logo, no que tange a curva de aprendizado, este trabalho requer um nível de esforço maior num comparativo a construção de VNFs com elementos Click.

## 3.4 Neutron SFC

Vale ressaltar também o *networking*-sfc, que é um módulo do Openstack capaz de entregar o SFC. Esta abordagem faz uso do Tacker e de *scripts* TOSCA[1](#page-0-0) . O Neutron enxerga a rede virtual através de portas, sendo estas estruturas básicas de sua arquitetura. Assim, cada interface virtual é um porta e é através delas que o SFC é realizado. A inclusão dessas portas em cadeia permite direcionar o tráfego através de uma ou mais instâncias que fornecem funções de serviço.

O módulo SFC para o Neutron possui várias limitações além de não realizar o SFC de acordo com as normas da ETSI. Por exemplo, a criação de cadeias entre duas redes virtuais é uma limitação<sup>[2](#page-0-0)</sup> conhecida até a presente data de publicação deste trabalho. Além de ser limitado ao Openstack, o projeto utiliza de *scripts* TOSCA que possuem baixa legibilidade.

As brechas encontradas no Neutron SFC dão condições favoráveis para a implementação de uma aplicação que realize SFC no Openstack.

<sup>1</sup> http://docs.oasis-open.org/tosca/tosca-nfv/v1.0/tosca-nfv-v1.0.html

<sup>2</sup> https://ask.openstack.org/en/question/117018/cross-subnet-chain/

## <span id="page-42-2"></span><span id="page-42-1"></span>4 Proposta do sfcFC

Este trabalho tem como propósito implementar funções de rede programáveis em ambientes de nuvem com a abordagem do SFC. Deste modo, usou-se o Fastclick, apresentado neste trabalho no Capítulo [2,](#page-28-0) como ferramenta de implementação. Além de prover melhorias em relação ao Click, a ferramenta é constantemente atualizada por seus idealizadores, diferentemente do Click que já não recebe atualizações há alguns anos. Além disto, tanto Click quanto Fastclick permitem uma construção de funções de rede independente de plataforma, com isso podem ser utilizadas em qualquer hardware x86.

### <span id="page-42-0"></span>4.1 Projeto da Arquitetura

Como neste trabalho já foi mencionado o Classifier, elemento Click. O elemento classificador do SFC construído para o sfcFC será denominado sfcFC-Classifier. Assim, serão utilizados os seguintes componentes: sfcFC-Classifier, forwarder, a SF *firewall*, a SF balanceador de carga *Round Robin* e a SF balanceador de carga *source* IP. Os dois primeiros elementos fazem parte da arquitetura proposta pela RFC 7665, onde o sfcFC-Classifier é responsável por classificar os pacotes que chegam ao ambiente e encaminhá-los ao forwarder. Este, por sua vez, deverá encaminhar os pacotes para as SFs com base nas regras de encaminhamento pré-definidas. A Figura [3](#page-43-0) apresenta uma topologia utilizada como exemplo para ilustrar o funcionamento do sfcFC. Nela é possível distinguir três ambientes: (i) dos clientes, (ii) do sfcFC com seus respectivos componentes e dos (iii) servidores, que oferecem aplicações web, por exemplo.

Para que a integração entre um ambiente de nuvem e o Fastclick viabilizasse a implementação do SFC, foi necessário desenvolver a ideia de um cabeçalho sfcFC. A construção deste cabeçalho se espelha na abordagem IPinIP, que por sua vez, é definida através da RFC 2003 [\(PERKINS,](#page-69-1) [1996\)](#page-69-1). Logo, o cabeçalho sfcFC é uma abstração que na prática se utiliza de um cabeçalho UDP e, em seus campos de porta de origem e porta de destino, determina respectivamente os campos SPI e SI, definidos pela RFC 8300. Junto ao o cabeçalho UDP, o cabeçalho sfcFC também carrega um cabeçalho IP que armazena os endereços de origem e destino durante o SFP. Assim, ao chegar no ambiente sfcFC o pacote IP original será envelopado com o cabeçalho UDP/IP carregando informações sobre o encaminhamento das SFs na rede. A Figura [4](#page-43-1) mostra como se dá o encapsulamento do pacote UDP/IP ao chegar ao ambiente sfcFC. O SPI, como já mencionado, identifica a cadeia (SFP). Ao passo que o SI identifica a etapa dentro do SFP. No sfcFC o SI é incrementado após passar por uma SF. Com isso, resumidamente o cabeçalho é composto por estes quatro campos: SFP, SP, IP origem e IP destino.

<span id="page-43-0"></span>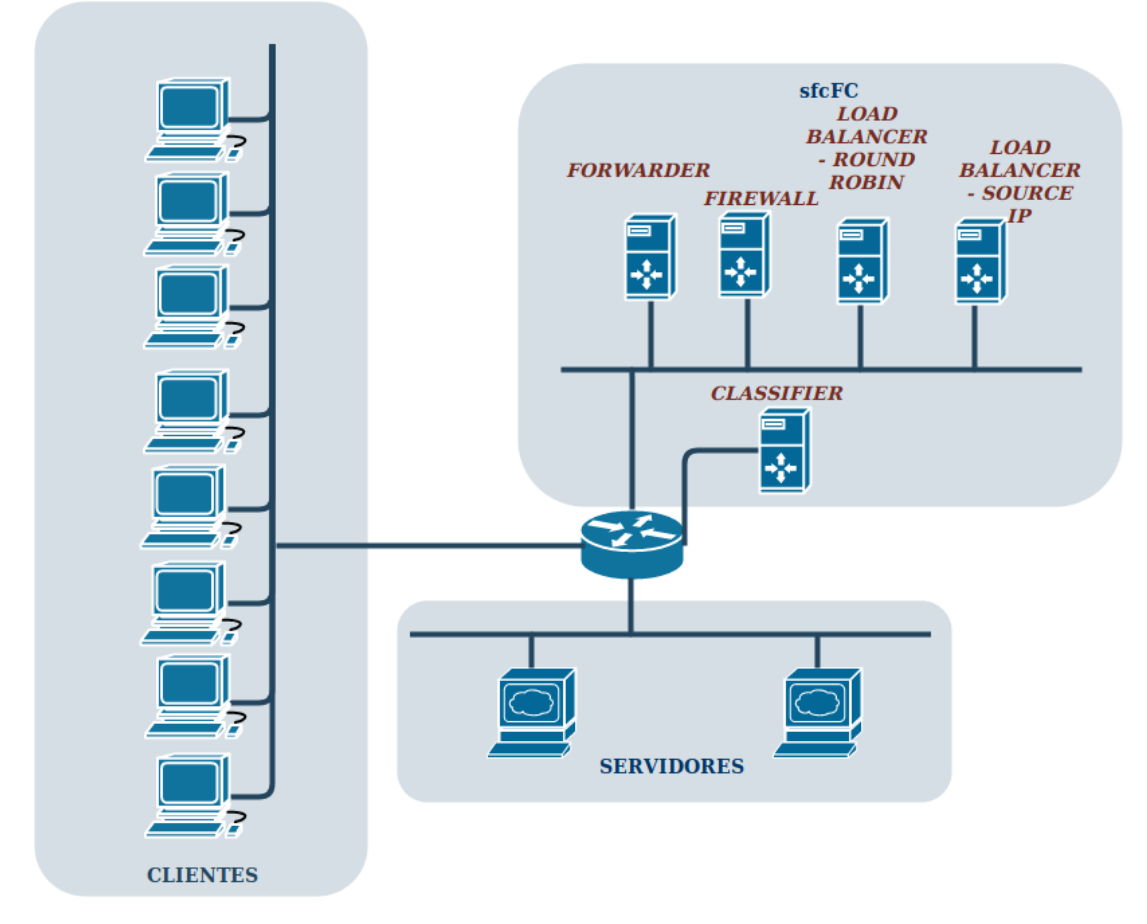

Figura 3 – Topologia usada como exemplo do sfcFC

<span id="page-43-1"></span>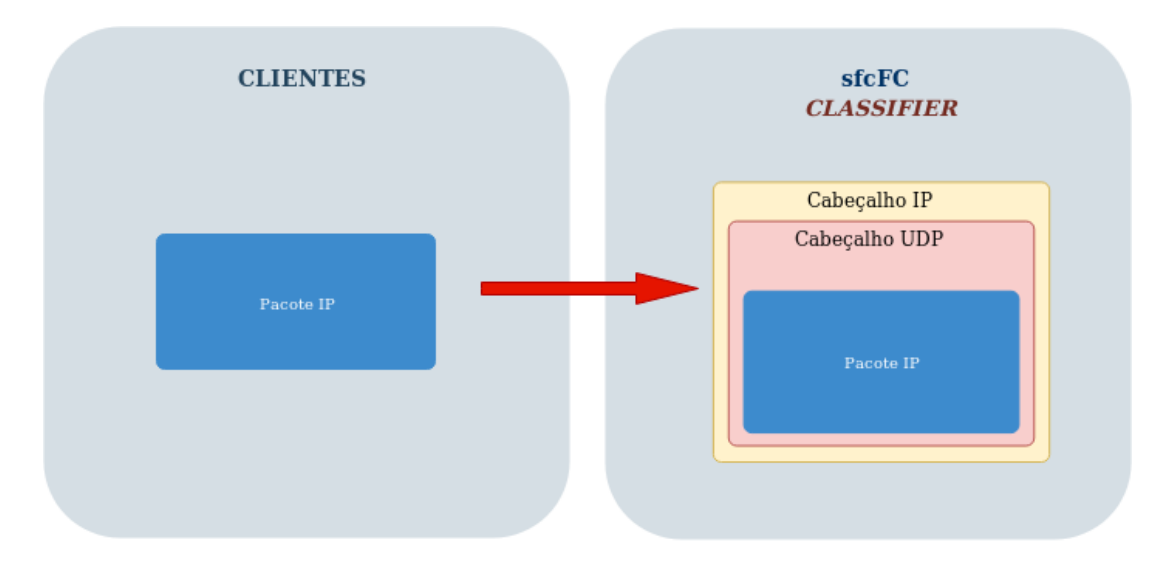

Figura 4 – Encapsulamento do cabeçalho sfcFC ao pacote IP

#### 4.1.1 sfcFC-Classifier

O sfcFC-Classifier deve estar pronto para receber pacotes e, com base em cadeias pré definidas, classificar e encapsular o pacote IP recebido com o cabeçalho sfcFC ao pacote que se encaixar nas regras definidas pelo ambiente SFC e em seguida encaminhar ao forwarder. O diagrama de atividades da Figura [5](#page-44-0) ilustra o ciclo do pacote durante a

sua passagem pelo sfcFC-Classifier.

<span id="page-44-0"></span>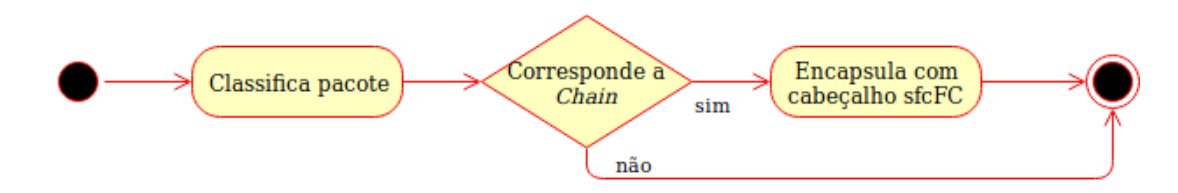

Figura 5 – Diagrama de Atividades correspondente ao sfcFC-Classifier

#### 4.1.2 Forwarder

Ao receber um pacote, o forwarder analisa as informações contidas no cabeçalho sfcFC e determina a SF apropriada para onde o tráfego deve ser encaminhado. Após o processamento pela última SF, o forwarder deverá receber o pacote, desencapsular o cabeçalho sfcFC e enviar ao destino final. Este processo é apresentado através do diagrama da Figura [6.](#page-44-1)

<span id="page-44-1"></span>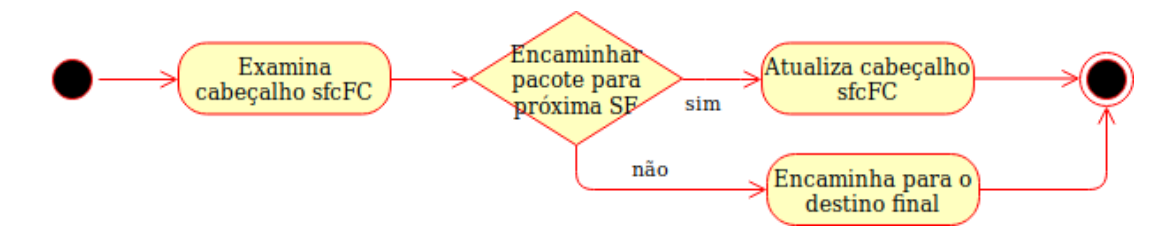

Figura 6 – Diagrama de Atividades correspondente ao SFF

#### 4.1.3 Service Functions

As SFs propostas neste trabalho possuem conhecimento da existência do cabeçalho sfcFC e devem, então, processar o cabeçalho e realizar operações. Assim, de acordo com as etapas do diagrama da Figura [7,](#page-44-2) uma SF deve desencapsular o pacote sfcFC, realizar determinada operação, e então encapsular o pacote com o cabeçalho sfcFC com os dados atualizados. Após isto o pacote retorna ao SFF.

<span id="page-44-2"></span>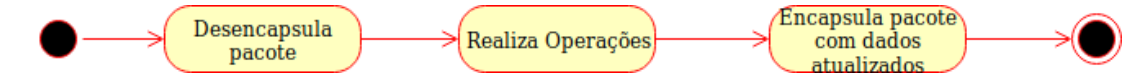

Figura 7 – Diagrama de Atividades correspondente aos SFs

As SFs propostas neste trabalho possuem conhecimento da existência do cabeçalho sfcFC e devem, então, processar o cabeçalho e realizar operações. Assim, de acordo com as etapas do diagrama da Figura [7,](#page-44-2) uma SF deve desencapsular o pacote sfcFC, realizar determinada operação, e então encapsular o pacote com o cabeçalho sfcFC com os dados atualizados. Após

<span id="page-45-0"></span>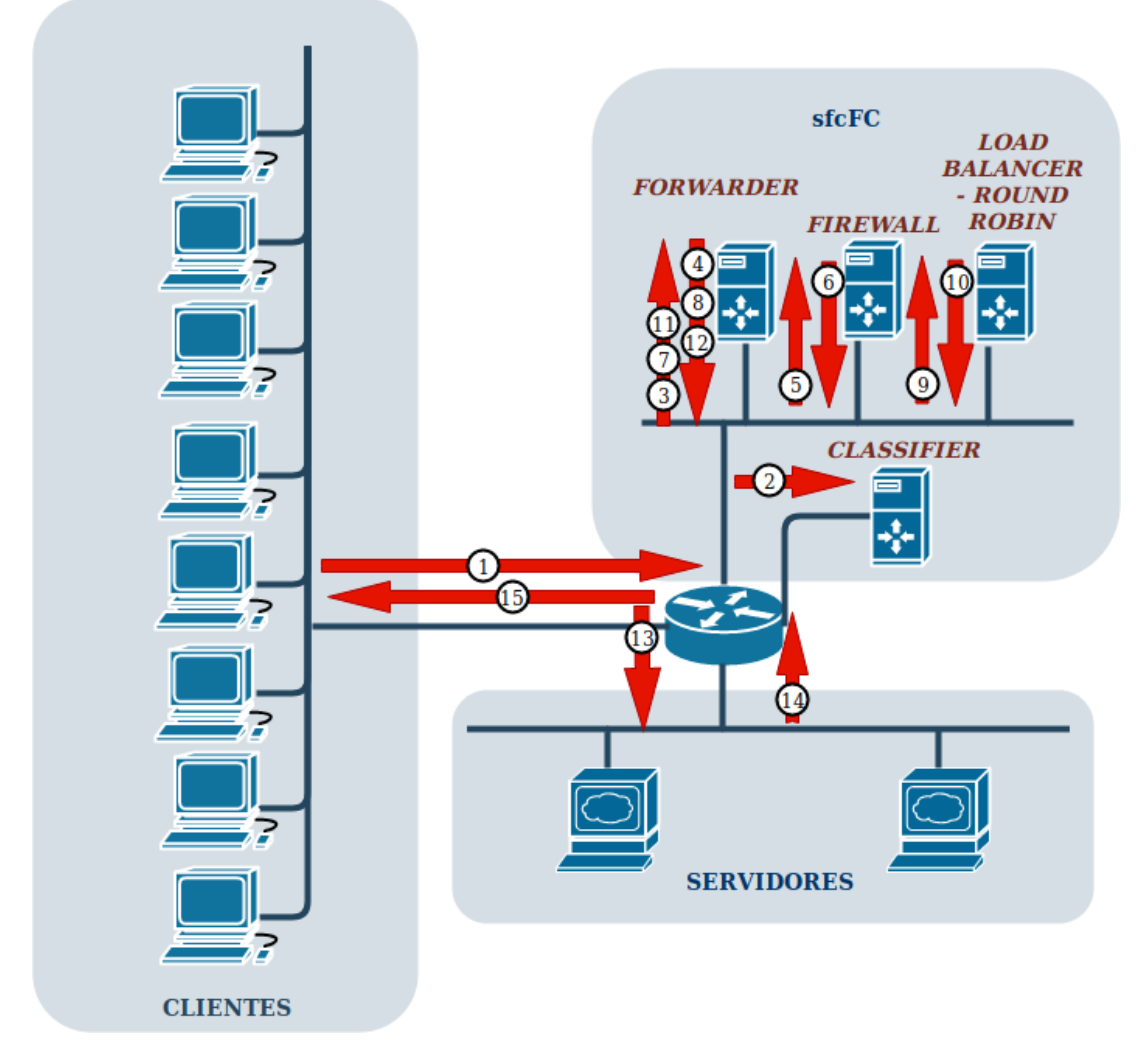

Figura 8 – Representação do Primeiro SFP

## 4.2 Elaboração da Execução do sfcFC

Na Seção [4.1](#page-42-0) foram citados os componentes do SFC que este trabalho irá utilizar para a entrega do SFC. Tais componentes foram utilizados a fim de testar alguns casos de uso. No primeiro caso, para o primeiro SFP, foi utilizada a topologia já mencionada na Figura [3.](#page-43-0) Os clientes acessam um serviço web que está disponível nos servidores. Entretanto, ao realizar a requisição o pacote chega ao sfcFC-Classifier que classifica o pacote como uma requisição que precisa passar pelo primeiro SFP, este que será descrito a seguir. Assim, o sfcFC-Classifier encapsula o pacote com o cabeçalho sfcFC e imediatamente o encaminha ao SFF. Este, por sua vez, identifica o pacote como sendo do primeiro SFP e o faz percorrer as SFs definidas. Para este SFP foram especificadas as SFs *firewall* e balanceador de carga *Round Robin*.

Neste exemplo o *firewall* tem como regra apenas aceitar conexões vindas na porta 80(http) ou 443(https). Já o balanceador de carga *Round Robin* alterna os destinatários da requisição como se os servidores estivessem numa fila circular. Ou seja, uma requisição para cada servidor por vez, sequencialmente, sendo que o servidor que recebeu a última requisição (mais recente) vai para o final da fila de atendimento a novos clientes.

A Figura [8](#page-45-0) mostra o passo-a-passo da requisição: em 1 o cliente faz a requisição, que é direcionada ao sfcFC-Classifier em 2 assim que o pacote alcança o *gateway* da rede. Em 3 o sfcFC-Classifier classifica e encaminha o pacote já com o cabeçalho sfcFC para o SFF. Em 4 e 5, o SFF identifica o SFP e envia o pacote para o *firewall*, que processa o pacote e devolve para o SFF nos passos 6 e 7. A seguir, em 8 e 9, o SFF encaminha o pacote para o balanceador de carga *Round Robin*, que por sua vez, escolhe o servidor de destino e devolve para o SFF. Por fim, em 12 e 13, o SFF envia a requisição para o servidor, que a processa e devolve para o cliente em 14 e 15.

No segundo caso, ilustrado pela Figura [9,](#page-46-0) o SFP exerce papel semelhante a do primeiro SFP. No entanto, o balanceador de carga Round Robin é substituído pelo balanceador de carga *Source* IP. Este balanceador realiza um mapeamento baseado no IP de origem da requisição. Assim, o tráfego é sempre direcionado para o mesmo destino em requisições cujo o endereço IP já está mapeado.

<span id="page-46-0"></span>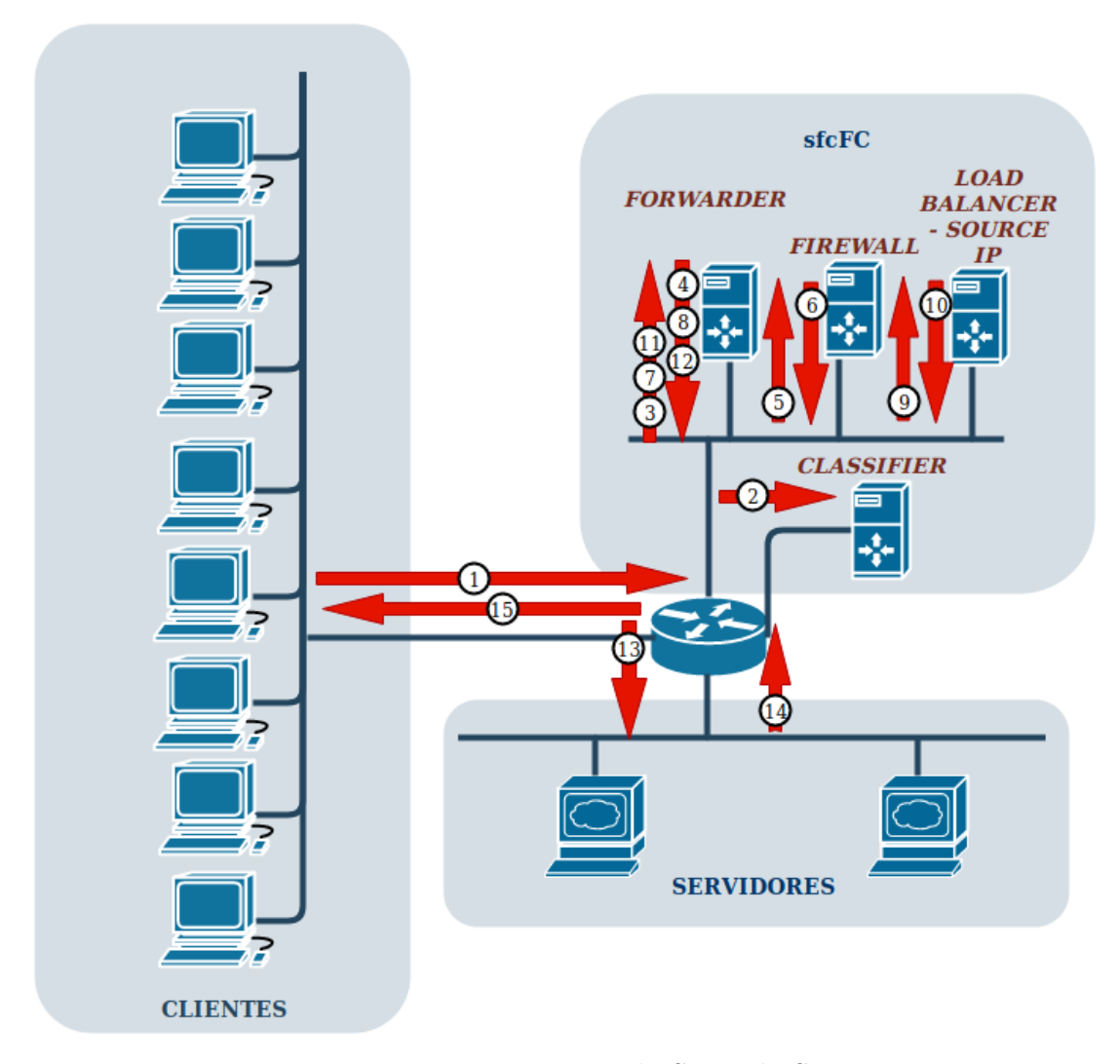

Figura 9 – Representação do Segundo SFP

<span id="page-47-1"></span>O terceiro exemplo deste trabalho é também similar aos anteriores. No entanto, neste modelo não há nenhuma SF realizando balanceamento de carga, apenas a SF que executa o *firewall*, que assim como nos exemplos anteriores, somente aceita conexões nas porta 80 e 443.

<span id="page-47-0"></span>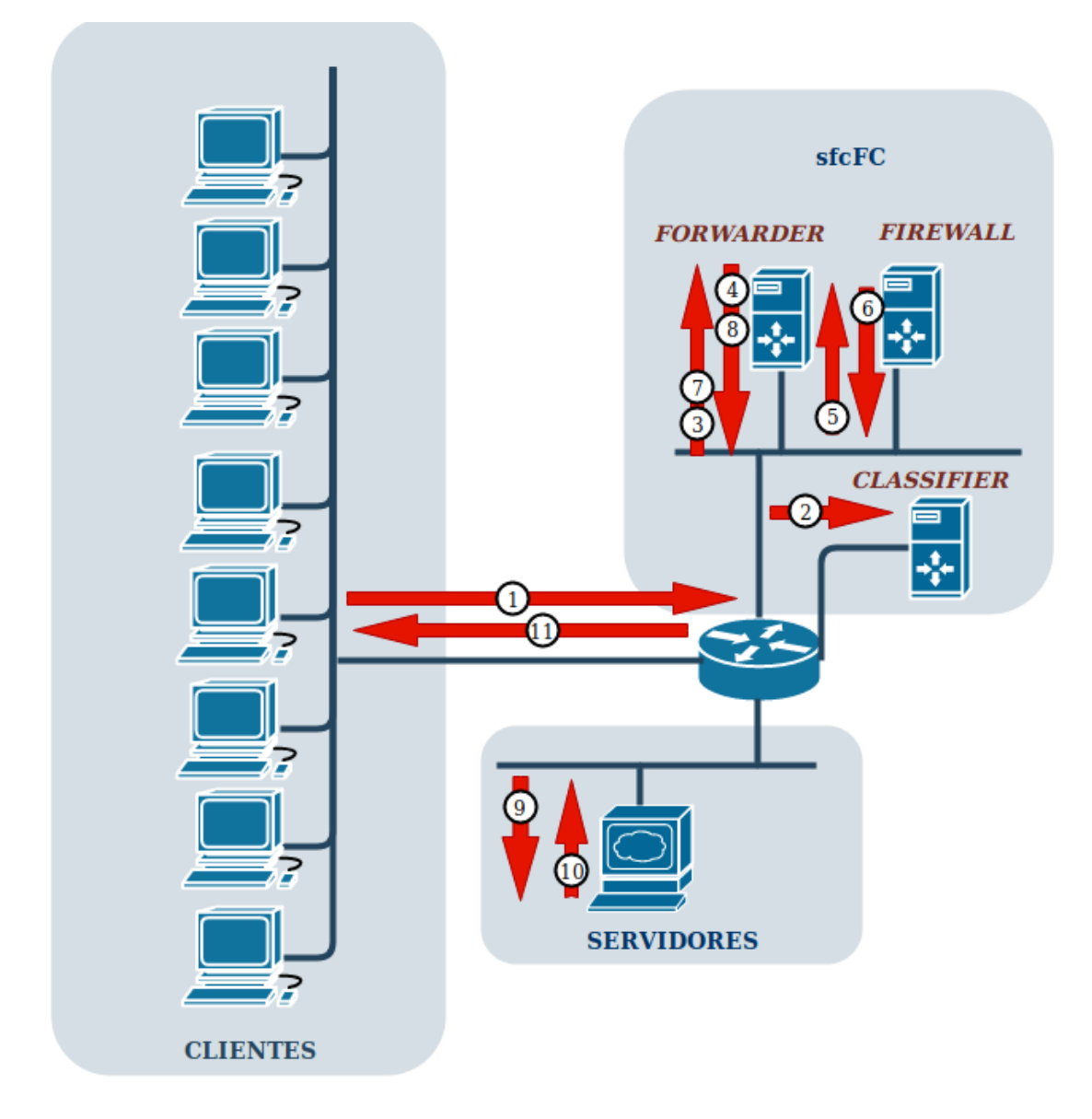

Figura 10 – Representação do Terceiro SFP

A representação do terceiro e quarto SFP é a mesma, como mostra a Figura [10.](#page-47-0)

Os códigos implementados no sfcFC-Classifier, SFF e SFs estão disponibilizados nos Apêndices [B,](#page-76-0) [C,](#page-80-0) [D,](#page-84-0) [E](#page-88-0) se [F.](#page-92-0) Apesar do Fastclick trabalhar tanto com DPDK como com Netmap, este trabalho faz uso apenas do Fastclick com o DPDK. A escolha foi feita apenas por questão de comodidade. O DPDK tende a ser o mais rápido em termos de taxa de transferência de entrada e saída, enquanto o Netmap oferece controle mais refinado do RX e TX [\(BARBETTE; SOLDANI; MATHY,](#page-68-6) [2015\)](#page-68-6). Dos códigos, vale se destacar os seguintes elementos do Click:

- IPClassifier Elemento que classifica pacotes IP de acordo com regras pré-estabelecidas. O padrão para a classificação dos pacotes segue o estilo usadno no tcpdump. É possível, assim, classificar pacotes pelo endereço de origem e destino, por exemplo. sfcFC-Classifier, SFF e SFs utilizam este elemento para classificar os pacotes, tanto por endereço como por porta de origem ou destino;
- UDPIPEncap É o elemento base para este trabalho. O mesmo encapsula o pacote com um cabeçalho IP/UDP, onde se pode indicar endereços e portas de origem e destino;
- CheckIPHeader Checa o cabeçalho do pacote IP e valida seus respectivos atributos;
- CheckLength Recebe como parâmetro o tamanho do pacote, ou MTU. Caso o pacote passe pelo elemento com um MTU maior que o especificado, o pacote é enviado para a saída 1. Caso contrário, prossegue pela saída 0;
- IPFragmenter Fragmenta os pacotes que possuem um MTU maior que o designado nos parâmetros. Para tal, o pacote precisa permitir isto. Caso não permita, o pacote é enviado para a saída 1. Pacotes fragmentados são enviados para a saída 0;
- SetTCPChecksum Calcula o *checksum* e atualiza o respectivo campo no dado cabeçalho do pacote;
- StripIPHeader Remove o cabeçalho IP mais externo do pacote;
- Strip Remove uma quantidade de Bytes do pacote especificada por parâmetro. É utilizado na maior parte das vezes para remover cabeçalhos dos pacotes;
- SetIPAddress Determina o IP destino do pacote;
- IPFilter É a base para a SF *Firewall*, este elemento filtra os pacotes de acordo com regras estabelecidas em seus parâmetros. Utiliza a palavra chave *allow* para permitir e *drop* para bloquea;
- IPRewriter Este elemento é utilizado nas SFs de balanceamento de carga. O mesmo reescreve origem e destino tanto do endereço como da porta do pacote. Este elemento funciona como um tradutor de endereços, ou seja, realiza um NAT (*Network Address Translation*);
- RoundRobinIPMapper Em conjunto com o IPRewriter, reescreve o endereço do pacote. Funciona em aplicações de balanceamento de carga. Este elemento distribui as requisições em um mapeamento que utiliza uma fila circular(Round-Robin). É utilizado na SF balanceador de carga *Round Robin*.
- SourceIPHashMapper Este elemento também atua em conjunto com o IPRewri-

ter reescrevendo os endereços dos pacotes. Porém, a reescrita é determinada de acordo com o IP de origem do pacote. Assim, um dado IP sempre será associado a mesma regra, e, consequentemente, a mesma saída. Este elemento é utilizado na SF balanceador de carga *source* IP.

## <span id="page-50-1"></span>5 Avaliação do sfcFC

Neste capítulo estão descritos os testes realizados com intuito de avaliar a proposta sfcFC. No Capítulo [4](#page-42-1) foi descrito um cenário de exemplo, através da Figura [3.](#page-43-0) Este cenário foi replicado no Openstack e é ilustrado através da Figura [11.](#page-52-0) Assim, pode-se perceber em ordem, da esquerda para a direita: (i) a rede sfcFC, (ii) a rede dos servidores e (iii) a rede dos clientes. Já a Tabela [3](#page-51-0) serve de apoio para o entendimento do cenário, identificando cada elemento da topologia através do seu respectivo número dado pela Figura [11.](#page-52-0) É importante salientar que neste capítulo todos os elementos também serão citados se referindo a este número.

De acordo com a Tabela [3,](#page-51-0) cada SFP possui um IP de destino. Isto implica dizer que o sfcFC-Classifier implementado neste trabalho realiza a classificação de cada SFP com base no IP de destino. Contudo, outras formas de classificação também podem ser implementadas.

Vale destacar que para fazer o uso do Fastclick com DPDK no Openstack foram seguidos os passos descritos no Apêndice [A.](#page-72-0) A configuração do ambiente de teste envolvia um servidor Dell PowerEdge T430, com 16 GB de memória RAM, processador de 6 núcleos 2.4GHz e 1TB de disco. Cada módulo do sfcFC foi implementado com a mesma configuração em uma máquina virtual no Openstack possuindo um processador com um núcleo, 1 GB de RAM e executando o sistema operacional Ubuntu.

Os testes se dividem em duas categorias: qualitativo e quantitativo. O primeiro leva em consideração o funcionamento do do mecanismo implementado no sfcFC, e está representado pelas Seções [5.1,](#page-50-0) [5.2](#page-56-0) e **??**. O segundo, demonstrado pela Seção [5.4,](#page-59-0) avalia o desempenho da solução frente a não utilização de SFC no encaminhamento de pacotes.

## <span id="page-50-0"></span>5.1 Teste para o primeiro SFP

O primeiro teste qualitativo, o SFP 1 realiza o seguinte fluxo: (i) o cliente (6,7) realiza a requisição HTTP, (ii) que é classificada a cada pacote pelo sfcFC-Classifier (1), e (iii) encaminhada para o forwarder (5), que, por sua vez, (iv) faz o fluxo passar pelas VNFs *firewall* (4) e balanceador de carga *Round Robin* (3) até chegar ao (v) servidor  $(8,9)$ . No retorno o servidor  $(8,9)$  encaminha os pacotes ao (vi) sfcFC-Classifier  $(1)$ , que também é o *gateway* da rede. Como último passo, portanto, estes pacotes retornam ao (vii) cliente (6,7).

Grande parte imagens a seguir foram geradas através do programa Wireshark<sup>[1](#page-0-0)</sup>.

<sup>1</sup> https://www.wireshark.org/

| <b>REDE CLIENTES</b>                   | 10.0.5.0/24 |
|----------------------------------------|-------------|
|                                        |             |
| <b>REDE SFC</b>                        | 10.0.3.0/24 |
|                                        |             |
| <b>REDE SERVIDORES</b>                 | 10.0.1.0/24 |
|                                        |             |
| SFP1                                   | 10.0.5.3    |
|                                        |             |
|                                        |             |
| SFP <sub>2</sub>                       | 10.0.5.22   |
|                                        | 10.0.5.24   |
| SFP <sub>3</sub>                       | 10.0.5.21   |
|                                        |             |
| SFP <sub>4</sub>                       | 10.0.5.22   |
|                                        |             |
| CLIENTE 1 (7)                          | 10.0.5.5    |
|                                        |             |
|                                        |             |
| CLIENTE $2(6)$                         | 10.0.5.12   |
|                                        |             |
|                                        | 10.0.5.3    |
| CLASSIFIER(1)                          | 10.0.3.108  |
|                                        | 10.0.1.121  |
| FORMARDER(5)                           | 10.0.3.106  |
|                                        |             |
| FIREWALL(4)                            | 10.0.3.128  |
|                                        |             |
|                                        |             |
| BALANCEADOR DE CARGA - ROUND ROBIN (3) | 10.0.3.107  |
|                                        |             |
| BALANCEADOR DE CARGA - SOURCE IP (2)   | 10.0.3.102  |
|                                        |             |
| SERVIDOR $1(9)$                        | 10.0.1.102  |
|                                        |             |
| SERVIDOR $2(8)$                        | 10.0.1.106  |
|                                        |             |
|                                        |             |

<span id="page-51-0"></span>Tabela 3 – Tabela de IPs utilizados no Openstack durante os Testes com base na Figura [11](#page-52-0)

<span id="page-52-0"></span>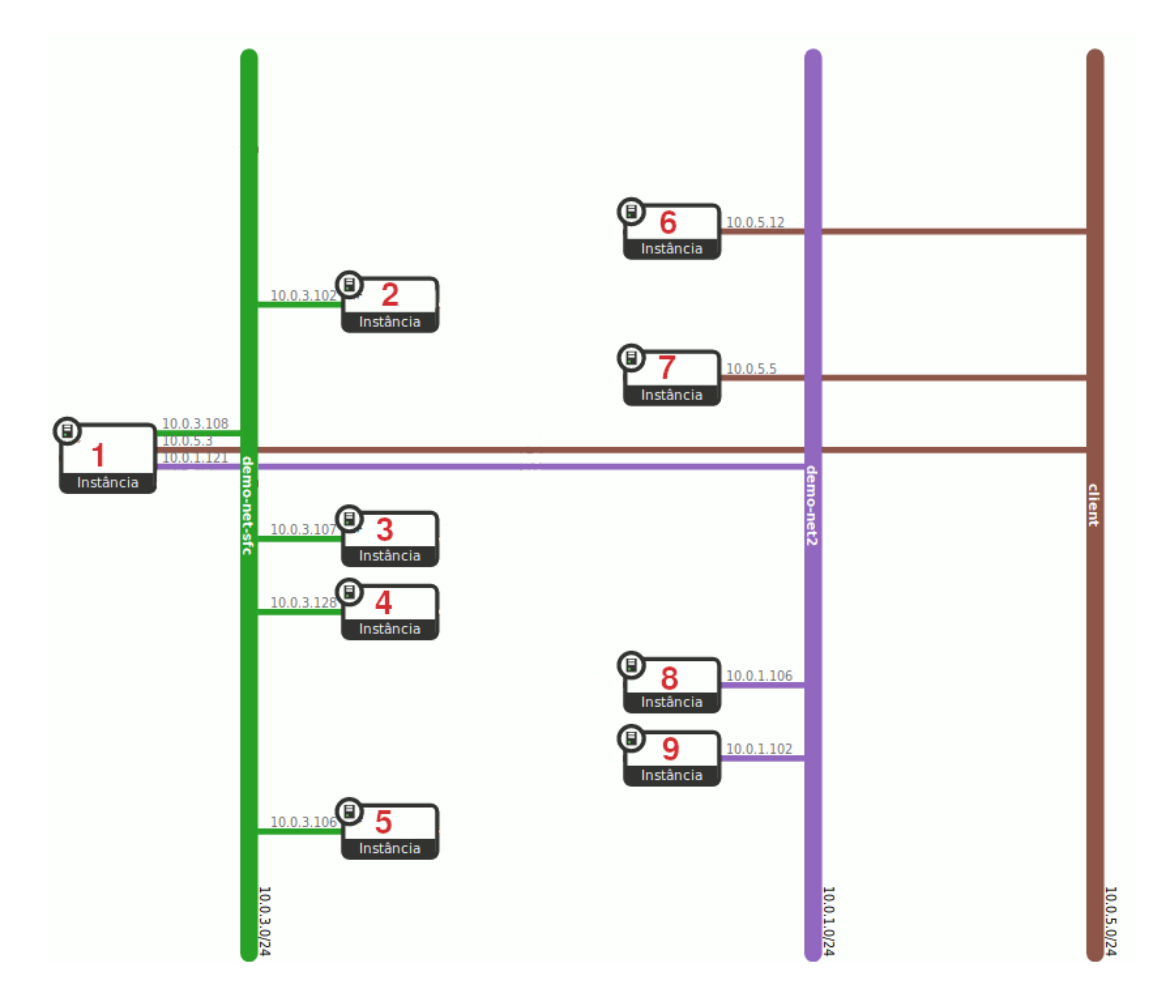

Figura 11 – Topologia no Openstack

Para estas imagens é importante apenas identificar os campo *Source*, que indica o IP de Origem, *Destination* que aponta o IP de Origem e o campo *Info*, que indica a porta de origem do cabeçalho UDP, seguido de uma seta e a porta de destino do cabeçalho UDP. As informações deste campo que vêm após estas informações mencionadas podem ser desconsideradas neste trabalho.

<span id="page-52-1"></span>

| No. | <b>Time</b>                | Source | <b>Destination</b> | Protocol    | Length Info |                                       |  |
|-----|----------------------------|--------|--------------------|-------------|-------------|---------------------------------------|--|
|     | 40 517,664685 10.0.3.108   |        | 10.0.3.106         | <b>UDP</b>  |             | $102 \t1 \t 0$ Len=60                 |  |
|     | 47 517.681439 10.0.5.3     |        | 10.0.1.106         | <b>TCP</b>  |             | 74 54712 $\rightarrow$ 80 [SYN] Seq=0 |  |
|     | 48 517,684190 10.0.3.108   |        | 10.0.3.106         | <b>UDP</b>  |             | 94 1 $\rightarrow$ 0 Len=52           |  |
|     | 49 517,684399 10.0.3.108   |        | 10.0.3.106         | <b>UDP</b>  |             | $1661 \rightarrow 0$ Len=124          |  |
|     | 50 517,697138 10.0.5.3     |        | 10.0.1.106         | <b>TCP</b>  |             | 66 54712 $\rightarrow$ 80 [ACK] Seq=1 |  |
|     | 51 517,697566 10,0.5.3     |        | 10.0.1.106         | <b>HTTP</b> |             | 138 GET / HTTP/1.1                    |  |
|     | 52 517.699627 10.0.3.108   |        | 10.0.3.106         | <b>UDP</b>  |             | 94 1 $\rightarrow$ 0 Len=52           |  |
|     | 53 517, 707856 10, 0, 5, 3 |        | 10.0.1.106         | <b>TCP</b>  |             | 66 54712 $\rightarrow$ 80 [ACK] Seq=7 |  |
|     | 54 518,699758 10.0.3.108   |        | 10.0.3.106         | <b>UDP</b>  |             | 94 1 $\rightarrow$ 0 Len=52           |  |
|     | 55 518, 703709 10.0.5.3    |        | 10.0.1.106         | <b>TCP</b>  |             | 66 54712 $\rightarrow$ 80 [FIN, ACK]  |  |

Figura 12 – SFP 1 - Exemplo de requisição capturada pelo Wireshark na interface do sfcFC-Classifier (1) com a rede SFC

O sfcFC-Classifier (1) possui três interfaces de rede que interagem: (i) com os clientes, (ii) com o sfc e (iii) com os servidores. Através da Figura [12,](#page-52-1) nota-se o envio de pacotes com o encapsulamento sfcFC pelo sfcFC-Classifier (1) ao forwarder (5). O cabeçalho contém SPI 1 e SI 0, como pode-se verificar no campo *Info* ao indicar as portas de origem e destino do cabeçalho UDP. É possível visualizar também pacotes oriundos do forwarder (5) para o servidor (9). Também é constatado que o pacote foi modificado em seu campo IP de origem para o IP do SFP 1. Isso porque o sfcFC-Classifier (1) realiza um NAT a fim de que o pacote seja reconhecido no ambiente sfcFC. O NAT é realizado de acordo com as seguintes etapas:

- No início da requisição, troca-se o IP de origem do pacote para o IP do SFP 1. Deste modo o cabeçalho IP do pacote ficará com o mesmo endereço IP de origem e destino;
- O pacote seguirá o caminho estabelecido até chegar ao balanceador de carga *Round Robin* (3). Neste ponto o endereço IP de destino será trocado por um dos servidores  $(8,9)$ .
- Ao atingir um dos servidores, estes irão processar o pacote e devolvê-lo ao sfcFC-Classifier (1) com o endereço IP de origem do servidor.
- Deste modo, o pacote é novamente reescrito para que retorne ao elemento NAT do Fastclick com os mesmos endereços IP de quando deixou o sfcFC-Classifier (1). Ou seja, com o mesmo endereço IP de origem e destino. Assim, o NAT é capaz de identificar o mapeamento de endereços e devolver o pacote aos clientes (6,7).

O código responsável pelos passos seguidos pelo sfcFC-Classifier (1) estão na Listagem [5.1,](#page-53-0) onde das Linhas 1 a 7 são definidos os endereços utilizados, através do elemento AddressInfo. Das Linhas 9 a 16 os endereços IP são classificados pelo elemento IPClassifier. No fluxo de ida, os pacotes entram pela porta 0 e em seguida são reescritos pelo elemento IPRewriter e continuam por sua porta 0 na linha 20. Antes de deixar o sfcFC-Classifier (1) os pacotes têm seu MTU verificados a fim de tratar eventuais requisitos de fragmentação. Na volta, o pacote chega ao IPClassifier e em seguida é encaminhado ao segundo IPRewriter, que o devolve ao primeiro para uma última reescrita nos endereços do cabeçalho do pacote. Finalmente, o pacote sai do sfcFC-Classifier (1) com destino ao Cliente.

```
Listagem 5.1 – Trecho de código referente ao SFP 1 adaptado do sfcFC-Classifier(1).
1 AddressInfo (
2 \text{sfp1} \quad 10.0.5.3 \quad 10.0.5.0/24 \text{FA}:16:3E:77:A3:34,
3 s f c 10.0.3.108 10.0.3.0/24 FA:16:3E:4C:AA:C7,
4 s f f 10.0.3.106,
5 ws1 10.0.1.102,
6 ws2 10.0.1.106
7 ) ;
8
9 sfcclassifier :: IPClassifier (
10 src net != net 1 \&  dst host sfp 1: ip,
```

```
11 (src host ws1 || src host ws2) && dst host sfp1:ip,
12 \t -);13
14 sfcclassifier [0] \rightarrow [0] rewriterSfp1IN;
15 sfcclassifier [1] \rightarrow [0] rewriterSfp1OUT;
16 sfcclassifier [2] \rightarrow Discard;
17
18 rewriter Sfp 1 IN :: IPRewriter (pattern sfp 1 : ip - - - 0 1);
19
20 rewriterSfp1IN [0] \rightarrow \text{UDPIPEncap}(sfc:ip,1,sff,0) \rightarrow \text{checklen1};21 rewriter Sfp1IN [1] \rightarrow SetTCPChecksum() \rightarrow checklen2;22
23 checklen1 :: CheckLength(1400);24 \text{checklen2} :: \text{CheckLength}(1400);
25
26 checklen1[0] \rightarrow [0]arpq1;
27 checklen1\vert 1 \vert \rightarrow IPFragmenter (1400) \rightarrow [0] arpq1; c
28
29 checklen2 [0] \rightarrow [0]arpq2;
30 checklen2[1] \rightarrow IPFragmenter (1400) \rightarrow [0] arpq2;
31
32 rewriterSfp1OUT :: IPRewriter(pattern sfp1:ip - - - 0 1);
33
34 rewriterSfp1OUT [0] \rightarrow [0] rewriterSfp1INv;
35 rewriterSfp1OUT[1] -> Discard;
```
<span id="page-54-0"></span>

| No. | Time                       | Source | Destination |             | Protocol Length Info                 |
|-----|----------------------------|--------|-------------|-------------|--------------------------------------|
|     | 76 270.153422 10.0.3.108   |        | 10.0.3.106  | <b>UDP</b>  | $102 \t1 \t 0$ Len=60                |
|     | 80 270.154670 10.0.3.106   |        | 10.0.3.128  | <b>UDP</b>  |                                      |
|     | 83 270.165705 10.0.3.128   |        | 10.0.3.106  | <b>UDP</b>  | $102 \t1 \t 1$ Len=60                |
|     | 88 270.167160 10.0.3.106   |        | 10.0.3.107  | <b>UDP</b>  | $102 \t1 \t 1$ Len=60                |
|     | 92 270.168770 10.0.3.107   |        | 10.0.3.106  | <b>UDP</b>  | $102 1 \rightarrow 2$ Len=60         |
|     | 96 270.169975 10.0.5.3     |        | 10.0.1.106  | <b>TCP</b>  | 74 54712 $\rightarrow$ 80 [SYN] Seq= |
|     | 97 270.172844 10.0.3.108   |        | 10.0.3.106  | <b>UDP</b>  | 94 1 $\rightarrow$ 0 Len=52          |
|     | 99 270.173049 10.0.3.108   |        | 10.0.3.106  | <b>UDP</b>  | $166$ 1 $\rightarrow$ 0 Len=124      |
|     | 101 270.173495 10.0.3.106  |        | 10.0.3.128  | <b>UDP</b>  | 94 1 $\rightarrow$ 0 Len=52          |
|     | 102 270.173731 10.0.3.106  |        | 10.0.3.128  | <b>UDP</b>  | $166$ 1 $\rightarrow$ 0 Len=124      |
|     | 103 270.183603 10.0.3.128  |        | 10.0.3.106  | <b>UDP</b>  | 94 1 $\rightarrow$ 1 Len=52          |
|     | 105 270.184036 10.0.3.128  |        | 10.0.3.106  | <b>UDP</b>  | $166$ 1 $\rightarrow$ 1 Len=124      |
|     | 107 270.184303 10.0.3.106  |        | 10.0.3.107  | <b>UDP</b>  | $941 \rightarrow 1$ Len=52           |
|     | 108 270.184484 10.0.3.106  |        | 10.0.3.107  | <b>UDP</b>  | $166$ 1 $\rightarrow$ 1 Len=124      |
|     | 111 270.185325 10.0.3.107  |        | 10.0.3.106  | <b>UDP</b>  | 94 1 $\rightarrow$ 2 Len=52          |
|     | 113 270.185729 10.0.5.3    |        | 10.0.1.106  | <b>TCP</b>  | 66 54712 $\rightarrow$ 80 [ACK] Seq= |
|     | 114 270.185764 10.0.3.107  |        | 10.0.3.106  | <b>UDP</b>  | 166 1 $\rightarrow$ 2 Len=124        |
|     | 116 270.186161 10.0.5.3    |        | 10.0.1.106  | <b>HTTP</b> | 138 GET / HTTP/1.1                   |
|     | 117 270.188286 10.0.3.108  |        | 10.0.3.106  | <b>UDP</b>  | 94 1 $\rightarrow$ 0 Len=52          |
|     | 119 270.188729 10.0.3.106  |        | 10.0.3.128  | <b>UDP</b>  | 94 1 $\rightarrow$ 0 Len=52          |
|     | 120 270.189278 10.0.3.128  |        | 10.0.3.106  | <b>UDP</b>  | 94 1 $\rightarrow$ 1 Len=52          |
|     | 122 270.189654 10.0.3.106  |        | 10.0.3.107  | <b>UDP</b>  | 94 1 $\rightarrow$ 1 Len=52          |
|     | 124 270.195985 10.0.3.107  |        | 10.0.3.106  | <b>UDP</b>  | 94 1 $\rightarrow$ 2 Len=52          |
|     | 126 270.196449 10.0.5.3    |        | 10.0.1.106  | <b>TCP</b>  | 66 54712 $\rightarrow$ 80 [ACK] Seq= |
|     | 129 271, 188413 10.0.3.108 |        | 10.0.3.106  | <b>UDP</b>  | 94 1 $\rightarrow$ 0 Len=52          |
|     | 131 271, 189227 10.0.3.106 |        | 10.0.3.128  | <b>UDP</b>  | 94 1 $\rightarrow$ 0 Len=52          |
|     | 132 271.190258 10.0.3.128  |        | 10.0.3.106  | <b>UDP</b>  | 94 1 $\rightarrow$ 1 Len=52          |
|     | 134 271.190903 10.0.3.106  |        | 10.0.3.107  | <b>UDP</b>  | 94 1 $\rightarrow$ 1 Len=52          |
|     | 136 271, 191719 10.0.3.107 |        | 10.0.3.106  | <b>UDP</b>  | 94 1 $\rightarrow$ 2 Len=52          |
|     | 138 271.192293 10.0.5.3    |        | 10.0.1.106  | <b>TCP</b>  | 66 54712 $\rightarrow$ 80 [FIN, ACK] |

Figura 13 – SFP 1 - Exemplo de requisição, capturada pelo Wireshark, passando pela interface do Forwarder (5)

<span id="page-55-0"></span>

| No. | Time          | Source     | Destination | Protocol   | Length Info |                                       |
|-----|---------------|------------|-------------|------------|-------------|---------------------------------------|
|     | 31 200.414307 | 10.0.3.106 | 10.0.3.128  | <b>UDP</b> |             | $102 \text{ } 1 \rightarrow 0$ Len=60 |
|     | 35 200.425091 | 10.0.3.128 | 10.0.3.106  | <b>UDP</b> |             | $102$ 1 → 1 Len=60                    |
|     | 39 200.433042 | 10.0.3.106 | 10.0.3.128  | <b>UDP</b> |             | $94.1 \rightarrow 0$ Len=52           |
|     | 40 200.433276 | 10.0.3.106 | 10.0.3.128  | <b>UDP</b> |             | $166.1 \rightarrow 0$ Len=124         |
|     | 43 200.443097 | 10.0.3.128 | 10.0.3.106  | <b>UDP</b> |             | $94.1 \rightarrow 1$ Len=52           |
|     | 44 200.443514 | 10.0.3.128 | 10.0.3.106  | <b>UDP</b> |             | 166 1 → 1 Len=124                     |
|     | 45 200.448274 | 10.0.3.106 | 10.0.3.128  | <b>UDP</b> |             | 94 1 $\rightarrow$ 0 Len=52           |
|     | 47 200.448777 | 10.0.3.128 | 10.0.3.106  | <b>UDP</b> |             | 94 1 $\rightarrow$ 1 Len=52           |
|     | 48 201.448796 | 10.0.3.106 | 10.0.3.128  | <b>UDP</b> |             | 94 1 $\rightarrow$ 0 Len=52           |
|     | 50 201.449739 | 10.0.3.128 | 10.0.3.106  | <b>UDP</b> |             | 94 1 $\rightarrow$ 1 Len=52           |
|     |               |            |             |            |             |                                       |

Figura 14 – SFP 1 - Requisição passando pelo *firewall* (4) capturada pelo Wireshark

<span id="page-55-1"></span>

| No. | Time        | Source     | Destination | Protocol   | Length Info                 |
|-----|-------------|------------|-------------|------------|-----------------------------|
|     | 25 2.638948 | 10.0.3.106 | 10.0.3.107  | <b>UDP</b> | $102 \t1 \t 1 \t 1$ Len=60  |
|     | 27 2.657653 | 10.0.3.107 | 10.0.3.106  | <b>UDP</b> | $102 \t1 \t 2$ Len=60       |
|     | 28 2.666228 | 10.0.3.106 | 10.0.3.107  | <b>UDP</b> | 94 1 $\rightarrow$ 1 Len=52 |
|     | 30 2.666827 | 10.0.3.106 | 10.0.3.107  | <b>UDP</b> | $166$ 1 → 1 Len=124         |
|     | 32 2.667425 | 10.0.3.107 | 10.0.3.106  | <b>UDP</b> | 94 1 $\rightarrow$ 2 Len=52 |
|     | 33 2.667803 | 10.0.3.107 | 10.0.3.106  | <b>UDP</b> | $166$ 1 → 2 Len=124         |
|     | 34 2.671993 | 10.0.3.106 | 10.0.3.107  | <b>UDP</b> | $94.1 \rightarrow 1$ Len=52 |
|     | 35 2.672843 | 10.0.3.107 | 10.0.3.106  | <b>UDP</b> | 94 1 $\rightarrow$ 2 Len=52 |
|     | 36 3.673424 | 10.0.3.106 | 10.0.3.107  | <b>UDP</b> | 94 1 $\rightarrow$ 1 Len=52 |
|     | 38 3.674172 | 10.0.3.107 | 10.0.3.106  | <b>UDP</b> | 94 1 $\rightarrow$ 2 Len=52 |

Figura 15 – SFP 1 - Pacotes capturados pelo balanceador *Round Robin* (3) capturados pelo Wireshark

Passando para a execução do forwarder (5), é possível visualizar o encaminhamento para as duas SFs: *firewall* (4) e balanceador de carga *Round Robin* (3). Nota-se que o primeiro passo é o *firewall* (4) seguido do balanceador, SI 1 e 2, respectivamente no cabeçalho UDP dos pacotes capturados. Há também os pacotes desencapsulados enviados aos servidores já com o campo de IP destino alterado pelo balanceador. A Figura [13](#page-54-0) exemplifica uma requisição feita por um dos clientes e o comportamento do balanceador *Round Robin* (3), escolhendo ora servidor 1 (7), ora servidor 2 (6).

Deste modo, na Figura [14,](#page-55-0) pode-se observar a troca de pacotes entre o *firewall* (4) e o forwarder (5). Percebe-se que o forwarder (5) incrementa o SI, porta de destino do pacote UDP. Já na Figura [15,](#page-55-1) pode-se constatar a troca de pacotes entre o balanceador *Round Robin* (3) e o forwarder (5) e o incremento do SI do cabeçalho sfcFC.

O trecho de código Click responsável pelo comportamento descrito acima está destacado pela Listagem [5.2.](#page-55-2) Onde no na primeira linha do IPClassifier chega o tráfego provindo do sfcFC-Classifier (1), na segunda do *firewall* (4) e na terceira do balanceador de carga *Round Robin* (3).

<span id="page-55-2"></span>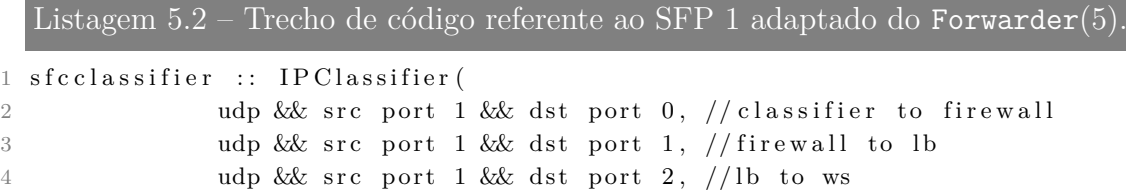

```
5 -);
6
7 s f c c l a s s i f i e r [0] \rightarrow St rip IPHeader () \rightarrow St rip (8) \rightarrow CheckIPHeader () \rightarrow UDPIPEncap (
       s f c : ip , 1 , f i r e w all ,0 \Rightarrow [0] arpq;
8 sfcclassifier [1] -> StripIPHeader () -> Strip (8) -> CheckIPHeader () -> UDPIPEncap (
       s f c : ip , 1 , load balancer , 1 ) \rightarrow [0] arpq;
9 s f c c l a s s i f i e r [2] \rightarrow St rip IPHeader () \rightarrow St rip (8) \rightarrow C heck IPHeader () \rightarrowSetTCPChecksum() \rightarrow SetIPAddress(rootouter) \rightarrow [0]arpq;
```
#### <span id="page-56-0"></span>5.2 Teste para o segundo SFP

Este teste qualitativo, o SFP 2, como já mencionado no Capítulo [4,](#page-42-1) possui similaridade com o SFP 1. A única diferença, porém, está no balanceador de carga. Por este motivo este SFP conta com dois endereços IP. Isto porque o balanceador *source* IP (2) deve escolher um servidor (8,9) baseado no IP de origem. E, como já explicado na Seção [5.1,](#page-50-0) o funcionamento do NAT faz com que os endereços IP de origem sejam trocados. Isto faria com que o balanceador realizasse o mapeamento sempre para o mesmo destino, caso somente um endereço IP fosse designado para este SFP. Deste modo, espera-se que as requisições para 10.0.5.23 sigam para um servidor, enquanto que para 10.0.5.24 sigam para outro servidor distinto.

Deste modo, este SFP possui o seguinte fluxo:

- 1. Cliente (6,7) faz requisição;
- 2. A requisição é classificada pelo sfcFC-Classifier (1);
- 3. O sfcFC-Classifier  $(1)$  encaminha para o forwarder  $(5)$ ;
- 4. O tráfego passa pelas VNFs *firewall* (4) e balanceador de carga *source* IP (2);
- 5. A requisição chega aos servidores (8,9);
- 6. O sfcFC-Classifier (1) encaminha a resposta para os clientes (6,7).

<span id="page-56-1"></span>

| No. | Time            | Source     | Destination | Protocol    | Length | Info                                    |
|-----|-----------------|------------|-------------|-------------|--------|-----------------------------------------|
|     | 116 1217.850652 | 10.0.3.108 | 10.0.3.106  | <b>UDP</b>  |        | $102$ 2 $\rightarrow$ 0 Len=60          |
|     | 117 1217,853374 | 10.0.5.24  | 10.0.1.102  | <b>TCP</b>  |        | 74 53640 $\rightarrow$ 80 [SYN] Seq=0   |
|     | 118 1217,855990 | 10.0.3.108 | 10.0.3.106  | <b>UDP</b>  |        | 94 2 $\rightarrow$ 0 Len=52             |
|     | 119 1217.856201 | 10.0.3.108 | 10.0.3.106  | <b>UDP</b>  |        | $167$ 2 $\rightarrow$ 0 Len=125         |
|     | 120 1217.859446 | 10.0.5.24  | 10.0.1.102  | <b>TCP</b>  |        | 66 53640 $\rightarrow$ 80 [ACK] Seq=1 / |
|     | 121 1217.859682 | 10.0.5.24  | 10.0.1.102  | <b>HTTP</b> |        | 139 GET / HTTP/1.1                      |
|     | 122 1217.862396 | 10.0.3.108 | 10.0.3.106  | <b>UDP</b>  |        | $94.2 \rightarrow 0$ Len=52             |
|     | 123 1217,865001 | 10.0.5.24  | 10.0.1.102  | TCP         |        | 66 53640 $\rightarrow$ 80 [ACK] Seq=74  |
|     | 124 1218,859124 | 10.0.3.108 | 10.0.3.106  | <b>UDP</b>  |        | 94 2 $\rightarrow$ 0 Len=52             |
|     | 125 1218,862974 | 10.0.5.24  | 10.0.1.102  | TCP         |        | 66 53640 $\rightarrow$ 80 [FIN, ACK] Se |

Figura 16 – SFP 2 - Requisições capturadas pelo Wireshark na interface do sfcFC-Classifier (1) com a rede SFC

Neste exemplo o sfcFC-Classifier (1) possui comportamento idêntico ao descrito no SFP 1. Percebe-se Figura [16,](#page-56-1) no entanto, o campo SFP igual a dois, detalhado através do campo *Info* do Wireshark.

<span id="page-57-0"></span>

| No. | Time            | Source     | Destination | Protocol    | Length Info |                                              |
|-----|-----------------|------------|-------------|-------------|-------------|----------------------------------------------|
|     |                 |            |             |             |             |                                              |
|     | 86 1083.976290  | 10.0.3.108 | 10.0.3.106  | <b>UDP</b>  |             | $102$ 2 $\rightarrow$ 0 Len=60               |
|     | 90 1084.009915  | 10.0.3.106 | 10.0.3.128  | <b>UDP</b>  |             | $102$ 2 $\rightarrow$ 0 Len=60               |
|     | 93 1084.013935  | 10.0.3.128 | 10.0.3.106  | <b>UDP</b>  |             | 102 2 $\rightarrow$ 1 Len=60                 |
|     | 97 1084.015244  | 10.0.3.106 | 10.0.3.102  | <b>UDP</b>  |             | 102 2 $\rightarrow$ 1 Len=60                 |
|     | 100 1084.016535 | 10.0.3.102 | 10.0.3.106  | <b>UDP</b>  |             | 102 2 $\rightarrow$ 2 Len=60                 |
|     | 104 1084.017791 | 10.0.5.23  | 10.0.1.106  | <b>TCP</b>  |             | 74 45660 - 80 [SYN] Seq=0 Win=28             |
|     | 105 1084.020838 | 10.0.3.108 | 10.0.3.106  | <b>UDP</b>  |             | 94 2 $\rightarrow$ 0 Len=52                  |
|     | 107 1084.021043 | 10.0.3.108 | 10.0.3.106  | <b>UDP</b>  |             | 167 2 $\rightarrow$ 0 Len=125                |
|     | 109 1084.021485 | 10.0.3.106 | 10.0.3.128  | <b>UDP</b>  |             | 94 2 $\rightarrow$ 0 Len=52                  |
|     | 110 1084.021703 | 10.0.3.106 | 10.0.3.128  | <b>UDP</b>  |             | $167$ 2 $\rightarrow$ 0 Len=125              |
|     | 111 1084.022299 | 10.0.3.128 | 10.0.3.106  | <b>UDP</b>  |             | 94 2 $\rightarrow$ 1 Len=52                  |
|     | 113 1084.022594 | 10.0.3.128 | 10.0.3.106  | <b>UDP</b>  |             | 167 2 $\rightarrow$ 1 Len=125                |
|     | 115 1084.022900 | 10.0.3.106 | 10.0.3.102  | <b>UDP</b>  |             | 94 2 $\rightarrow$ 1 Len=52                  |
|     | 116 1084.023022 | 10.0.3.106 | 10.0.3.102  | <b>UDP</b>  |             | 167 2 $\rightarrow$ 1 Len=125                |
|     | 117 1084.023545 | 10.0.3.102 | 10.0.3.106  | <b>UDP</b>  |             | $94$ 2 $\rightarrow$ 2 Len=52                |
|     | 119 1084.023818 | 10.0.3.102 | 10.0.3.106  | <b>UDP</b>  |             | 167 2 $\rightarrow$ 2 Len=125                |
|     | 121 1084.024346 | 10.0.5.23  | 10.0.1.106  | <b>TCP</b>  |             | 66 45660 $\rightarrow$ 80 [ACK] Seq=1 Ack=1  |
|     | 122 1084.024598 | 10.0.5.23  | 10.0.1.106  | <b>HTTP</b> |             | 139 GET / HTTP/1.1                           |
|     | 123 1084.026302 | 10.0.3.108 | 10.0.3.106  | <b>UDP</b>  |             | 94 2 $\rightarrow$ 0 Len=52                  |
|     | 125 1084.026789 | 10.0.3.106 | 10.0.3.128  | <b>UDP</b>  |             | 94 2 $\rightarrow$ 0 Len=52                  |
|     | 126 1084.027348 | 10.0.3.128 | 10.0.3.106  | <b>UDP</b>  |             | 94 2 $\rightarrow$ 1 Len=52                  |
|     | 128 1084.027745 | 10.0.3.106 | 10.0.3.102  | <b>UDP</b>  |             | 94 2 $\rightarrow$ 1 Len=52                  |
|     | 129 1084.028279 | 10.0.3.102 | 10.0.3.106  | <b>UDP</b>  |             | 94 2 $\rightarrow$ 2 Len=52                  |
|     | 131 1084.028733 | 10.0.5.23  | 10.0.1.106  | <b>TCP</b>  |             | 66 45660 $\rightarrow$ 80 [ACK] Seq=74 Ack=1 |
|     | 132 1085.024604 | 10.0.3.108 | 10.0.3.106  | <b>UDP</b>  |             | 94 2 $\rightarrow$ 0 Len=52                  |
|     | 134 1085.025297 | 10.0.3.106 | 10.0.3.128  | <b>UDP</b>  |             | 94 2 $\rightarrow$ 0 Len=52                  |
|     | 135 1085.026594 | 10.0.3.128 | 10.0.3.106  | <b>UDP</b>  |             | 94 2 $\rightarrow$ 1 Len=52                  |
|     | 137 1085.027032 | 10.0.3.106 | 10.0.3.102  | <b>UDP</b>  |             | 94 2 $\rightarrow$ 1 Len=52                  |
|     | 138 1085.028084 | 10.0.3.102 | 10.0.3.106  | <b>UDP</b>  |             | 94 2 $\rightarrow$ 2 Len=52                  |
|     | 140 1085.028525 | 10.0.5.23  | 10.0.1.106  | <b>TCP</b>  |             | 66 45660 $\rightarrow$ 80 [FIN, ACK] Seq=74  |

Figura 17 – SFP 2 - Exemplo de requisição capturada pelo Wireshark, passando pela interface do forwarder (5)

<span id="page-57-1"></span>

| No. | Time           | Source     | Destination | Protocol   | Length Info |                                |
|-----|----------------|------------|-------------|------------|-------------|--------------------------------|
|     | 146 403.802834 | 10.0.3.106 | 10.0.3.128  | <b>UDP</b> |             | $102$ 2 $\rightarrow$ 0 Len=60 |
|     | 150 403.804298 | 10.0.3.128 | 10.0.3.106  | <b>UDP</b> |             | $102$ 2 → 1 Len=60             |
|     | 154 403.811213 | 10.0.3.106 | 10.0.3.128  | <b>UDP</b> |             | 94 2 $\rightarrow$ 0 Len=52    |
|     | 156 403.811483 | 10.0.3.106 | 10.0.3.128  | <b>UDP</b> |             | $167.2 \rightarrow 0$ Len=125  |
|     | 158 403.811980 | 10.0.3.128 | 10.0.3.106  | <b>UDP</b> |             | 94 2 $\rightarrow$ 1 Len=52    |
|     | 159 403.812282 | 10.0.3.128 | 10.0.3.106  | <b>UDP</b> |             | $167.2 \rightarrow 1$ Len=125  |
|     | 160 403.816249 | 10.0.3.106 | 10.0.3.128  | <b>UDP</b> |             | $94.2 \rightarrow 0$ Len=52    |
|     | 162 403.816743 | 10.0.3.128 | 10.0.3.106  | <b>UDP</b> |             | $94.2 \rightarrow 1$ Len=52    |
|     | 163 404.816523 | 10.0.3.106 | 10.0.3.128  | <b>UDP</b> |             | 94 2 $\rightarrow$ 0 Len=52    |
|     | 165 404.817126 | 10.0.3.128 | 10.0.3.106  | <b>UDP</b> |             | 94 2 $\rightarrow$ 1 Len=52    |

Figura 18 – SFP 2 - Requisição passando pelo *firewall* (4) capturada pelo Wireshark

<span id="page-57-2"></span>

| No. | Time          | Source     | Destination | Protocol   | Length Info                    |
|-----|---------------|------------|-------------|------------|--------------------------------|
|     | 9 203.393737  | 10.0.3.106 | 10.0.3.102  | <b>UDP</b> | $102$ 2 $\rightarrow$ 1 Len=60 |
|     | 13 203.395180 | 10.0.3.102 | 10.0.3.106  | <b>UDP</b> | 102 2 $\rightarrow$ 2 Len=60   |
|     | 14 203.400240 | 10.0.3.106 | 10.0.3.102  | <b>UDP</b> | $94.2 \rightarrow 1$ Len=52    |
|     | 16 203.400540 | 10.0.3.106 | 10.0.3.102  | <b>UDP</b> | $167$ 2 → 1 Len=125            |
|     | 18 203.400826 | 10.0.3.102 | 10.0.3.106  | <b>UDP</b> | 94 2 $\rightarrow$ 2 Len=52    |
|     | 19 203.401070 | 10.0.3.102 | 10.0.3.106  | <b>UDP</b> | $167.2 \rightarrow 2$ Len=125  |
|     | 20 203.405046 | 10.0.3.106 | 10.0.3.102  | <b>UDP</b> | 94 2 $\rightarrow$ 1 Len=52    |
|     | 22 203.405546 | 10.0.3.102 | 10.0.3.106  | <b>UDP</b> | 94 2 $\rightarrow$ 2 Len=52    |
|     | 23 204.405413 | 10.0.3.106 | 10.0.3.102  | <b>UDP</b> | 94 2 $\rightarrow$ 1 Len=52    |
|     | 25 204.405976 | 10.0.3.102 | 10.0.3.106  | <b>UDP</b> | 94 2 $\rightarrow$ 2 Len=52    |

Figura 19 – SFP 2 - Requisição passando pelo balanceador *Source* IP (2) capturada pelo Wireshark

A Figura [17](#page-57-0) exibe as requisições dos clientes vindas do sfcFC-Classifier (1) para o forwarder (5), e o comportamento do balanceador *source* IP (2). Como já mencionado, diferentemente do balanceador *Round Robin* (3), este balanceador define o destino baseado no endereço IP de origem. Assim, todas as requisições feitas ao IP 10.0.5.23 serão enviadas ao servidor (8), como é exemplificado na Figura [17](#page-57-0) na única linha onde o campo *Protocol* é igual a HTTP.

Por fim, após passar pelas SFs, como é mostrado nas Figuras [18](#page-57-1) e [19,](#page-57-2) a requisição alcança o seu destino final.

#### 5.3 Teste para o terceiro SFP

Através do IP de destino 10.0.5.21, o teste qualitativo SFP 3 percorre o seguinte caminho:

- 1. Cliente (7) faz uma requisição HTTP;
- 2. O sfcFC-Classifier (1) classifica o SFP e encaminha ao forwarder (5);
- 3. O tráfego passa somente pela VNFs *firewall* (4);
- 4. A requisição chega ao servidor (9) que encaminha resposta ao sfcFC-Classifier *gateway*;
- 5. O sfcFC-Classifier (1) encaminha a resposta HTTP para o cliente (7).

Diferentemente dos SFPs anteriores, este SFP não necessita de um NAT adicional no sfcFC-Classifier (1), uma vez que não possui SF balanceador de carga em seu caminho.

<span id="page-58-0"></span>

| No. | <b>Time</b>               | Source | <b>Destination</b> | Protocol    | Length Info |                                       |  |
|-----|---------------------------|--------|--------------------|-------------|-------------|---------------------------------------|--|
|     | 189 757,883871 10.0.3.108 |        | 10.0.3.106         | <b>UDP</b>  |             | $1023 \rightarrow 0$ Len=60           |  |
|     | 190 757.886278 10.0.5.5   |        | 10.0.1.102         | <b>TCP</b>  |             | 74 34332 $\rightarrow$ 80 [SYN] Seq=  |  |
|     | 191 757,888644 10.0.3.108 |        | 10.0.3.106         | <b>UDP</b>  |             | $943 \rightarrow 0$ Len=52            |  |
|     | 192 757,888913 10.0.3.108 |        | 10.0.3.106         | <b>UDP</b>  |             | $167.3 \rightarrow 0$ Len=125         |  |
|     | 193 757,891105 10.0.5.5   |        | 10.0.1.102         | <b>TCP</b>  |             | 66 34332 $\rightarrow$ 80 [ACK] Seq=: |  |
|     | 194 757,891418 10.0.5.5   |        | 10.0.1.102         | <b>HTTP</b> |             | 139 GET / HTTP/1.1                    |  |
|     | 195 757,894063 10.0.3.108 |        | 10.0.3.106         | <b>UDP</b>  |             | 94 3 $\rightarrow$ 0 Len=52           |  |
|     | 196 757,895469 10.0.5.5   |        | 10.0.1.102         | <b>TCP</b>  |             | 66 34332 $\rightarrow$ 80 [ACK] Seq=  |  |
|     | 197 758,894094 10.0.3.108 |        | 10.0.3.106         | <b>UDP</b>  |             | 94 3 $\rightarrow$ 0 Len=52           |  |
|     | 198 758,896559 10.0.5.5   |        | 10.0.1.102         | <b>TCP</b>  |             | 66 34332 $\rightarrow$ 80 [FIN, ACK]  |  |

Figura 20 – SFP 3 - Requisições capturadas pelo Wireshark na interface do sfcFC-Classifier (1) com a rede SFC

<span id="page-59-1"></span>

| No. | <b>Time</b>                   | Source | <b>Destination</b> |             | Protocol Length Info                  |
|-----|-------------------------------|--------|--------------------|-------------|---------------------------------------|
|     | 696 510.372552 10.0.3.108     |        | 10.0.3.106         | <b>UDP</b>  | $1023 \rightarrow 0$ Len=60           |
|     | 698 510.373398 10.0.3.106     |        | 10.0.3.128         | <b>UDP</b>  | $1023 \rightarrow 0$ Len=60           |
|     | 699 510.374250 10.0.3.128     |        | 10.0.3.106         | <b>UDP</b>  | $1023 \rightarrow 1$ Len=60           |
|     | 701 510.374857 10.0.5.5       |        | 10.0.1.102         | <b>TCP</b>  | 74 34332 → 80 [SYN] Seq=(             |
|     | 702 510.377304 10.0.3.108     |        | 10.0.3.106         | <b>UDP</b>  | 94 3 $\rightarrow$ 0 Len=52           |
|     | 704 510.377572 10.0.3.108     |        | 10.0.3.106         | <b>UDP</b>  | $167.3 \rightarrow 0$ Len=125         |
|     | 705 510.377940 10.0.3.106     |        | 10.0.3.128         | <b>UDP</b>  | 94 3 $\rightarrow$ 0 Len=52           |
|     | 706 510.378247 10.0.3.106     |        | 10.0.3.128         | <b>UDP</b>  | $167.3 \rightarrow 0$ Len=125         |
|     | 707 510.378952 10.0.3.128     |        | 10.0.3.106         | <b>UDP</b>  | 94 3 $\rightarrow$ 1 Len=52           |
|     | 709 510.379466 10.0.3.128     |        | 10.0.3.106         | <b>UDP</b>  | $167.3 \rightarrow 1$ Len=125         |
|     | 710 510.379690 10.0.5.5       |        | 10.0.1.102         | <b>TCP</b>  | 66 34332 $\rightarrow$ 80 [ACK] Seq=1 |
|     | 711 510.380009 10.0.5.5       |        | 10.0.1.102         | <b>HTTP</b> | 139 GET / HTTP/1.1                    |
|     | 712 510.382717 10.0.3.108     |        | 10.0.3.106         | <b>UDP</b>  | $94.3 \rightarrow 0$ Len=52           |
|     | 713 510.383085 10.0.3.106     |        | 10.0.3.128         | <b>UDP</b>  | 94 3 $\rightarrow$ 0 Len=52           |
|     | 714 510.383695 10.0.3.128     |        | 10.0.3.106         | <b>UDP</b>  | 94 3 $\rightarrow$ 1 Len=52           |
|     | 715 510.384061 10.0.5.5       |        | 10.0.1.102         | <b>TCP</b>  | 66 34332 $\rightarrow$ 80 [ACK] Seq=1 |
|     | 718 511, 382758 10, 0, 3, 108 |        | 10.0.3.106         | <b>UDP</b>  | 94 3 $\rightarrow$ 0 Len=52           |
|     | 720 511, 383613 10.0.3.106    |        | 10.0.3.128         | <b>UDP</b>  | 94 3 $\rightarrow$ 0 Len=52           |
|     | 721 511, 384460 10.0.3.128    |        | 10.0.3.106         | <b>UDP</b>  | 94 3 $\rightarrow$ 1 Len=52           |
|     | 723 511.385145 10.0.5.5       |        | 10.0.1.102         | <b>TCP</b>  | 66 34332 $\rightarrow$ 80 [FIN, ACK]  |

Figura 21 – SFP 3 - Exemplo de requisição, capturada pelo Wireshark, passando pela interface do forwarder (5)

<span id="page-59-2"></span>

| No. | Time           | Source     | Destination | Protocol   | Length Info |                                 |                               |
|-----|----------------|------------|-------------|------------|-------------|---------------------------------|-------------------------------|
|     | 246 440.632970 | 10.0.3.106 | 10.0.3.128  | <b>UDP</b> |             | $102$ 3 $\rightarrow$ 0 Len=60  |                               |
|     | 248 440.633716 | 10.0.3.128 | 10.0.3.106  | <b>UDP</b> |             | $102 \, 3 \rightarrow 1$ Len=60 |                               |
|     | 249 440.637497 | 10.0.3.106 | 10.0.3.128  | <b>UDP</b> |             | 94 3 $\rightarrow$ 0 Len=52     |                               |
|     | 251 440.637802 | 10.0.3.106 | 10.0.3.128  | <b>UDP</b> |             |                                 | $167.3 \rightarrow 0$ Len=125 |
|     | 252 440.638436 | 10.0.3.128 | 10.0.3.106  | <b>UDP</b> |             | $94.3 \rightarrow 1$ Len=52     |                               |
|     | 253 440.638951 | 10.0.3.128 | 10.0.3.106  | <b>UDP</b> |             |                                 | 167 3 $\rightarrow$ 1 Len=125 |
|     | 254 440.642642 | 10.0.3.106 | 10.0.3.128  | <b>UDP</b> |             | $94.3 \rightarrow 0$ Len=52     |                               |
|     | 255 440.643182 | 10.0.3.128 | 10.0.3.106  | <b>UDP</b> |             | 94 3 $\rightarrow$ 1 Len=52     |                               |
|     | 256 441.643175 | 10.0.3.106 | 10.0.3.128  | <b>UDP</b> |             | 94 3 $\rightarrow$ 0 Len=52     |                               |
|     | 258 441.643942 | 10.0.3.128 | 10.0.3.106  | <b>UDP</b> |             | 94 3 $\rightarrow$ 1 Len=52     |                               |

Figura 22 – SFP 3 - Requisição passando pelo *firewall* (4) capturada pelo Wireshark

Para esta SFP, o sfcFC-Classifier (1) apenas reescreve o endereço de destino para o IP do servidor (9). É importante ressaltar também a identificação do SFP através do campo *info* da Figura [20,](#page-58-0) onde os pacotes estão sendo classificados e enviados ao forwarder. Este, por sua vez, encaminha as requisições para o *firewall*, como pode ser observado nas Figuras [21](#page-59-1) e [22.](#page-59-2)

## <span id="page-59-0"></span>5.4 Teste para o quarto SFP

No quarto SFP o teste quantitativo foi feito utilizando o iperf3<sup>[2](#page-0-0)</sup>. Neste programa um servidor recebe requisições na porta 5201 e um cliente envia uma rajada de pacote com determinada taxa de transferência. A SF *firewall* para este caso apenas permite requisições na porta onde o servidor iperf3 opera. Semelhante ao SFP anterior, o SFP 4 segue o mesmo fluxo utilizando o IP de destino 10.0.5.22. Desta forma, o cliente executa o comando iperf3 como cliente, enviando pacotes pelo comando: iperf3 −c 10.0.5.22 −l 1300 −u. As requisições chegam no servidor (8) que, por sua vez, executa o comando iperf3 -s. Um detalhe a ser

 $\sqrt{2 + \frac{1}{2} \cdot \frac{1}{2}}$ 

evidenciado é que para este teste foi necessário configurar o MTU dos pacotes para 1300, através da opção −l 1300 do comando.

Neste teste foram realizados testes a fim de averiguar o comportamento do firewall. A requisição foi feita na porta 5202, no entanto para este teste o firewall está configurado para permitir apenas pacotes com destino a porta 5201. A Figura [23](#page-60-0) mostra que os pacotes foram barrados dada a retransmissão TCP.

<span id="page-60-0"></span>

| No. | <b>Time</b>               | Source | <b>Destination</b> |            | Protocol Length Info                                                   |
|-----|---------------------------|--------|--------------------|------------|------------------------------------------------------------------------|
|     | 450 378.936233 10.0.5.12  |        | 10.0.5.22          | <b>TCP</b> | 74 45642 → 5202 [SYN] Seg=0 Win=28200 Len=0                            |
|     | 451 379.935962 10.0.5.12  |        | 10.0.5.22          | <b>TCP</b> | 74 $\lceil$ TCP Retransmission] 45642 $\rightarrow$ 5202 $\lceil$ SYN] |
|     | 454 381, 939960 10.0.5.12 |        | 10.0.5.22          | <b>TCP</b> | 74 [TCP Retransmission] $45642 \rightarrow 5202$ [SYN]                 |
|     | 457 385.943956 10.0.5.12  |        | 10.0.5.22          | <b>TCP</b> | 74 FTCP Retransmission] $45642 \rightarrow 5202$ [SYN]                 |
|     | 460 393.960099 10.0.5.12  |        | 10.0.5.22          | <b>TCP</b> | 74 [TCP Retransmission] $45642 \rightarrow 5202$ [SYN]                 |
|     | 463 409.992161 10.0.5.12  |        | 10.0.5.22          | <b>TCP</b> | 74 [TCP Retransmission] $45642 \rightarrow 5202$ [SYN]                 |
|     | 474 442.056446 10.0.5.12  |        | 10.0.5.22          | <b>TCP</b> | 74 [TCP Retransmission] $45642 \rightarrow 5202$ [SYN]                 |
|     | 531 653.148205 10.0.5.12  |        | 10.0.5.22          | <b>TCP</b> | 74 45644 → 5202 [SYN] Sea=0 Win=28200 Len=0                            |
|     | 532 654.146015 10.0.5.12  |        | 10.0.5.22          | <b>TCP</b> | 74 $TCP$ Retransmission] 45644 $\rightarrow$ 5202 $SYN$ ]              |
|     | 535 656.149986 10.0.5.12  |        | 10.0.5.22          | <b>TCP</b> | 74 [TCP Retransmission] $45644 \rightarrow 5202$ [SYN]                 |
|     | 536 660.154039 10.0.5.12  |        | 10.0.5.22          | <b>TCP</b> | 74 [TCP Retransmission] $45644 \rightarrow 5202$ [SYN]                 |
|     | 539 668.170121 10.0.5.12  |        | 10.0.5.22          | <b>TCP</b> | 74 [TCP Retransmission] $45644 \rightarrow 5202$ [SYN]                 |
|     | 544 684.202199 10.0.5.12  |        | 10.0.5.22          | <b>TCP</b> | 74 $\lceil$ TCP Retransmission] 45644 $\rightarrow$ 5202 $\lceil$ SYN] |
|     | 555 716.298430 10.0.5.12  |        | 10.0.5.22          | <b>TCP</b> | 74 $[TCP Retransmission]$ 45644 $\rightarrow$ 5202 $[SYN]$             |

Figura 23 – Requisições do Cliente para o SFP 4 capturadas pelo Wireshark negadas pelo *firewall* (4)

<span id="page-60-1"></span>

| No. | <b>Time</b><br>Source      | <b>Destination</b> |            | Protocol Length Info                    |  |  |
|-----|----------------------------|--------------------|------------|-----------------------------------------|--|--|
|     | 233 802.547553 10.0.3.108  | 10.0.3.106         | <b>UDP</b> | $102$ 4 $\rightarrow$ 0 Len=60          |  |  |
|     | 236 802.551615 10.0.5.12   | 10.0.1.106         | <b>TCP</b> | 74 51682 → 5201 [SYN] Seq=              |  |  |
|     | 238 802.554935 10.0.3.108  | 10.0.3.106         | <b>UDP</b> | 94 4 $\rightarrow$ 0 Len=52             |  |  |
|     | 239 802.555255 10.0.3.108  | 10.0.3.106         | <b>UDP</b> | 131 4 $\rightarrow$ 0 Len=89            |  |  |
|     | 240 802.557646 10.0.5.12   | 10.0.1.106         | <b>TCP</b> | 66 51682 $\rightarrow$ 5201 [ACK] Seq=: |  |  |
|     | 241 802.557950 10.0.5.12   | 10.0.1.106         | <b>TCP</b> | 103 51682 → 5201 [PSH, ACK]             |  |  |
|     | 242 802.560698 10.0.3.108  | 10.0.3.106         | <b>UDP</b> | 94 4 $\rightarrow$ 0 Len=52             |  |  |
|     | 243 802.561038 10.0.3.108  | 10.0.3.106         | <b>UDP</b> | 98 4 $\rightarrow$ 0 Len=56             |  |  |
|     | 244 802.562861 10.0.5.12   | 10.0.1.106         | <b>TCP</b> | 66 51682 $\rightarrow$ 5201 [ACK] Seq=  |  |  |
|     | 245 802, 563281 10.0.5.12  | 10.0.1.106         | <b>TCP</b> | 70 51682 → 5201 [PSH, ACK]              |  |  |
|     | 246 802,602252 10.0.3.108  | 10.0.3.106         | <b>UDP</b> | 191 4 $\rightarrow$ 0 Len=149           |  |  |
|     | 247 802.604311 10.0.5.12   | 10.0.1.106         | <b>TCP</b> | 163 51682 → 5201 [PSH, ACK]             |  |  |
|     | 248 802.607269 10.0.3.108  | 10.0.3.106         | <b>UDP</b> | 74 4 $\rightarrow$ 0 Len=32             |  |  |
|     | 249 802.608714 10.0.5.12   | 10.0.1.106         | <b>UDP</b> | 46 38890 $\rightarrow$ 5201 Len=4       |  |  |
|     | 250 802.647110 10.0.3.108  | 10.0.3.106         | <b>UDP</b> | 94 4 $\rightarrow$ 0 Len=52             |  |  |
|     | 251 802.648591 10.0.5.12   | 10.0.1.106         | <b>TCP</b> | 66 51682 $\rightarrow$ 5201 [ACK] Seq=: |  |  |
|     | 252 802,650341 10.0.3.108  | 10.0.3.106         | <b>UDP</b> | 94 4 $\rightarrow$ 0 Len=52             |  |  |
|     | 253 802,650668 10.0.3.108  | 10.0.3.106         | <b>UDP</b> | $1370.4 \rightarrow 0$ Len=1328         |  |  |
|     | 254 802.651681 10.0.5.12   | 10.0.1.106         | <b>TCP</b> | 66 51682 $\rightarrow$ 5201 [ACK] Seq=: |  |  |
|     | 255 802.652189 10.0.5.12   | 10.0.1.106         | <b>UDP</b> | 1342 38890 $\rightarrow$ 5201 Len=1300  |  |  |
|     | 256 802.750974 10.0.3.108  | 10.0.3.106         | <b>UDP</b> | $1370$ 4 $\rightarrow$ 0 Len=1328       |  |  |
|     | 257 802.752874 10.0.5.12   | 10.0.1.106         | <b>UDP</b> | 1342 38890 $\rightarrow$ 5201 Len=1300  |  |  |
|     | 258 802.851082 10.0.3.108  | 10.0.3.106         | <b>UDP</b> | 1370 4 $\rightarrow$ 0 Len=1328         |  |  |
|     | 259 802, 853376 10.0.5.12  | 10.0.1.106         | <b>UDP</b> | 1342 38890 $\rightarrow$ 5201 Len=1300  |  |  |
|     | 260 802, 951072 10.0.3.108 | 10.0.3.106         | <b>UDP</b> | $1370.4 \rightarrow 0$ Len=1328         |  |  |
|     | 261 802.952881 10.0.5.12   | 10.0.1.106         | <b>UDP</b> | 1342 38890 $\rightarrow$ 5201 Len=1300  |  |  |
|     | 262 803.050821 10.0.3.108  | 10.0.3.106         | <b>UDP</b> | $1370$ 4 $\rightarrow$ 0 Len=1328       |  |  |
|     | 263 803.052070 10.0.5.12   | 10.0.1.106         | <b>UDP</b> | 1342 38890 $\rightarrow$ 5201 Len=1300  |  |  |
|     | 264 803.150710 10.0.3.108  | 10.0.3.106         | <b>UDP</b> | $1370.4 \rightarrow 0$ Len=1328         |  |  |
|     | 265 803.152177 10.0.5.12   | 10.0.1.106         | <b>UDP</b> | 1342 38890 $\rightarrow$ 5201 Len=1300  |  |  |
|     | 266 803, 250948 10.0.3.108 | 10.0.3.106         | <b>UDP</b> | $1370.4 \rightarrow 0$ Len=1328         |  |  |
|     | 267 803.252449 10.0.5.12   | 10.0.1.106         | <b>UDP</b> | 1342 38890 $\rightarrow$ 5201 Len=1300  |  |  |
|     | 268 803.350864 10.0.3.108  | 10.0.3.106         | <b>UDP</b> | $1370.4 \rightarrow 0$ Len=1328         |  |  |
|     | 269 803.352387 10.0.5.12   | 10.0.1.106         | <b>UDP</b> | 1342 38890 $\rightarrow$ 5201 Len=1300  |  |  |
|     | 270 803.450706 10.0.3.108  | 10.0.3.106         | <b>UDP</b> | $1370$ 4 $\rightarrow$ 0 Len=1328       |  |  |
|     | 271 803.452125 10.0.5.12   | 10.0.1.106         | <b>UDP</b> | 1342 38890 $\rightarrow$ 5201 Len=1300  |  |  |

Figura 24 – SFP 4 - Início da requisição capturada pelo Wireshark na interface do sfcFC-Classifier (1) com a rede SFC

| No. | Time                       | Source | <b>Destination</b> | Protocol Length Info |  |                                          |  |
|-----|----------------------------|--------|--------------------|----------------------|--|------------------------------------------|--|
|     | 453 812, 551176 10.0.3.108 |        | 10.0.3.106         | <b>UDP</b>           |  | $1370.4 \rightarrow 0$ Len=1328          |  |
|     | 454 812, 553992 10.0.5.12  |        | 10.0.1.106         | <b>UDP</b>           |  | $1342$ 38890 $\rightarrow$ 5201 Len=1300 |  |
|     | 455 812.651088 10.0.3.108  |        | 10.0.3.106         | <b>UDP</b>           |  | $1370.4 \rightarrow 0$ Len=1328          |  |
|     | 456 812, 651426 10.0.3.108 |        | 10.0.3.106         | <b>UDP</b>           |  | 95 4 $\rightarrow$ 0 Len=53              |  |
|     | 457 812,670362 10.0.5.12   |        | 10.0.1.106         | <b>UDP</b>           |  | 1342 38890 $\rightarrow$ 5201 Len=1300   |  |
|     | 458 812, 670969 10.0.5.12  |        | 10.0.1.106         | <b>TCP</b>           |  | 67 51682 $\rightarrow$ 5201 [PSH, ACK]   |  |
|     | 459 812.675176 10.0.3.108  |        | 10.0.3.106         | <b>UDP</b>           |  | 94 4 $\rightarrow$ 0 Len=52              |  |
|     | 460 812,675456 10.0.3.108  |        | 10.0.3.106         | <b>UDP</b>           |  | 98 4 $\rightarrow$ 0 Len=56              |  |
|     | 461 812, 677339 10.0.5.12  |        | 10.0.1.106         | <b>TCP</b>           |  | 66 51682 $\rightarrow$ 5201 [ACK] Seq=1. |  |
|     | 462 812.677777 10.0.5.12   |        | 10.0.1.106         | <b>TCP</b>           |  | 70 51682 → 5201 [PSH, ACK] :             |  |
|     | 463 812, 718672 10.0.3.108 |        | 10.0.3.106         | <b>UDP</b>           |  | 289 4 $\rightarrow$ 0 Len=247            |  |
|     | 464 812, 720666 10.0.5.12  |        | 10.0.1.106         | <b>TCP</b>           |  | 261 51682 → 5201 [PSH, ACK] :            |  |
|     | 465 812.763438 10.0.3.108  |        | 10.0.3.106         | <b>UDP</b>           |  | 94 4 $\rightarrow$ 0 Len=52              |  |
|     | 466 812, 765380 10.0.5.12  |        | 10.0.1.106         | <b>TCP</b>           |  | 66 51682 $\rightarrow$ 5201 [ACK] Seq=3  |  |
|     | 467 812, 767633 10.0.3.108 |        | 10.0.3.106         | <b>UDP</b>           |  | 94 4 $\rightarrow$ 0 Len=52              |  |
|     | 468 812.769565 10.0.5.12   |        | 10.0.1.106         | <b>TCP</b>           |  | 66 51682 $\rightarrow$ 5201 [ACK] Seq=3: |  |
|     | 469 812, 769583 10.0.3.108 |        | 10.0.3.106         | <b>UDP</b>           |  | 95 4 $\rightarrow$ 0 Len=53              |  |
|     | 470 812, 770137 10.0.3.108 |        | 10.0.3.106         | <b>UDP</b>           |  | 94 4 $\rightarrow$ 0 Len=52              |  |
|     | 471 812, 771426 10.0.5.12  |        | 10.0.1.106         | <b>TCP</b>           |  | 67 51682 $\rightarrow$ 5201 [PSH, ACK]   |  |
|     | 472 812.771860 10.0.5.12   |        | 10.0.1.106         | <b>TCP</b>           |  | 66 51682 $\rightarrow$ 5201 [FIN, ACK]   |  |
|     | 473 812.774787 10.0.3.108  |        | 10.0.3.106         | <b>UDP</b>           |  | 94 4 $\rightarrow$ 0 Len=52              |  |
|     | 474 812, 777152 10.0.5.12  |        | 10.0.1.106         | <b>TCP</b>           |  | 66 51682 $\rightarrow$ 5201 [ACK] Seq=3. |  |

Figura 25 – SFP 4 - Final da requisição capturada pelo Wireshark na interface do sfcFC-Classifier (1) com a rede SFC

| No. | Time | Source                        | Destination |            | Protocol Length Info                        |
|-----|------|-------------------------------|-------------|------------|---------------------------------------------|
|     |      | 816 555.036347 10.0.3.108     | 10.0.3.106  | <b>UDP</b> | $102$ 4 $\rightarrow$ 0 Len=60              |
|     |      | 820 555.037808 10.0.3.106     | 10.0.3.128  | <b>UDP</b> | $102$ 4 $\rightarrow$ 0 Len=60              |
|     |      | 823 555.039397 10.0.3.128     | 10.0.3.106  | <b>UDP</b> | $102$ 4 $\rightarrow$ 1 Len=60              |
|     |      | 827 555.040082 10.0.5.12      | 10.0.1.106  | <b>TCP</b> | 74 51682 $\rightarrow$ 5201 [SYN]<br>$Seq=$ |
|     |      | 829 555.043603 10.0.3.108     | 10.0.3.106  | <b>UDP</b> | 94 4 $\rightarrow$ 0 Len=52                 |
|     |      | 831 555.043918 10.0.3.108     | 10.0.3.106  | <b>UDP</b> | 131 4 $\rightarrow$ 0 Len=89                |
|     |      | 833 555.044299 10.0.3.106     | 10.0.3.128  | <b>UDP</b> | 94 4 $\rightarrow$ 0 Len=52                 |
|     |      | 834 555.044606 10.0.3.106     | 10.0.3.128  | <b>UDP</b> | $131.4 \rightarrow 0$ Len=89                |
|     |      | 835 555.045524 10.0.3.128     | 10.0.3.106  | <b>UDP</b> | 94 4 $\rightarrow$ 1 Len=52                 |
|     |      | 837 555.045908 10.0.3.128     | 10.0.3.106  | <b>UDP</b> | 131 4 $\rightarrow$ 1 Len=89                |
|     |      | 839 555.046238 10.0.5.12      | 10.0.1.106  | <b>TCP</b> | 66 51682 $\rightarrow$ 5201 [ACK] Seq=      |
|     |      | 840 555,046549 10,0,5,12      | 10.0.1.106  | <b>TCP</b> | 103 51682 $\rightarrow$ 5201 [PSH, ACK]     |
|     |      | 841 555.049364 10.0.3.108     | 10.0.3.106  | <b>UDP</b> | 94 4 $\rightarrow$ 0 Len=52                 |
|     |      | 843 555,049694 10.0.3.108     | 10.0.3.106  | <b>UDP</b> | 98 4 $\rightarrow$ 0 Len=56                 |
|     |      | 845 555.050085 10.0.3.106     | 10.0.3.128  | <b>UDP</b> | 94 4 $\rightarrow$ 0 Len=52                 |
|     |      | 846 555.050302 10.0.3.106     | 10.0.3.128  | <b>UDP</b> | 98 4 $\rightarrow$ 0 Len=56                 |
|     |      | 847 555.051029 10.0.3.128     | 10.0.3.106  | <b>UDP</b> | 94 4 $\rightarrow$ 1 Len=52                 |
|     |      | 849 555.051404 10.0.3.128     | 10.0.3.106  | <b>UDP</b> | 98 4 $\rightarrow$ 1 Len=56                 |
|     |      | 850 555.051462 10.0.5.12      | 10.0.1.106  | <b>TCP</b> | 66 51682 $\rightarrow$ 5201 [ACK] Seq=      |
|     |      | 852 555.051872 10.0.5.12      | 10.0.1.106  | <b>TCP</b> | 70 51682 → 5201 [PSH, ACK]                  |
|     |      | 853 555.090913 10.0.3.108     | 10.0.3.106  | <b>UDP</b> | 191 4 $\rightarrow$ 0 Len=149               |
|     |      | 855 555.091530 10.0.3.106     | 10.0.3.128  | <b>UDP</b> | 191 4 $\rightarrow$ 0 Len=149               |
|     |      | 856 555.092321 10.0.3.128     | 10.0.3.106  | <b>UDP</b> | 191 4 $\rightarrow$ 1 Len=149               |
|     |      | 858 555.092902 10.0.5.12      | 10.0.1.106  | <b>TCP</b> | 163 51682 → 5201 [PSH, ACK]                 |
|     |      | 859 555.095928 10.0.3.108     | 10.0.3.106  | <b>UDP</b> | 74 4 $\rightarrow$ 0 Len=32                 |
|     |      | 860 555.096300 10.0.3.106     | 10.0.3.128  | <b>UDP</b> | 74 4 $\rightarrow$ 0 Len=32                 |
|     |      | 861 555.096927 10.0.3.128     | 10.0.3.106  | <b>UDP</b> | 74 4 $\rightarrow$ 1 Len=32                 |
|     |      | 862 555.097301 10.0.5.12      | 10.0.1.106  | <b>UDP</b> | 60 38890 $\rightarrow$ 5201 Len=4           |
|     |      | 863 555.135772 10.0.3.108     | 10.0.3.106  | <b>UDP</b> | 94 4 $\rightarrow$ 0 Len=52                 |
|     |      | 864 555.136235 10.0.3.106     | 10.0.3.128  | <b>UDP</b> | 94 4 $\rightarrow$ 0 Len=52                 |
|     |      | 865 555.136804 10.0.3.128     | 10.0.3.106  | <b>UDP</b> | 94 4 $\rightarrow$ 1 Len=52                 |
|     |      | 866 555.137176 10.0.5.12      | 10.0.1.106  | <b>TCP</b> | 66 51682 $\rightarrow$ 5201 [ACK] Seq=      |
|     |      | 867 555, 138996 10, 0, 3, 108 | 10.0.3.106  | <b>UDP</b> | 94 4 $\rightarrow$ 0 Len=52                 |
|     |      | 868 555.139324 10.0.3.108     | 10.0.3.106  | <b>UDP</b> | $1370.4 \rightarrow 0$ Len=1328             |
|     |      | 869 555.139481 10.0.3.106     | 10.0.3.128  | <b>UDP</b> | 94 4 $\rightarrow$ 0 Len=52                 |
|     |      | 870 555.139845 10.0.3.106     | 10.0.3.128  | <b>UDP</b> | $1370.4 \rightarrow 0$ Len=1328             |
|     |      | 871 555.139979 10.0.3.128     | 10.0.3.106  | <b>UDP</b> | 94 4 $\rightarrow$ 1 Len=52                 |
|     |      | 872 555.140275 10.0.5.12      | 10.0.1.106  | <b>TCP</b> | 66 51682 $\rightarrow$ 5201 [ACK] Sec       |
|     |      | 873 555.140427 10.0.3.128     | 10.0.3.106  | <b>UDP</b> | $1370$ 4 $\rightarrow$ 1 Len=1328           |
|     |      | 874 555.140784 10.0.5.12      | 10.0.1.106  | <b>UDP</b> | $1342$ 38890 $\rightarrow$ 5201 Len=1300    |
|     |      | 875 555.239642 10.0.3.108     | 10.0.3.106  | <b>UDP</b> | 1370 4 $\rightarrow$ 0 Len=1328             |
|     |      | 876 555.240232 10.0.3.106     | 10.0.3.128  | <b>UDP</b> | $1370$ 4 $\rightarrow$ 0 Len=1328           |

Figura 26 – SFP 4 - Exemplo de início de uma requisição, capturada pelo Wireshark, passando pela interface do forwarder (5)

<span id="page-62-0"></span>

| No. | Time           | Source     | Destination | Protocol   | Length Info                     |
|-----|----------------|------------|-------------|------------|---------------------------------|
|     | 307 485.297458 | 10.0.3.106 | 10.0.3.128  | <b>UDP</b> | 102 4 $\rightarrow$ 0 Len=60    |
|     | 311 485.298765 | 10.0.3.128 | 10.0.3.106  | <b>UDP</b> | 102 4 $\rightarrow$ 1 Len=60    |
|     | 313 485.303854 | 10.0.3.106 | 10.0.3.128  | <b>UDP</b> | 94 4 $\rightarrow$ 0 Len=52     |
|     | 315 485.304160 | 10.0.3.106 | 10.0.3.128  | <b>UDP</b> | 131 4 $\rightarrow$ 0 Len=89    |
|     | 317 485.305006 | 10.0.3.128 | 10.0.3.106  | <b>UDP</b> | 94 4 $\rightarrow$ 1 Len=52     |
|     | 318 485.305400 | 10.0.3.128 | 10.0.3.106  | <b>UDP</b> | 131 4 $\rightarrow$ 1 Len=89    |
|     | 319 485.309632 | 10.0.3.106 | 10.0.3.128  | <b>UDP</b> | 94 4 $\rightarrow$ 0 Len=52     |
|     | 320 485.309848 | 10.0.3.106 | 10.0.3.128  | <b>UDP</b> | 98 4 $\rightarrow$ 0 Len=56     |
|     | 323 485.310521 | 10.0.3.128 | 10.0.3.106  | <b>UDP</b> | 94 4 $\rightarrow$ 1 Len=52     |
|     | 324 485.310874 | 10.0.3.128 | 10.0.3.106  | <b>UDP</b> | 98 4 $\rightarrow$ 1 Len=56     |
|     | 325 485.351085 | 10.0.3.106 | 10.0.3.128  | <b>UDP</b> | $191.4 \rightarrow 0$ Len=149   |
|     | 327 485.351805 | 10.0.3.128 | 10.0.3.106  | <b>UDP</b> | 191 4 $\rightarrow$ 1 Len=149   |
|     | 328 485.355856 | 10.0.3.106 | 10.0.3.128  | <b>UDP</b> | 74 4 $\rightarrow$ 0 Len=32     |
|     | 329 485.356415 | 10.0.3.128 | 10.0.3.106  | <b>UDP</b> | 74 4 $\rightarrow$ 1 Len=32     |
|     | 330 485.395796 | 10.0.3.106 | 10.0.3.128  | <b>UDP</b> | 94 4 $\rightarrow$ 0 Len=52     |
|     | 331 485.396293 | 10.0.3.128 | 10.0.3.106  | <b>UDP</b> | 94 4 $\rightarrow$ 1 Len=52     |
|     | 332 485.399039 | 10.0.3.106 | 10.0.3.128  | <b>UDP</b> | 94 4 $\rightarrow$ 0 Len=52     |
|     | 333 485.399397 | 10.0.3.106 | 10.0.3.128  | <b>UDP</b> | 1370 4 $\rightarrow$ 0 Len=1328 |
|     | 334 485.399466 | 10.0.3.128 | 10.0.3.106  | <b>UDP</b> | 94 4 $\rightarrow$ 1 Len=52     |
|     | 335 485.399920 | 10.0.3.128 | 10.0.3.106  | <b>UDP</b> | 1370 4 $\rightarrow$ 1 Len=1328 |
|     | 336 485.499807 | 10.0.3.106 | 10.0.3.128  | <b>UDP</b> | 1370 4 $\rightarrow$ 0 Len=1328 |
|     | 337 485.500478 | 10.0.3.128 | 10.0.3.106  | <b>UDP</b> | 1370 4 → 1 Len=1328             |
|     | 338 485.600187 | 10.0.3.106 | 10.0.3.128  | <b>UDP</b> | 1370 4 → 0 Len=1328             |
|     | 339 485.600911 | 10.0.3.128 | 10.0.3.106  | <b>UDP</b> | 1370 4 $\rightarrow$ 1 Len=1328 |
|     | 340 485.699868 | 10.0.3.106 | 10.0.3.128  | <b>UDP</b> | 1370 4 $\rightarrow$ 0 Len=1328 |
|     | 341 485.700473 | 10.0.3.128 | 10.0.3.106  | <b>UDP</b> | 1370 4 $\rightarrow$ 1 Len=1328 |
|     | 342 485.799432 | 10.0.3.106 | 10.0.3.128  | <b>UDP</b> | 1370 4 → 0 Len=1328             |
|     | 343 485.799900 | 10.0.3.128 | 10.0.3.106  | <b>UDP</b> | 1370 4 $\rightarrow$ 1 Len=1328 |
|     | 344 485.899416 | 10.0.3.106 | 10.0.3.128  | <b>UDP</b> | 1370 4 $\rightarrow$ 0 Len=1328 |
|     | 345 485.899961 | 10.0.3.128 | 10.0.3.106  | <b>UDP</b> | 1370 4 $\rightarrow$ 1 Len=1328 |
|     | 346 485.999620 | 10.0.3.106 | 10.0.3.128  | <b>UDP</b> | 1370 4 → 0 Len=1328             |
|     | 347 486.000229 | 10.0.3.128 | 10.0.3.106  | <b>UDP</b> | 1370 4 → 1 Len=1328             |

Figura 27 – SFP 4 - Início da requisição passando pelo *firewall* (4) capturada pelo Wireshark

Das Figuras [24](#page-60-1) a [27](#page-62-0) o pacote percorre o caminho dentro do ambiente SFC: sfcFC-Classifier (1), forwarder (5), *firewall* (4). Nestas imagens é possível perceber através do campo *info* a dinâmica dos campos SFP e SI.

### 5.5 Avaliação de Desempenho do sfcFC

Os testes para os quatro SFPs cumpriram o esperado. Todos os caminhos foram seguidos e o SFC seguido de acordo com as regras pré-estabelecidas, o que comprova a eficácia do sfcFC em entregar o que foi proposto.

<span id="page-62-1"></span>A fim de analisar o impacto do uso de SFC na rede, também foram realizados testes sem o processamento SFC. Ou seja, passando apenas pelo *gateway* da rede. Para todos os testes foram coletados resultados do iperf3 utilizando rajadas de 10MB/s a 256MB/s dentro da mesma topologia criada para o SFP 4. É importante ressaltar que o comando utilizado foi semelhante ao da seção [5.4,](#page-59-0) adicionando apenas a opção -l para definir a largura de banda. Para cada amostra da largura de banda foi extraída a média de três execuções.

#### 5.5.1 Teste comparativo avaliando a perda de pacotes

Com o iperf3, pode-se extrair uma medidas de suma importância para a avaliação de desempenho de redes, a taxa de perda de pacotes. A Figura [28](#page-63-0) ilustra o impacto da perda de pacotes quando se utiliza a abordagem com uso do SFC implementada neste trabalho. Em contraponto, a Figura [29](#page-63-1) mostra os dados obtidos sem a implementação do SFC. Para este teste, o fluxo passa apenas pela máquina virtual do sfcFC-Classifier, que também é o *gateway* da rede.

<span id="page-63-0"></span>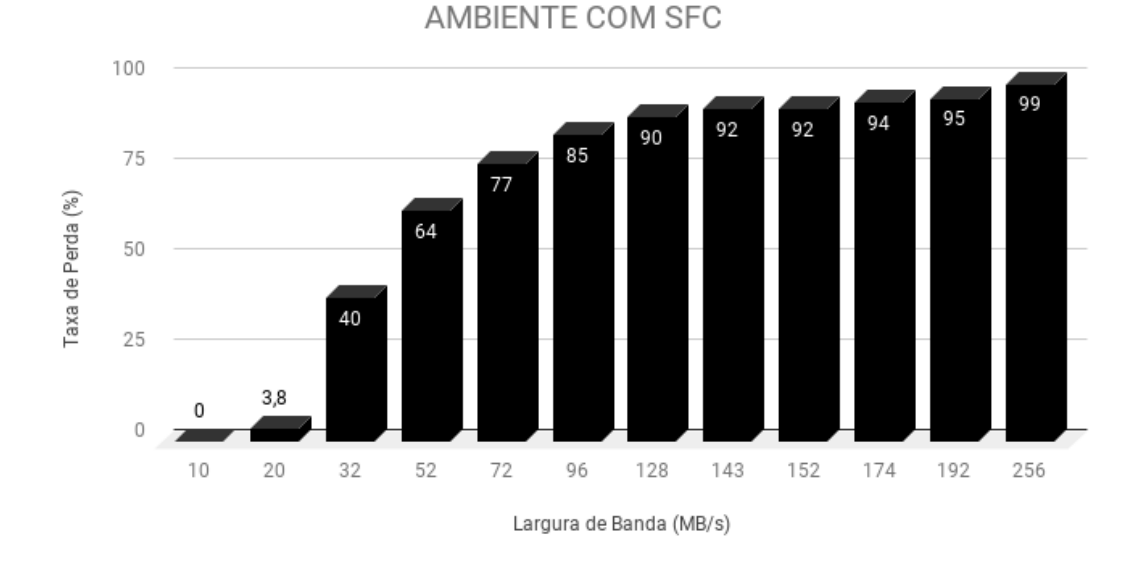

Figura  $28 - \text{Taxa}$  de perda $(\%)$  de pacotes na abordagem com o uso de SFC

<span id="page-63-1"></span>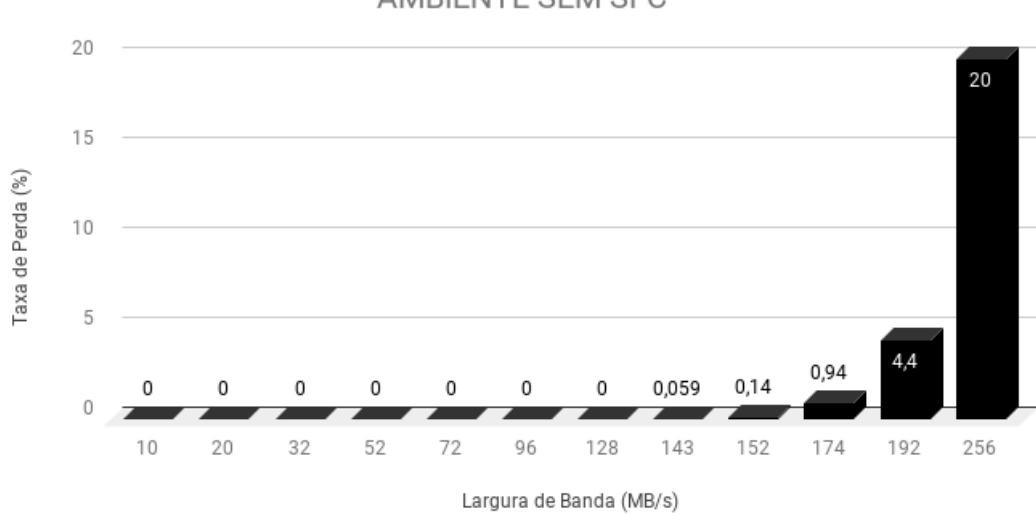

#### AMBIENTE SEM SFC

Figura 29 – Taxa de perda $(\%)$  de pacotes na abordagem sem o uso de SFC

<span id="page-64-1"></span><span id="page-64-0"></span>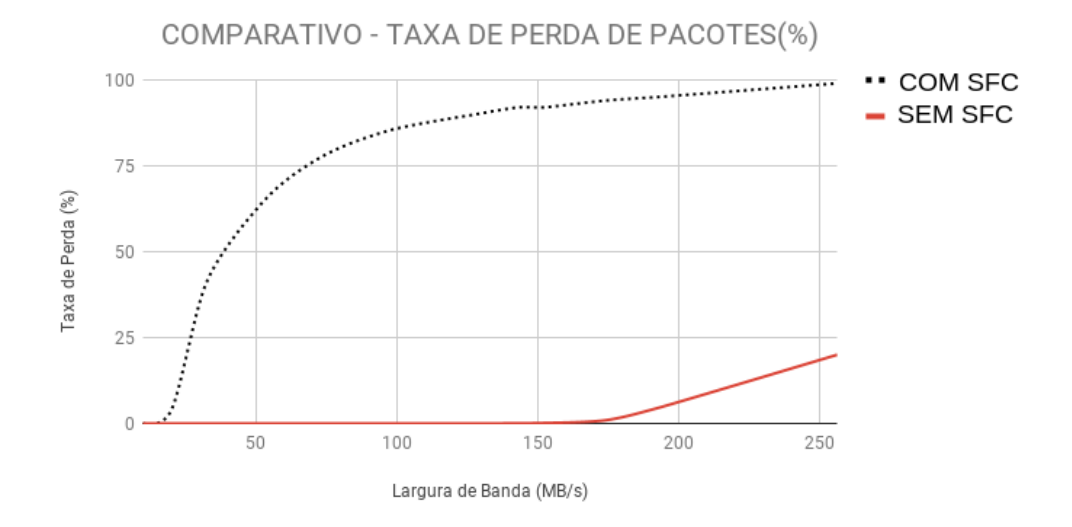

Figura 30 – Comparativo da Taxa de Perda $(\%)$  de pacotes nos ambientes com e sem uso do SFC

Através da Figura [30](#page-64-0) pode-se notar a grande perda de pacotes da abordagem com uso do SFC na medida em que a largura de banda aumenta. O gráfico comparativo entre as abordagens com e sem SFC foi gerado com base nos gráficos das Figuras [28](#page-63-0) e [28.](#page-63-0) De fato, a perda de pacotes pode vir a ser um gargalo em ambientes SFC. Sobretudo nas abordagens que se inspiram no NSH e adicionam um cabeçalho ao pacote [\(KULKARNI et](#page-68-4) [al.,](#page-68-4) [2017\)](#page-68-4).

## <span id="page-66-0"></span>6 Conclusão

Este capitulo apresenta uma avaliação final e elenca os prós e contras do sfcFC, além de apresentar sugestões de trabalhos futuros na segunda seção.

### 6.1 Considerações Finais

O sfcFC tem como proposta implementar elementos do SFC utilizando Fastclick de forma que o encadeamento dinâmico seja garantido de maneira programável e aberta. A simplicidade de construir VNFs com Click, arquitetura de software de código aberto que serve de base para o Fastclick, é um dos pontos positivos deste trabalho. Uma vez que se tem domínio de alguns elementos da arquitetura, é possível construir VNFs robustas com poucas linhas de programação. O único requisito que o programador deve ter é ter um mínimo conhecimento de redes e da sintaxe da linguagem, que se mostra bastante intuitiva. É importante ressaltar que caso não haja elementos com a funcionalidade desejada, é necessário construir um através da linguagem de programação C++. E isto demanda um alto conhecimento da linguagem. Além deste ponto a ferramenta conseguiu cobrir estes requisitos desejados em um ambiente de nuvem, o Openstack. Independente de plataforma de nuvem, o sfcFC se utiliza da vantagem do Fastclick poder ser utilizado em máquinas de arquitetura x86, fazendo com que seja possível aplicar os elementos SFC construídos neste trabalho em todos os ambientes de nuvem disponíveis atualmente.

O sfcFC é facilmente escalável. Como os elementos do SFC estão associados a instâncias virtuais, é possível construir vários elementos e distribuí-los na rede de acordo com a demanda. Além disso, as VNFs podem ser instanciadas com poucos recursos computacionais, como citado no Capítulo [5.](#page-50-1)

Apesar destes pontos positivos, o desempenho do sfcFC não foi satisfatório. Embora hajam benefícios notórios com a adoção de um cabeçalho, como proposto pelo NSH, vale a pena notar que o NSH aumenta o tamanho do pacote e gera uma sobrecarga na comunicação devido ao encapsulamento necessário para seu cabeçalho. Portanto, este protocolo adiciona uma complexidade considerável nas implantações do SFC [\(HANTOUTI; BENAMAR;](#page-68-3) [TALEB,](#page-68-3) [2018\)](#page-68-3). O teste quantitativo da Seção [5.5.1](#page-62-1) que avalia a performance do sfcFC, traz luz ao desafio que o sfcFC precisa lidar no que diz respeito a adição de um cabeçalho ao processamento de pacotes [\(KULKARNI et al.,](#page-68-4) [2017\)](#page-68-4).

Como avaliação geral, apesar do desempenho ruim, o sfcFC realizou SFC com Fastclick e, junto ao PhantomSFC[\(CASTANHO et al.,](#page-68-5) [2018\)](#page-68-5), é mais uma ferramenta elaborada pelo laboratório NERDS (Núcleo de Estudo em Redes Definidas por Software) <span id="page-67-0"></span>que ajuda a contribuir na compreensão dos desafios do SFC. O código do sfcFC está disponível no Github<sup>[1](#page-0-0)</sup>.

## 6.2 Trabalhos Futuros

Algumas melhorias precisam ser feitas ao sfcFC, principalmente no que tange ao seu desempenho. A fim de reduzir o impacto, deve-se primeiramente avaliar o desempenho de máquinas virtuais frente aos contêineres Linux. [Felter et al.](#page-68-7) [\(2015\)](#page-68-7) aponta que apesar de oferecer mais segurança, máquinas virtuais tem uma performance inferior aos contêineres. A configuração de teste se portou bem para casos simples, mas para lidar com cenários mais reais é necessário que estas instâncias possuam mais poder de processamento.

Embora este trabalho não tenha como finalidade entregar desempenho, alguns ajustes precisam ser realizados. Para uma avaliação de desempenho mais detalhada, primeiramente é necessário desafogar o ambiente de Nuvem, tirando os clientes do cenário. Escalar elementos principais como o sfcFC-Classifier e forwarder, verticalmente ou horizontalmente, ou seja, alocar mais instâncias ou reservar mais recursos para tais também se mostra necessário.

Torna-se necessário, na medida em que a rede escala, a construção de um controlador sfcFC a fim de gerenciar e dar mais agilidade ao procedimento do SFC. Por fim, único elemento não desenvolvido no sfcFC, um *proxy* também deve ser desenvolvido a fim de garantir o suporte a SFs que não tem o conhecimento do ambiente SFC (aplicações legadas).

Solucionar estes desafios tende a colocar o sfcFC como uma ferramenta competitiva para atuar em cenários reais.

<sup>1</sup> https://github.com/orenanft/masterthesis

## Referências

<span id="page-68-6"></span>BARBETTE, T.; SOLDANI, C.; MATHY, L. Fast userspace packet processing. In: IEEE. *2015 ACM/IEEE Symposium on Architectures for Networking and Communications Systems (ANCS)*. [S.l.], 2015. p. 5–16. Citado 3 vezes nas páginas [23,](#page-24-0) [33](#page-34-0) e [46.](#page-47-1)

<span id="page-68-0"></span>BHAMARE, D. et al. A survey on service function chaining. *Journal of Network and Computer Applications*, Elsevier, v. 75, p. 138–155, 2016. Citado 2 vezes nas páginas [24](#page-25-0) e [35.](#page-36-0)

<span id="page-68-5"></span>CASTANHO, M. S. et al. Phantomsfc: a fully virtualized and agnostic service function chaining architecture. In: IEEE. *2018 IEEE Symposium on Computers and Communications (ISCC)*. [S.l.], 2018. p. 354–359. Citado 2 vezes nas páginas [38](#page-39-0) e [65.](#page-66-0)

CERRATO, I.; ANNARUMMA, M.; RISSO, F. Supporting fine-grained network functions through intel dpdk. In: *EWSDN*. [S.l.: s.n.], 2014. p. 1–6. Citado na página [33.](#page-34-0)

ETSI. Etsi gs nfv 002 v1.1.1 (2013-10). 2013. Citado 2 vezes nas páginas [15](#page-16-0) e [29.](#page-30-0)

<span id="page-68-7"></span>FELTER, W. et al. An updated performance comparison of virtual machines and linux containers. In: IEEE. *2015 IEEE international symposium on performance analysis of systems and software (ISPASS)*. [S.l.], 2015. p. 171–172. Citado na página [66.](#page-67-0)

<span id="page-68-2"></span>HALPERN, J.; PIGNATARO, C. *Service Function Chaining (SFC) Architecture*. [S.l.], 2015. Citado 3 vezes nas páginas [23,](#page-24-0) [35](#page-36-0) e [37.](#page-38-0)

HAN, B. et al. Network function virtualization: Challenges and opportunities for innovations. *IEEE Communications Magazine*, IEEE, v. 53, n. 2, p. 90–97, 2015. Citado 2 vezes nas páginas [28](#page-29-0) e [29.](#page-30-0)

<span id="page-68-3"></span>HANTOUTI, H.; BENAMAR, N.; TALEB, T. A novel compact header for traffic steering in service function chaining. In: IEEE. *2018 IEEE International Conference on Communications (ICC)*. [S.l.], 2018. p. 1–6. Citado 2 vezes nas páginas [37](#page-38-0) e [65.](#page-66-0)

JOHN, W. et al. Research directions in network service chaining. In: *2013 IEEE SDN for Future Networks and Services (SDN4FNS)*. [S.l.: s.n.], 2013. Citado na página [23.](#page-24-0)

KOHLER, E. et al. The click modular router. *ACM Transactions on Computer Systems (TOCS)*, ACM, v. 18, n. 3, p. 263–297, 2000. Citado 6 vezes nas páginas [15,](#page-16-0) [17,](#page-18-0) [23,](#page-24-0) [30,](#page-31-0) [31](#page-32-0) e [32.](#page-33-0)

<span id="page-68-4"></span>KULKARNI, S. et al. Neo-nsh: Towards scalable and efficient dynamic service function chaining of elastic network functions. In: IEEE. *2017 20th Conference on Innovations in Clouds, Internet and Networks (ICIN)*. [S.l.], 2017. p. 308–312. Citado 3 vezes nas páginas [38,](#page-39-0) [63](#page-64-1) e [65.](#page-66-0)

<span id="page-68-1"></span>MEDHAT, A. M. et al. Service function chaining in next generation networks: State of the art and research challenges. *IEEE Communications Magazine*, IEEE, v. 55, n. 2, p. 216–223, 2016. Citado 3 vezes nas páginas [23,](#page-24-0) [34](#page-35-0) e [35.](#page-36-0)

MELL, P.; GRANCE, T. et al. The NIST definition of cloud computing. Computer Security Division, Information Technology Laboratory, National ..., 2011. Citado na página [27.](#page-28-1)

MIJUMBI, R. et al. Network function virtualization: State-of-the-art and research challenges. *IEEE Communications Surveys & Tutorials*, IEEE, v. 18, n. 1, p. 236–262, 2015. Citado 3 vezes nas páginas [23,](#page-24-0) [28](#page-29-0) e [29.](#page-30-0)

MIRJALILY, G.; ZHIQUAN, L. Optimal network function virtualization and service function chaining: A survey. *Chinese Journal of Electronics*, IET, v. 27, n. 4, p. 704–717, 2018. Citado na página [24.](#page-25-0)

OPENSTACK. 2019. Disponível em: [<https://docs.openstack.org>.](https://docs.openstack.org) Citado 3 vezes nas páginas [17,](#page-18-0) [27](#page-28-1) e [28.](#page-29-0)

<span id="page-69-1"></span>PERKINS, C. *IP Encapsulation within IP*. [S.l.], 1996. Citado na página [41.](#page-42-2)

<span id="page-69-0"></span>QUINN, P.; ELZUR, U.; PIGNATARO, C. *Network Service Header (NSH)*. [S.l.], 2018. Citado 3 vezes nas páginas [24,](#page-25-0) [36](#page-37-0) e [37.](#page-38-0)

RIZZO, L. Netmap: a novel framework for fast packet i/o. In: *21st USENIX Security Symposium (USENIX Security 12)*. [S.l.: s.n.], 2012. p. 101–112. Citado na página [33.](#page-34-0)

# Apêndices
# APÊNDICE A - Passo-a-passo da instalação do Fastclick e DPDK no Openstack

#### **Openstack**

Será necessário uma configuração do openstack comkvm habilitado. Para isso, execute o comando kvm-ok que deve retornar o seguinte resultado:

INFO: /dev/kvm exists <br/> KVM acceleration can be used

Feito isso, proceda para a etapa de instalação do openstack. Para habilitar a criação de máquinas virtuais com kvm no openstack será necessário editar o arquivo /etc/nova/nova.conf , que deve conter a seguinte configuração:

[libvirt] cpu\_mode = host-passthrough virt\_type = kvm

Numa instalação com o devstack, adicione as seguintes linhas ao local.conf :

```
##
#libvirt
##
VIRT_DRIVER=libvirt
# To use nested KVM, un-comment the below line
LIBVIRT_TYPE=kvm
[[post-config|/etc/nova/nova.conf]]
[libvirt]
cpu_mode = host-passthrough
```
Com o openstack instalado, acesse o horizon e crie uma imagem da distro que preferir com o seguinte metadado: hw\_vif\_model e1000 . Para isso: 1. Clique em Projeto > Imagens > Criar Imagem > Metadado > libvirt Driver Options for Images > Virtual Network Interface. 2. Selecione e1000 em hw\_vif\_model. 3. Crie a imagem e crie uma VM com a imagem criada.

#### Máquina Virtual

Acesse a máquina virtual, em nosso caso estamos utilizando uma cloud image do ubuntu 16.04.5. Para isso, é necessário ter configurado no mínimo 3 redes (publica, tenant e management), e um roteador no Openstack. O acesso a uma VM no openstack se dá através dos namespaces do Linux, por exemplo:

```
sudo ip netns exec qrouter-84c5e6ed-f48e-4c2e-a3b5-7076031ea835 \
ssh -i key.pem ubuntu@192.168.120.7
```
, onde q-router\* é o id do roteador openstack, key.pem é a chave privada criada no openstack, e 192.168.120.7 é o endereço da VM na rede management.

#### Instalando o DPDK

- 1. Atualize a máquina e baixe os pacotes necessários: sudo apt update && sudo apt install python python3 python3-pip libcap-dev libnuma-dev libarchive-dev linux-headers- \$(uname -r) liblz4-dev liblz4-tool
- 2. Baixe o código do DPDK compatível com o Fastclick (<=17.05)
- 3. Descompacte o arquivo: tar xfv dpdk-16.11.8.tar.xz e renomeie a pasta descompactada para dpdk
- 4. O dpdk precisa de duas variáveis de ambiente configuradas. Para isso, crie um arquivo com o seguinte conteúdo:

export RTE\_SDK=\$HOME/dpdk export RTE TARGET=x86 64-native-linuxapp-gcc

- 5. Execute o comandosource no arquivo para carregar as variáveis de ambiente.
- 6. Dentro da pasta do dpdk há um assitente de instalação emusertools/dpdk-setup.sh. Execute-o.
	- Para compilar o dpdk selecione o número relacionado a opçãox86\_64-native-linuxapp-gcc
	- Saia do assistente e entre na pasta criada(x86\_64-native-linuxapp-gcc). Execute o comando make
	- o Execute novamente o assistente e selecione o número relacionado a opçãdnsert IGB UIO module
	- Selecione o número relacionado a opçãoBind Ethernet/Crypto device to IGB UIO module. Selecione a interface de rede. Atenção, pois a máquina virtual deve conter duas interfaces de rede. Uma management e uma tenant que deve ficar sem IP para que o fastclick possa operar.
	- o Selecione o número relacionado a opção Setup hugepage mappings for NUMA systems. E coloque o número de hugepages necessário.

#### Instalando o Fastclick

Com o dpdk instalado e configurado, é o momento de configurar o fastclick. 1. [Clone](git clone https://github.com/tbarbette/fastclick/) o repositório do fastclick 2. Instale a biblioteca zlib1g-dev: apt install zlib1g-dev 3. Entre na pasta e execute-o com o dpdk:

```
./configure --enable-multithread --disable-linuxmodule --enable-intel-cpu \
--enable-user-multithread --verbose CFLAGS="-g -O3" CXXFLAGS="-g -std=gnu++11 -O3" \
--disable-dynamic-linking --enable-poll --enable-bound-port-transfer --enable-dpdk \
--enable-batch --with-netmap=no --enable-zerocopy --enable-dpdk-pool \
--disable-dpdk-packet
```
3. Crie o seu arquivo (.click) e execute: sudo bin/click --dpdk -- /caminho/para/arquivo.click

## APÊNDICE B - Código Click do sfcFC-Classifier

```
1 // SFC Classifier: A sfc packet classifier based on some rules. This also acts
 2 //as a gateway between 10.0.0.0/24, 10.0.3.0/24 and 10.0.1.0/24.
 3 // Author: Renan Freire Tavares
 \overline{4}5 //define($IFNET0 3); //pci nic
 6 //define($IFSFC 3); //pci nic
 7 //define ($IFNET1 3); //pci nic
8 //define($IFCLIENT 3); //pci nic
Q10 // IPs, networks e MACs.
11 / \mathop{\mathrm{name}}ipnet
                                                                    mac
                           ip
12 AddressInfo (net0
                          10.0.0.510.0.0.0/24FA:16:3E:2C:5C:46,
                sfc10.0.3.108 10.0.3.0/2413
                                                         FA:16:3E:4C:AA:C7,net110.0.1.12110.0.1.0 / 24FA:16:3E:87:17:6B,14
                client 10.0.5.3 10.0.5.0/24FA:16:3E:77:A3:34,
15cchain2 10.0.5.20,
16
17cchain3 10.0.5.21,
                cchain4 10.0.5.22,
18
                sff
                          10.0.3.106,
19
                public 10.0.2.156
                                        10.0.2.0 / 24,
2021
                ws110.0.1.102,
22
                _{\rm ws2}10.0.1.106
23 );
24
25 //incoming packets
26 src1 :: FromDPDKDevice($IFNET0);
27 src2 :: FromDPDKDevice($IFSFC);
28 src3 :: FromDPDKDevice($IFNET1);
29 src4 :: FromDPDKDevice($IFCLIENT);
30^{\circ}31 //outcoming packets
           \therefore ARPPrint() \rightarrow ToDPDKDevice($IFNET0);
32 sink1
            \therefore ARPPrint() \rightarrow ToDPDKDevice($IFSFC);
33 sink2
          \therefore ARPPrint() \Rightarrow ToDPDKDevice($IFNET1);
34 \sin k3\therefore ARPPrint () \Rightarrow ToDPDKDevice ($IFCLIENT);
35 sink4
3637 // click router packet classifiers
38 \text{ cl.} \text{c}2 \text{,} \text{c}3 \text{,} \text{c}4 :: \text{Classifier}12/0806 20/0001, // ARP Requests/queries out 0
39
       12/0806 20/0002, // ARP Replies out 1
4012/0800, // IP Packets out 2
4142-); // other packets - out 3
4344 // For both: Incoming packets from interfaces are going to layer 2 classifiers
45 //input 0.
46 src1 \rightarrow [0] c1; // First network port for net0
47 src2 \rightarrow [0] c2; // for netsfc;
48 src3 \rightarrow [0]c3; // for net1;
```

```
49 src4 \rightarrow [0] c4; // for client;
50
51 // ARP Responder definitions. It's useful for host visibility by others in
52 // networks. It going to answer ARP queries with MAC address based on IP-matched.
53 //It could contain more than one entry, which means ARP Responders could answer
54 // queries about another machines and networks. ProxyARP is an application of
55 // this.
56 // Connecting queries from classifier to ARPResponder after this, to outside
57 // world through queues .
58
59 // ARP REQUESTS
60 //ARP queries or requests
61 arpq1 :: ARPQuerier(net0) \Rightarrow sink1;62 \text{ arpq2} :: ARPQuerier (sfc) \rightarrow sink2;
63 \text{ arg } 3 :: ARPQuerier (\text{net } 1) \rightarrow sink3;
64 \text{ arpq4} :: ARPQuerier ( client ) \rightarrow sink4;
65
66 //ARP replies
67 arpr1 :: ARPResponder (net0) \rightarrow sink1;
68 \text{arr } 2 :: \text{ARPResponder}(\text{sf } c) \rightarrow \text{sink } 2;69 arpr3 :: ARPResponder (net1) \Rightarrow sink3;
70 arpr4 :: ARPResponder (client) \rightarrow sink4;
71
72 c1 [0] \rightarrow arpr1;
73 c2 [0] \rightarrow arpr2;
74 c3 [0] \rightarrow arpr3;
75 c4 [0] \Rightarrow arpr4;
76
77 // Delivering ARP responses to the ARP queriers.
78 c1 [1] \rightarrow [1] arpq1;
79 c2 [1] \rightarrow [1] arpq2;
80 c3 [1] \rightarrow [1] arpq3;
81 c4 [1] \rightarrow [1] arpq4;
82
83 // Other protocol types inside ethernet frames. They are dropped/discarded.
84 c1 [3] \rightarrow Discard;
85 c2 [3] \rightarrow Discard;
86 c3 [3] -> Discard;
87 \text{ c}4 [3] \rightarrow \text{Discard};
88
89 // IP PACKETS
90
91 // Element with n outputs to classify IP packets.
92 //Output 0 is for incoming chain1 packets
93 //Output 1 is for incoming chain2 packets
94 //Output 2 is for incoming chain3 packets
95 //Output 3 is for incoming chain4 packets
96 //Output 4 is for net0 packets
97 //Output 5 is for sfc packets
98 //Output 6 is for net1 packets.
99 //Output 7 is for outcoming chain1 packets.
100 //Output 8 is for outcoming chain2 packets.
101 //Output 9 is for outcoming chain3 packets.
102 //Output 10 is for outcoming chain4 packets.
103 //Output 11 is for all other IP packets.
104 sfcclassifier :: IPClassifier (
105 src net != net1 & dst host client: ip,
```

```
106 src net != net1 & dst host cchain2:ip,
107 src net != net \& dst host cchain3:ip,
108 src net != net 1 \&  dst host cchain4:ip,
109 dst net net0,
110 dst net sfc,
111 dst net net1.
112 ( src host ws1 | | src host ws2) && dst host client: ip,
113 (src host ws1 | | src host ws2) & dst host cchain2:ip,
114 src host ws1 && dst net client,
115 src host ws2 && dst net client,
116 -);
117
118 // traffic from net0, sfc, net1 and client will go to sfcclassifier
119 c1 [2] \rightarrow Strip (14) \rightarrow CheckIPHeader () \rightarrow [0] sfcclassifier;
120 c2 [2] \rightarrow Strip (14) \rightarrow CheckIPHeader () \rightarrow [0] sfcclassifier;
121 c3 [2] \rightarrow Strip (14) \rightarrow CheckIPHeader () \rightarrow [0] sfcclassifier;
122 c4 [2] \rightarrow Strip (14) \rightarrow CheckIPHeader () \rightarrow [0] sfcclassifier;
123
124 // redirecting/routing traffic from net0
125 //now the traffic from net0 to net1 will follow the sfc rules
126 //Thus, net1 traffic will be routed to sfc network
127 //The ip packet will be encapsulated and the header (source: classifier ip, dest:
         s f f i p )128 // Finally the paint annotation will indicate the chain and the step (third element
         is unused)
129
130 rewriter Chain 1 IN :: IPRewriter (pattern client : ip - - - 0 1);
131 rewriterChain2IN :: IPRewriter (pattern cchain2:ip - - - 0 1);
132 rewriterChain3 :: IPRewriter (pattern - - ws1 - 0 1);
133 rewriterChain4 :: IPRewriter(pattern - - ws2 - 0 1);
134
135 rewriterChain1OUT :: IPRewriter(pattern client:ip - - - 0 1);
136 rewriterChain2OUT :: IPRewriter(pattern cchain2:ip - - - 0 1);
137
138 \text{checkLength}(1400);
139 \text{checklen2} :: \text{CheckLength}(1400);
140 checklen3 :: CheckLength (1400);
141 \text{checklength}(1400);142
143 checklen1 [0] \rightarrow [0]arpq1;
144 checklen1[1] \rightarrow IPFragmenter (1400) \rightarrow [0] arpq1;
145
146 checklen2 [0] \rightarrow [0] arpq2;
147 checklen2 [1] \rightarrow IPFragmenter (1400) \rightarrow [0] arpq2;
148
149 checklen3[0] \rightarrow [0]arpq3;
150 checklen3 [1] \rightarrow IPFragmenter (1400) \rightarrow [0] arpq3;
151
152 checklen4 [0] \rightarrow [0] arpq4;
153 checklen4 [1] \rightarrow IPFragmenter (1400) \rightarrow [0] arpq4;
154
155 sfcclassifier [0] \rightarrow [0] rewriter Chain 1IN;
156 sfcclassifier [1] \rightarrow [0] rewriter Chain 2IN;
157 sfcclassifier \lceil 2 \rceil \rightarrow \lceil 0 \rceil rewriter Chain 3;
158 sfcclassifier [3] \rightarrow [0] rewriterChain4;
159 s f c c l assifier [4] \rightarrow \text{checklen1};160 sfcclassifier [5] \rightarrow checklen2;
```

```
161 s f c c l assifier [6] \rightarrow checklen3;
162 sfcclassifier [7] \rightarrow [0] rewriterChain1OUT;
163 s f c c l a s s i f i e r [8] \rightarrow [0] rewriter Chain 2OUT;
164 \text{ sfc classifier } [9] \rightarrow [0] \text{ rewrittenChain3};165 sfcclassifier [10] \rightarrow [0] rewriter Chain4;
166 sfcclassifier [11] \rightarrow Discard;
167
168 rewriterChain1IN [0] \rightarrow \text{UDPIPEncap}(sfc:ip,1,sff,0) \rightarrow \text{checklen2};169 rewriter Chain 1IN [1] \rightarrow SetTCPChecksum () \rightarrow checklen4;
170
171 rewriterChain2IN [0] \rightarrow \text{UDPIPEncap}(sfc:ip,2,sff,0) \rightarrow \text{checklen2};172 rewriterChain2IN [1] \rightarrow SetTCPChecksum() \rightarrow checklen4;
173
174 rewriterChain3 [0] \rightarrow \text{UDPIPEncap}(sfc:ip,3,sff,0) \rightarrow \text{checklen2};175 rewriterChain3 [1] \rightarrow SetTCPChecksum () \rightarrow checklen4;
176
177 rewriterChain4 [0] \rightarrow \text{UDPPEncap}(sfc:ip,4,sff,0) \rightarrow \text{checklen2};178 rewriterChain4 [1] \rightarrow SetTCPChecksum() \rightarrow checklen4;
179
180 rewriterChain1OUT [0] -> [0] rewriterChain1IN;
181 rewriterChain1OUT [1] -> Discard;
182
183 rewriterChain2OUT [0] \rightarrow [0] rewriterChain2IN;
184 rewriterChain2OUT [1] -> Discard;
```
### APÊNDICE C - Código Click do Forwarder

```
1 // SFC Forwarder: A firewall to a web based network containing it, a NAT with
      Load
2 //Balancer, and some Web Servers and Hosts in a private network. This also acts
3 //as a gateway between 198.51.100.0/24 and 192.0.2.0/24 IETF defined test
4 //networks, where the entire "public network" are set.
5 // Author: Renan Freire Tavares
7 //define($IFSFC 3); //pci nic
\mathcal{R}9 // IPs, networks e MACs.
10 / /\it nameipnet
                                                              mac
                        ip
11 AddressInfo (sfc
                           10.0.3.106 10.0.3.0/24FA:16:3E:C4:00:94,firewall
1210.0.3.128,loadbalancer
13
                                10.0.3.107,
               lbsrcip
                           10.0.3.102,
1410.0.3.10815
               router
16 ):
17
18 //incoming packets
19 src :: FromDPDKDevice($IFSFC);
2021 //outcoming packets
22 sink :: ARPPrint() \rightarrow ToDPDKDevice(SIFSFC);23
24 // click router packet classifier
25 c :: Classifier (
      12/0806 20/0001, // ARP Requests/queries out 0
26
      12/0806 20/0002, // ARP Replies out 1
2712/0800, // IP Packets out 2
28
29
      -); // other packets - out 3
30^{\circ}31 // Incoming packets from interfaces are going to layer 2 classifier
32 //input 0.
33 src \rightarrow [0]c; // network port for net0
34
35 // ARP Responder definitions. It's useful for host visibility by others in
36 //networks. It going to answer ARP queries with MAC address based on IP-matched.
37 //It could contain more than one entry, which means ARP Responders could answer
38 // queries about another machines and networks. ProxyARP is an application of
39 //this.
40 // Connecting queries from classifier to ARPResponder after this, to outside
41 //world through queues.
42
43 // ARP REQUESTS
44 //ARP queries or requests
45 arpq :: ARPQuerier(sfc) \Rightarrow sink;
4647 //ARP replies
```

```
48 arpr :: ARPResponder(sfc) \rightarrow sink;
50 c[0] \rightarrow arpr;
5152 // Delivering ARP responses to the ARP queriers.
53 c [1] \rightarrow [1] arpq;
54
55 // Other protocol types inside ethernet frames. They are dropped/discarded.
56 c [3] \rightarrow Discard;
575s59
  //IP PACKETS
6061 //checkpaints from classifier and for each SF
62 //checkchain :: CheckPaint(1,CHAIN);
63 //checkclassifier :: CheckPaint (0, STEP);
64 //checkfirewall :: CheckPaint (1, STEP);
65 //checklb :: CheckPaint(2,STEP);
66
   sfcclassifier :: IPClassifier (
67
                    udp && src port 1 && dst port 0, //classifier to firewall
68
                    udp && src port 1 && dst port 1, //firewall to lb
69
                    udp & src port 1 & dst port 2, // lb to ws
70udp & src port 2 & dst port 0, // classifier to firewall
71udp && src port 2 && dst port 1, //firewall to lb-srcip
72
                    udp && src port 2 && dst port 2, //lb-srcip to ws
73
                    udp & & src port 3 & dst port 0, /// classifier to firewall
74
                    udp & src port 3 & dst port 1, // firewall to server
75
                    udp & & src port 4 & & dst port 0, //classifier para o firewall
76
                    udp && src port 4 && dst port 1, //firewall to server
77-);
78
7080//ip traffic is stripped, checked and sent to check it has classifier paint
81
   c[2] \rightarrow Strip(14) \rightarrow CheckIPHeader() \rightarrow sfcclassifier;
82
83
84
   sfcclassifier [0] \rightarrow Print ("C1 - IN") \rightarrow StripIPHeader () \rightarrow Strip (8) \rightarrowCheckIPHeader() \rightarrow UDPIPEncap(sfc:ip,1,firewall,0) \rightarrow [0]arpq;
   sfcclassifier [1] \rightarrow StripIPHeader () \rightarrow Strip(8) \rightarrow CheckIPHeader () \rightarrow UDPIPEncap(
85
        sfc:ip,1, load balanceer,1) \rightarrow [0]arpq;sfcclassifier [2] \rightarrow StripIPHeader () \rightarrow Strip(8) \rightarrow CheckIPHeader () \rightarrowSetTCPChecksum() \rightarrow SetIPAddress(router) \rightarrow Print("C1-OUT") \rightarrow [0] arpq;
87
   sfcclassifier [3] \rightarrow Print ("C2 - IN") \rightarrow StripIPHeader () \rightarrow Strip(8) \rightarrow88
        CheckIPHeader() \rightarrow UDPIPEncap(sfc:ip,2,firewall,0) \rightarrow [0] arpq;
   sfcclassifier [4] \rightarrow StripIPHeader () \rightarrow Strip(8) \rightarrow CheckIPHeader () \rightarrow UDPIPEncap(
89
        sfc:ip,2,1bsrcip,1) \rightarrow [0]arpq;sfcclassifier [5] \rightarrow StripIPHeader () \rightarrow Strip(8) \rightarrow CheckIPHeader () \rightarrowSetTCPChecksum () \rightarrow SetIPAddress (router) \rightarrow Print ("C2-OUT") \rightarrow [0] arpq;
Q_1sfcclassifier [6] \rightarrow Print ("C3 - IN") \rightarrow StripIPHeader () \rightarrow Strip (8) \rightarrow92
        CheckIPHeader() \rightarrow UDPIPEncap(sfc:ip,3,firewall,0) \rightarrow [0] arpq;
   sfcclassifier [7] \rightarrow StripIPHeader () \rightarrow Strip(8) \rightarrow CheckIPHeader () \rightarrow93
       SetTCPChecksum () -> SetIPAddress (router) -> Print ("C3- OUT") -> [0] arpq;
94
95 sfcclassifier [8] \rightarrow Print ("C4 - IN") \rightarrow StripIPHeader () \rightarrow Strip (8) \rightarrowCheckIPHeader() \rightarrow UDPIPEncap(sfc:ip,4,firewall,0) \rightarrow [0] arpq;
```

```
96 sfcclassifier [9] \rightarrow StripIPHeader () \rightarrow Strip (8) \rightarrow CheckIPHeader () \rightarrowSetTCPChecksum() \rightarrow SetIPAddress(root) \rightarrow Print('C4-OUT') \rightarrow [0] \text{arg};97
98 sfcclassifier [10] \rightarrow Discard;
QQ100 // checkchain [0] \rightarrow Print ("CHAIN1") \rightarrow checkclassifier;
101 // checkchain [1] \rightarrow Print ("DISCARD") \rightarrow Discard;
102
103 // if the packet has a classifier paint it is redirect to 0 output,
104 // encapsulated (source: sff, dest: firewall), painted and encapsulated by ARP
         querier based
105 // on its destination address;
106 // else to 1 output and to firewall paint check
107 // check classifier [0] \rightarrow Print ("STEP1") \rightarrow Strip IPHeader () \rightarrow Check IPHeader () \rightarrowIPEncap(4, sfc:ip, firewall) \rightarrow Paint(1, CHAIN) \rightarrow Paint(0, STEP) \rightarrowIPFragmenter (1436) \rightarrow [0] arpq;
108 // checkclassifier [1] \rightarrow [0] checkfirewall;
109
110 // if the packet has a firewall paint it is redirect to 0 output,
111 // encapsulated (source: sff, dest: loadbalancer), painted and encapsulated by ARP
        querier based
112 // on its destination address;
113 // else to 1 output and to loadbalancer paint check
114 // checkfirewall [0] \rightarrow Print ("STEP2") \rightarrow Strip IPHeader () \rightarrow CheckIPHeader () \rightarrowIPEncap(4, \text{sfc} : ip, load balancer) \rightarrow Paint(1, CHAIN) \rightarrow Paint(1, STEP) \rightarrowIPFragmenter (1436) \rightarrow [0] arpq;
115 // checkfirewall [1] \rightarrow IPFragmenter (1450) \rightarrow [0] checklb;
116
117 // if the packet has a loadbalancer paint it is redirect to 0 output,
118 // is stripped, checked and encapsulated by ARP querier based
119 // on its destination address;
120 // else to 1 output and encapsulated by ARP querier based
121 // on its destination address.
122 // checklb [0] \rightarrow Print ("OUT") \rightarrow StripIPHeader () \rightarrow CheckIPHeader () \rightarrowIPFragmenter (1436) \rightarrow [0] arpq;
123 // checklb [1] \rightarrow Print ("OUTDISCARD") \rightarrow Discard;
```
## APÊNDICE D - Código Click do Firewall

```
1 // Firewall on SFC: A firewall to a web based network containing it.
 2 // Author: Renan Freire Tavares
 3 //Based on Felipe Belsholff work available in https://github.com/belsholff/
      undergraduate-thesis/blob/master/clickOS/LoadBalancer;
 \overline{4}5 //define(sIFFRW 3); //pci nic
 7 // Organizing IPs, networks and MACs from this MicroVM. Or tagging known hosts.
 8 //
               \it nameip
                                                ipnet
                                                                     mac
9 AddressInfo(sfc
                       10.0.3.12810.0.3.0/24FA:16:3E:73:B2:BC10.0.3.106,
10sfffloatingip 10.0.2.15611
12 );
13
14 //incoming packets
15 src :: FromDPDKDevice($IFFRW);
16
17 //outcoming packets
18 sink :: ARPPrint() \rightarrow TopPDKDevice($IFFRW);1920 // click router packet classifier
21 c :: Classifier (
2212/0806 20/0001, // ARP Requests/queries out 0
       12/0806 20/0002, // ARP Replies out 1
23\,12/0800, // IP Packets out 2
24
       -; // other packets - out 3
2526
27 // Incoming packets from interfaces are going to layer 2 classifier
28 //input 0.
29 src \rightarrow [0]c; // network port for net0
30^{\circ}31 // ARP Responder definitions. It's useful for host visibility by others in
32 //networks. It going to answer ARP queries with MAC address based on IP-matched.
33 //It could contain more than one entry, which means ARP Responders could answer
34 //queries about another machines and networks. ProxyARP is an application of
35 //this.
36 // Connecting queries from classifier to ARPResponder after this, to outside
37 //world through queues.
38
39 // ARP REQUESTS
40 //ARP queries or requests
41 arpq :: ARPQuerier(sfc) \rightarrow sink;
\Delta2
43 //ARP replies
44 arpr :: ARPResponder(sfc) \rightarrow sink;
45
46 c [0] \Rightarrow arpr;
47
48 // Delivering ARP responses to the ARP queriers.
49 c [1] \Rightarrow [1] arpq;
50
```

```
51 // Other protocol types inside ethernet frames. They are dropped/discarded.
52 c [3] \rightarrow Discard;
5354 // Firewall application accepting only http/https requests to floatingip.
55 sfcFilterChain1 :: IPFilter(allow icmp,
56
                            //allow dst floatingip & dst port 80 & dst port 443,
57allow dst port 80 || dst port 443,
                            drop all)
5859
   sfcFilterChain2 :: IPFilter(allow icmp,
60//allow dst floatingip & dst port 80 & dst port 443,
61
62
                            allow dst port 80 || dst port 443,
63
                            drop all)
64
   sfcFilterChain3 :: IPFilter(allow icmp,
65
                            //allow dst floatingip & dst port 80 & dst port 443,
66
67
                            allow dst port 80 || dst port 443.
                            drop all)
68
69
   sfcFilterChain4 :: IPFilter(allow icmp,
70//allow dst floatingip & dst port 80 & dst port 443,
71allow dst port 5201,
72
                            drop all)
73
74
75
   //IP PACKETS
76
7778 //checkpaint from classifier
79 //checkchain :: CheckPaint (1, CHAIN);
80 //checksfc :: CheckPaint (0, STEP);
81
   // For classifier:
82
83
   sfcclassifier :: IPClassifier (
84
                  udp & src port 1, //chain1
85
86
                  udp & src port 2, // chain2udp && src port 3, //chain3
87
                  udp & src port 4, // chain488
89
                  -);
90
91 //if the packet has a classifier paint it is redirect to 0 output,
92 // Ethernet packets are stripped and comes to IP packets, that has its headers
93 //checked, filtered by incomming firewall; encapsulated (source: sff, dest:
       loadbalancer),
94 //painted and encapsulated by ARP querier based on its destination address;
95 //else to 1 output and to loadbalancer paint check and encapsulated by ARP
       querier based
96 //on its destination address.
97 c [2] \rightarrow Print ("IN") \rightarrow Strip (14) \rightarrow CheckIPHeader () \rightarrow sfcclassifier;
QSsfcclassifier [0] \rightarrow StripIPHeader () \rightarrow Strip(8) \rightarrow CheckIPHeader ()99
     \Rightarrow sfcFilterChain1
100\rightarrow UDPIPEncap(sfc:ip,1,sff,1) \rightarrow Print("OUT") \rightarrow [0] arpq;
101
102sfcclassifier [1] \rightarrow StripIPHeader() \rightarrow Strip(8) \rightarrow CheckIPHeader()103\Rightarrow sfcFilterChain2
104
       \rightarrow UDPIPEncap(sfc:ip,2, sff,1) \rightarrow Print("OUT") \rightarrow [0] arpq;
105
```

```
106
107 \text{ sfc classifier } [2] \rightarrow \text{StripIPHeader}() \rightarrow \text{Strip}(8) \rightarrow \text{CheckIPHeader}()108 \rightarrow sfcFilterChain3109 \rightarrow \text{UDPIPEncap}(\text{sf c:ip}, 3, \text{sf f}, 1) \rightarrow \text{Print}(\text{"OUT"}) \rightarrow [0] \text{arpq};110
111 sfcclassifier [3] -> StripIPHeader () -> Strip (8)-> CheckIPHeader ()
112 -> sfcFilterChain4
113 \rightarrow \text{UDPIPEncap}(\text{sf c:ip}, 4, \text{sf f}, 1) \rightarrow \text{Print}(\text{"OUT"}) \rightarrow [0] \text{arpq};114
115 sfcclassifier [4] \rightarrow Discard;
```
### APÊNDICE E - Código Click do Balanceador Source IP

```
1 // Load Balancer on SFC: A Load Balancer to a web based network containing it, a
      NAT with Load
 2 //Balancer, and some Web Servers and Hosts in a private network.
 3 // Author: Renan Freire Tavares
 4 //Based on Felipe Belsholff work available in https://github.com/belsholff/
      undergraduate-thesis/blob/master/clickOS/LoadBalancer
 \overline{5}6 //define($IFLB 3); //pci nic
 \overline{7}-8
9 // Organizing IPs, networks and MACs from this MicroVM. Or tagging known hosts.
10 / /name
                         ip
                                          ipnet
                                                               mac
                             10.0.3.10211 AddressInfo(sfc
                                           10.0.3.0/24FA:16:3E:DT:EF:B2,
                       10.0.1.102,
12
               ws110.0.1.106,
13ws214
                sff
                       10.0.3.106,
15
               floatingip 10.0.2.15616 );
17
18 //incoming packets
19 src :: FromDPDKDevice($IFLB);
20
21 //outcoming packets
22 sink :: ARPPrint() \rightarrow ToDPDKDevice ($IFLB);23
24 // click router packet classifier
25 c :: Classifier (
       12/0806 20/0001, // ARP Requests/queries out 0
26
       12/0806 20/0002, // ARP Replies out 1
27
       12/0800, // IP Packets out 2
28
29
       -); // other packets - out 3
30^{\circ}31 // Incoming packets from interfaces are going to layer 2 classifier
32 //input 0.
33 src \rightarrow [0]c; // network port for net0
34
35 // ARP Responder definitions. It's useful for host visibility by others in
36 //networks. It going to answer ARP queries with MAC address based on IP-matched.
37 //It could contain more than one entry, which means ARP Responders could answer
38 // queries about another machines and networks. ProxyARP is an application of
39 //this.
40 // Connecting queries from classifier to ARPResponder after this, to outside
41 //world through queues.
42.43 // ARP REQUESTS
44 //ARP queries or requests
45 arpq :: ARPQuerier(sfc) \rightarrow sink;
\Delta<sup>\alpha</sup>
```

```
47 //ARP replies
48 arpr :: ARPResponder(sfc) \Rightarrow sink;49
50 c [0] \rightarrow arpr;
51
52 // Delivering ARP responses to the ARP queriers.
53 c [1] \rightarrow [1] arpq;
54
55 // Other protocol types inside ethernet frames. They are dropped/discarded.
56 \text{ c} [3] \rightarrow \text{Discard};
57
58 // For both: Incoming packets from interfaces are going to layer 2 classifiers
59 // input 0.60
61
62 // Mapping used to do load balancing based on quintuple SIP, SPort, DIP, DPort
63 // and Protocol. It consists of a hash table with fixed size and seed, in
64 // addition to maintaining consistency, which means always requests are mapped
65 // from a SIP to the same cluster node. It helps in the use of TCP connections.
66 // The last entry in each rule means an ID.
67 // This mapping is used inside the IPRewriter element below.
68 // More detailed documentation about rules and this integration here:
69 //https://github.com/kohler/click/wiki/IPRewriter
70 ws mapper :: SourceIPHashMapper (129 0 xbadbeef,
71 - 911 + 4055,
72 − ws2 − 0 1 80147
73 ) ;
74
75 // Simple NAT function. Rewrite packets that cames on it 's input ports based on
76 // some rules in a table. This table receives entries by handlers or general
77 // lines hardcoded in arguments function. Rules are set twice at time: first one
78 //about incomming flow and later about outgoing one. Each flow goes out by an
79 // output port previously defined by rule. Hardcode lines sets inputs and outputs
80 // ports numbering them by its order in arguments, and are used just when there's
81 //no rule matched in table.
82 // IPRewriter hardcoded behaviors:
83 //1− pattern
84 //2− drop
85 //3− p a s s
86 // IPRewriter also could receive previously defined static and dinamic tables
87 // as SourceIPHashMapper (which is our case) or IPRewritterPatterns. More
88 // detailed documentation in link above.
89 rewriter :: IPRewriter (ws_mapper);
90
91 // IP PACKETS
92
93 // checkpaint from classifier
94 // checkchain :: CheckPaint (1, \text{CHAIN});
95 // checksfc :: CheckPoint(1, STEP);
0697 // For classifier:
98 // if the packet has a classifier paint it is redirect to 0 output,
99 // Ethernet packets are stripped and comes to IP packets, that has its headers
100 // checked, and send to NAT/LB elements.
101 // encapsulated (source: sff, dest: loadbalancer),
102 // painted and encapsulated by ARP querier based on its destination address;
103 // else to 1 output and to loadbalancer paint check and encapsulated by ARP
```

```
querier based
104 // on its destination address.
105 sfcclassifier :: IPClassifier (
106 udp \&c src port 2, //chain2
107 −);
108
109 c [2] \rightarrow Print ("IN") \rightarrow Strip (14) \rightarrow CheckIPHeader () \rightarrow sfcclassifier;
110
111 s f c c l a s s i f i e r [0] \rightarrow S trip IPHeader () \rightarrow S trip (8) \rightarrow CheckIPHeader ()
112 \rightarrow [0] rewriter;
113
114 sfcclassifier [1] \rightarrow Discard;
115 // checkchain [0] \rightarrow checksfc;
116 // checkchain [1] \rightarrow Discard;
117
118 // checksfc [0] \rightarrow Strip IPHeader ()
119 // \rightarrow CheckIPHeader ()
120 // \rightarrow [0] rewriter;
121
122 // checksfc [1] \rightarrow IPFragmenter (1436) \rightarrow [0] arpq;
123
124 // For both rewriters:
125 // As I sad above, here are incomming and outgoing NAT-ed packets. They have
126 // their checksum recalculated (TCP in this case, others below) and come out
127 // ready to be send to its destination through ARPQuerier;
128
129
130 \text{rewriter}[0] \rightarrow SetTCPChecksum()
131 \rightarrow \text{UDPIPEncap}(\text{sf c:ip}, 2, \text{sf f}, 2) \rightarrow \text{Print}(\text{"OUT"})132 \rightarrow [0] \text{argq};
133
134 rewriter [1] \rightarrow Discard;
135 //SetTCPChecksum ( )
136 // \rightarrow SetIPAddress (sfc:ip)
137 // \rightarrow IPFragmenter (1436) \rightarrow [0] arpq;
```
#### APÊNDICE F - Código Click do Balanceador Round Robin

```
1 // Load Balancer on SFC: A Load Balancer to a web based network containing it, a
      NAT with Load
2 //Balancer, and some Web Servers and Hosts in a private network.
3 // Author: Renan Freire Tavares
4 //Based on Felipe Belsholff work available in https://github.com/belsholff/
      undergraduate-thesis/blob/master/clickOS/LoadBalancer
\overline{5}6 //define($IFLB 3); //pci nic
\overline{7}8 // Organizing IPs, networks and MACs from this MicroVM. Or tagging known hosts.
               \it name9 / ip
                                         ipnet
                                                              mac
10 AddressInfo (sfc
                       10.0.3.107
                                      10.0.3.0/24FA:16:3E:F9:A4:9C,
11ws110.0.1.102,
                       10.0.1.106,
12
               ws210.0.3.106,
13sff
14
               floatingip 10.0.2.15615 ):
16
17 //incoming packets
18 src :: FromDPDKDevice($IFLB);
1920 //outcoming packets
21 sink :: ARPPrint() \rightarrow ToDPDKDevice(SIFLB);22
23 // click router packet classifier
24 c :: \text{Classifier} (
       12/0806 20/0001, // ARP Requests/queries out 0
25
       12/0806 20/0002, // ARP Replies out 1
2612/0800, // IP Packets out 2
27
       -); // other packets - out 3
28
2930 // Incoming packets from interfaces are going to layer 2 classifier
31 \ // input 0.32 src \rightarrow [0]c; // network port for net0
33
34 // ARP Responder definitions. It's useful for host visibility by others in
35 //networks. It going to answer ARP queries with MAC address based on IP-matched.
36 //It could contain more than one entry, which means ARP Responders could answer
37 // queries about another machines and networks. ProxyARP is an application of
38 //this.
39 // Connecting queries from classifier to ARPResponder after this, to outside
40 //world through queues.
41
42 // ARP REQUESTS
43 //ARP queries or requests
44 arpq :: ARPQuerier(sfc) \Rightarrow sink;
4546 //ARP replies
```

```
47 arpr :: ARPResponder (sfc) \rightarrow sink;
48
49 c [0] \Rightarrow \text{arr};
50
51 // Delivering ARP responses to the ARP queriers.
52 c [1] \rightarrow [1] arpq;
53
54 // Other protocol types inside ethernet frames. They are dropped/discarded.
55 \text{ c} [3] \rightarrow \text{Discard};
56
57 // For both: Incoming packets from interfaces are going to layer 2 classifiers
58 // input 0.59
60
61 // Mapping used to do load balancing based on Round Robin distribution, with a
62 // quintuple SIP, SPort, DIP, DPort and Protocol, which means that requests with
63 //they, are mapped to the same cluster node. It helps in the use of TCP
64 // connections.
65 // This mapping is used inside the IPRewriter element below.
66 // More detailed documentation about rules and this integration here:
67 //https://github.com/kohler/click/wiki/IPRewriter
68 ws_mapper :: RoundRobinIPMapper(- - ws1 - 0 1,69 - - ws2 - 0 1
70 ) ;
71
72 // Simple NAT function. Rewrite packets that cames on it's input ports based on
73 // some rules in a table. This table receives entries by handlers or general
74 // lines hardcoded in arguments function. Rules are set twice at time: first one
75 //about incomming flow and later about outgoing one. Each flow goes out by an
76 // output port previously defined by rule. Hardcode lines sets inputs and outputs
77 // ports numbering them by its order in arguments, and are used just when there's
78 //no rule matched in table.
79 // IPRewriter hardcoded behaviors:
80 //1− pattern
81 //2− drop
82 //3− pass
83 // IPRewriter also could receive previously defined static and dinamic tables
84 //as SourceIPHashMapper (which is our case) or IPRewritterPatterns. More
85 // detailed documentation in link above.
86 rewriter :: IPRewriter (ws_mapper);
87
88 // IP PACKETS
89
90 // checkpaint from classifier
91 // checkchain :: CheckPaint (1, \text{CHAIN});
92 // checksfc :: CheckPaint (1, \text{STEP});
93
94 // For classifier:
95 // if the packet has a classifier paint it is redirect to 0 output,
96 // Ethernet packets are stripped and comes to IP packets, that has its headers
97 // checked, and send to NAT/LB elements.
98 //encapsulated (source: sff, dest: loadbalancer),
99 // painted and encapsulated by ARP querier based on its destination address;
100 // else to 1 output and to loadbalancer paint check and encapsulated by ARP
       querier based
101 // on its destination address.
102
```

```
103 sfcclassifier :: IPClassifier (
104 udp & src port 1, // chain2105 −);
106
107 \text{ c} [2] \rightarrow Print ("IN") \rightarrow Strip (14) \rightarrow CheckIPHeader () \rightarrow sfcclassifier;
108
109 sfcclassifier [0] \rightarrow StripIPHeader () \rightarrow Strip (8) \rightarrow CheckIPHeader ()
110 \rightarrow [0] rewriter;
111
112 sfcclassifier [1] \rightarrow Discard;
113 // checkchain [0] \rightarrow checksfc;
114 // checkchain [1] \rightarrow Discard;
115
116 // checksfc [0] \rightarrow Strip IPHeader ()
117 \frac{1}{7} \rightarrow CheckIPHeader ()
118 // \rightarrow [0] rewriter;
119
120 // checksfc [1] \rightarrow IPFragmenter (1436) \rightarrow [0] arpq;
121
122 // For both rewriters:
123 // As I sad above, here are incomming and outgoing NAT-ed packets. They have
124 // their checksum recalculated (TCP in this case, others below) and come out
125 // ready to be send to its destination through ARPQuerier;
126
127
128 rewriter [0] \rightarrow SetTCPChecksum ()
129 \rightarrow \text{UDPIPEncap}(\text{sf c}:ip,1,\text{sf },2) \rightarrow \text{Print}(\text{"OUT"})130 \rightarrow [0] arpq;
131
132 rewriter [1] \rightarrow Discard;
133 //SetTCPChecksum ( )
134 // \rightarrow SetIPAddress (sfc:ip)
135 // \rightarrow IPFragmenter (1436) \rightarrow [0] arpq;
```